# **BECKHOFF** New Automation Technology

Documentation | EN

Fieldbus Box for PROFIBUS

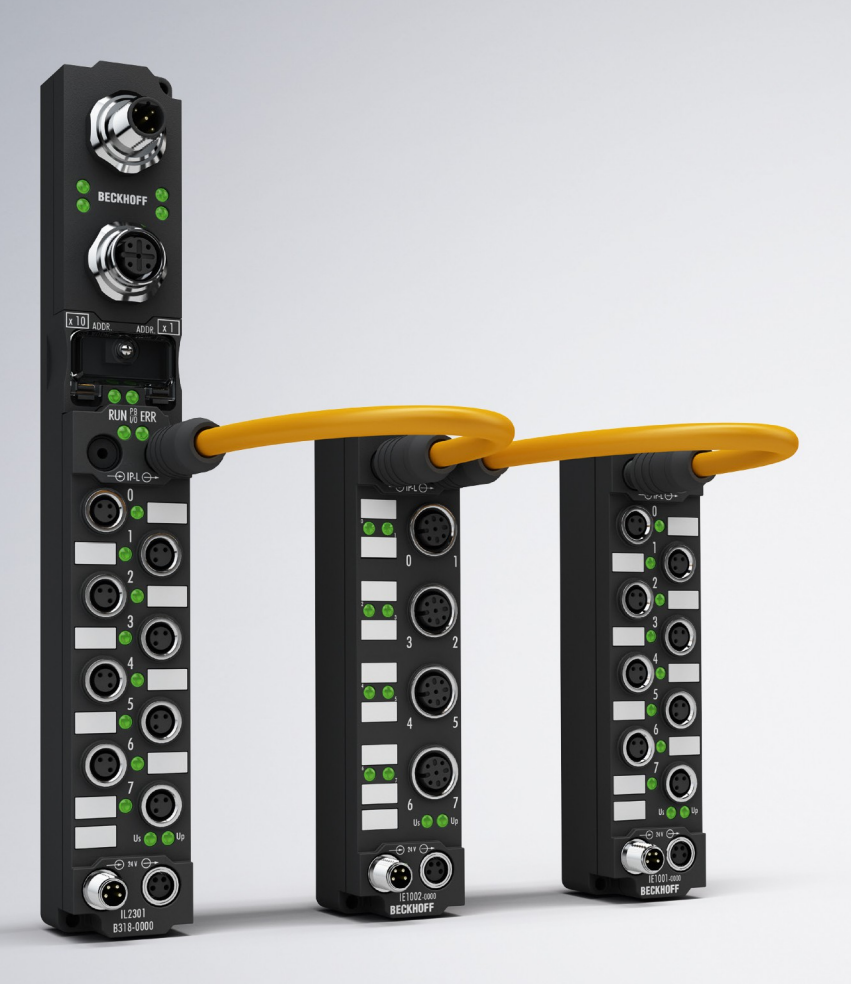

# **Table of contents**

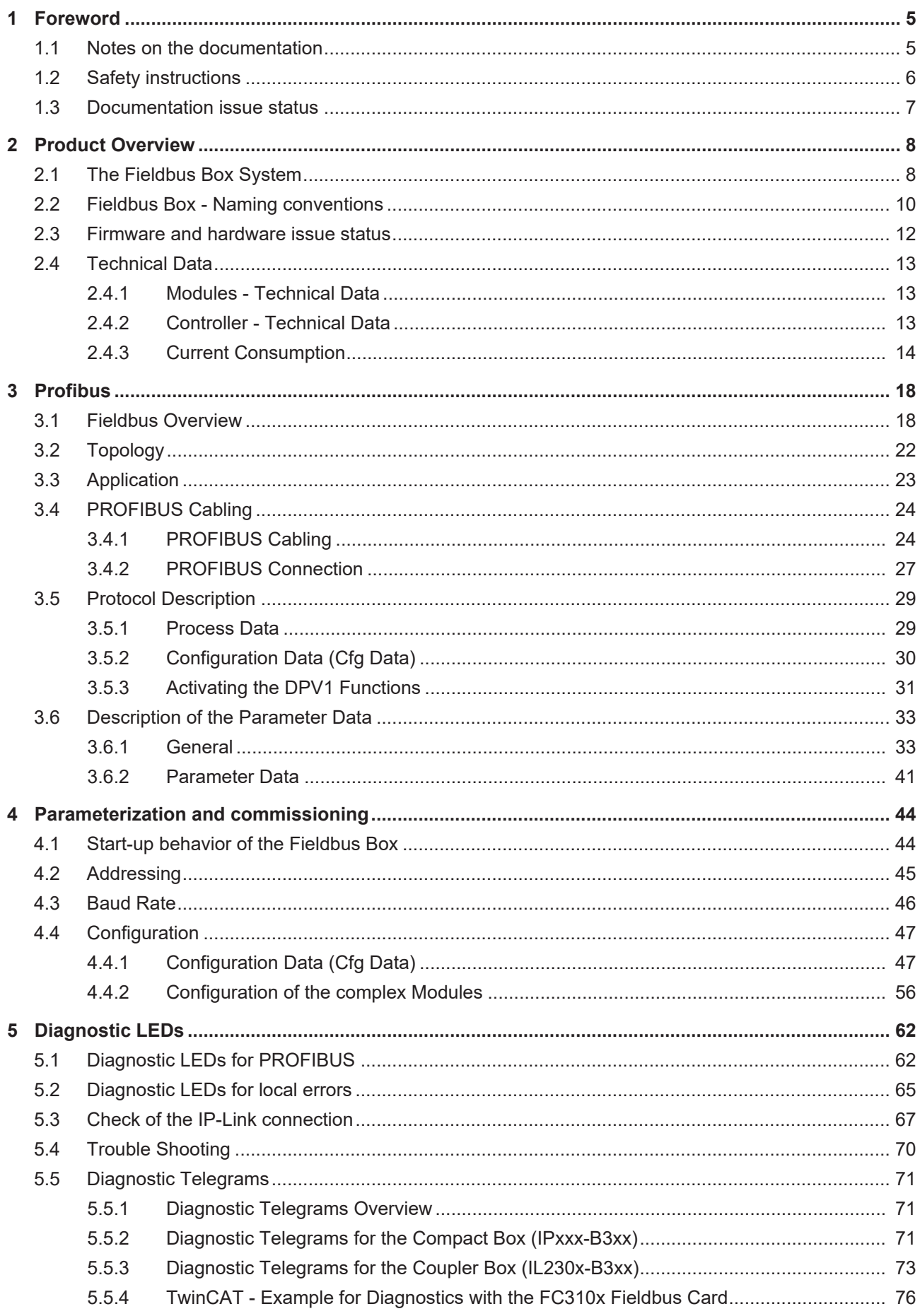

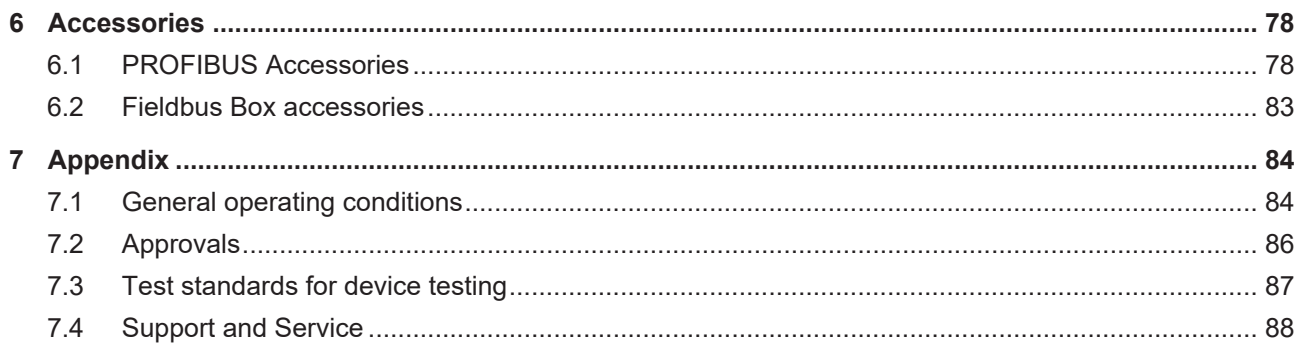

# <span id="page-4-0"></span>**1 Foreword**

### <span id="page-4-1"></span>**1.1 Notes on the documentation**

#### **Intended audience**

This description is only intended for the use of trained specialists in control and automation engineering who are familiar with the applicable national standards.

It is essential that the documentation and the following notes and explanations are followed when installing and commissioning these components.

It is the duty of the technical personnel to use the documentation published at the respective time of each installation and commissioning.

The responsible staff must ensure that the application or use of the products described satisfy all the requirements for safety, including all the relevant laws, regulations, guidelines and standards.

#### **Disclaimer**

The documentation has been prepared with care. The products described are, however, constantly under development.

We reserve the right to revise and change the documentation at any time and without prior announcement.

No claims for the modification of products that have already been supplied may be made on the basis of the data, diagrams and descriptions in this documentation.

#### **Trademarks**

 $\sf{Beckhoff}^\circ$ ,  $\sf{TwinCAT}^\circ$ ,  $\sf{EtherCAT}^\circ$ ,  $\sf{EtherCAT}$  G $^\circ$ ,  $\sf{EtherCAT}$  G10 $^\circ$ ,  $\sf{EtherCAT}$   $^\circ$ ,  $\sf{Safety}$  over  $\sf{EtherCAT}^\circ$ , TwinSAFE®, XFC®, XTS® and XPlanar® are registered trademarks of and licensed by Beckhoff Automation GmbH. Other designations used in this publication may be trademarks whose use by third parties for their own purposes could violate the rights of the owners.

#### **Patent Pending**

The EtherCAT Technology is covered, including but not limited to the following patent applications and patents: EP1590927, EP1789857, EP1456722, EP2137893, DE102015105702 with corresponding applications or registrations in various other countries.

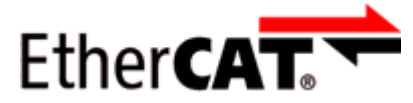

EtherCAT® is registered trademark and patented technology, licensed by Beckhoff Automation GmbH, Germany.

#### **Copyright**

© Beckhoff Automation GmbH & Co. KG, Germany.

The reproduction, distribution and utilization of this document as well as the communication of its contents to others without express authorization are prohibited.

Offenders will be held liable for the payment of damages. All rights reserved in the event of the grant of a patent, utility model or design.

## <span id="page-5-0"></span>**1.2 Safety instructions**

#### **Safety regulations**

Please note the following safety instructions and explanations! Product-specific safety instructions can be found on following pages or in the areas mounting, wiring, commissioning etc.

#### **Exclusion of liability**

All the components are supplied in particular hardware and software configurations appropriate for the application. Modifications to hardware or software configurations other than those described in the documentation are not permitted, and nullify the liability of Beckhoff Automation GmbH & Co. KG.

#### **Personnel qualification**

This description is only intended for trained specialists in control, automation and drive engineering who are familiar with the applicable national standards.

#### **Description of instructions**

In this documentation the following instructions are used. These instructions must be read carefully and followed without fail!

 **DANGER**

#### **Serious risk of injury!**

Failure to follow this safety instruction directly endangers the life and health of persons.

 **WARNING**

#### **Risk of injury!**

Failure to follow this safety instruction endangers the life and health of persons.

 **CAUTION**

#### **Personal injuries!**

Failure to follow this safety instruction can lead to injuries to persons.

#### *NOTE*

#### **Damage to environment/equipment or data loss**

Failure to follow this instruction can lead to environmental damage, equipment damage or data loss.

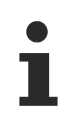

#### **Tip or pointer**

This symbol indicates information that contributes to better understanding.

# <span id="page-6-0"></span>**1.3 Documentation issue status**

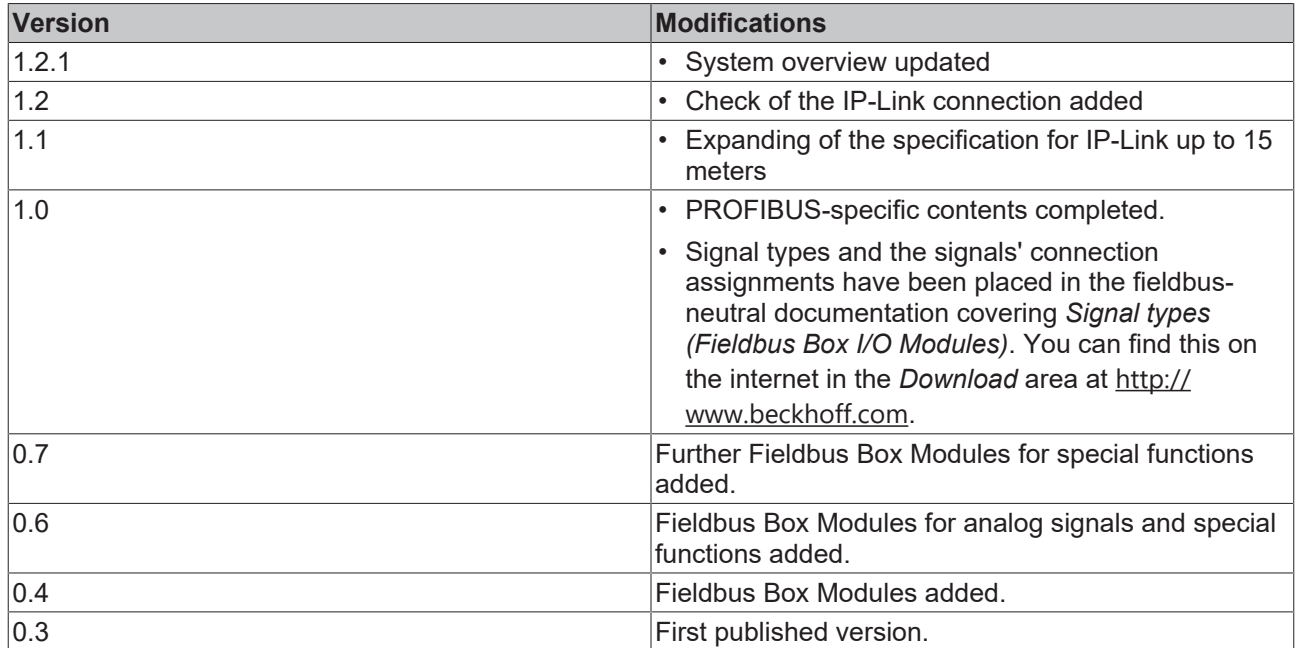

# <span id="page-7-0"></span>**2 Product Overview**

### <span id="page-7-1"></span>**2.1 The Fieldbus Box System**

Fieldbus box modules are robust fieldbus stations for a large number of different fieldbus systems. They offer a wide range of I/O functionality. All relevant industrial signals are supported. As well as digital and analog inputs and outputs including thermocouple and RTD inputs, there are also incremental encoder interfaces available for displacement and angle measurement as well as serial interfaces to solve a large number of communications tasks.

#### **Three varieties of signal connection**

The digital inputs and outputs can be connected with snap-on 8 mm diameter plugs, screw-in M8 connectors, or with screw-in M12 pendants. The M12 version is provided for analog signals.

#### **All important signal types**

Special input and output channels on the combination I/O modules can be used for either input or output. It is not necessary to configure them, since the fieldbus interface is available for every combination channel as well as for input and output data. The combination modules give the user all of the advantages of fine signal granularity.

The processor logic, the input circuitry and the power supply for the sensor are all fed from the control voltage. The load voltage for the outputs can be supplied separately. In those Fieldbus Boxes in which only inputs are available, the load power supply, UP, can optionally be connected in order to pass it on downstream.

The states of the Fieldbus Box, the fieldbus connection, the power supplies and of the signals are indicated by LEDs.

The label strips can be machine printed elsewhere, and then inserted.

#### **Fieldbus Boxes can be combined for greater flexibility**

In addition to the Compact Box, the Fieldbus Box series also includes extendable devices, namely the Coupler Box and the Extension Box, as well as intelligent devices, the PLC Boxes.

#### **Compact Box**

The Compact Box makes the I/O data from the connected digital and analog sensors and actuators available to the fieldbus.

#### **Coupler Box**

The Coupler Box also collects I/O data from the Extension Boxes via an interference-proof optical fiber connection (IP-Link). Up to 120 Extension Boxes can be connected to a Coupler Box. In this way a distributed IP67 I/O network is formed with only one fieldbus interface.

The Coupler Box is capable of automatically recognizing the extension modules connected to it during startup, and maps the I/O data automatically into the fieldbus process image – a configuration is not necessary. The Coupler Box appears, from the fieldbus point of view, along with all of the networked Extension Boxes, as a single participating bus device with a corresponding number of I/O signals.

The Coupler Box corresponds to the Bus Coupler in the BECKHOFF Bus Terminal system. BECKHOFF fieldbus devices made to protection class IP 20 (Bus Terminals) and IP 67 (Fieldbus Box) can be combined without difficulty – the data is handled in the same way in either case.

#### **IP-Link**

The IP-Link is an optical fiber connection with a transmission rate of 2 MBits/s which is capable of transmitting 1000 items of binary I/O data in approx. 1 ms, rapidly and securely. Smaller configurations are correspondingly faster. Because of the high usable data rate, the coupling via IP-Link does not reduce the performance of the fieldbus at all.

Low-priced plug connectors made according to Protection Class IP 67 can be used for the rapid and simple preparation of the IP-Link cable, in situ. The connection does not require special tools, and can be performed quickly and simply. The IP-Link cables can also be obtained with prepared plugs if required.

The separate supply of the output voltage allows output groups to be switched off individually. Differing potentials can also be created within an extension ring without difficulty, since the IP-Link naturally has optimum electrical isolation.

#### **Extension box**

Like the Compact Boxes, the Extension Boxes cover the full spectrum of I/O signals, and may be up to 15 m apart. They are remarkably small in size, and lead to particularly economical I/O solutions with high levels of protection. Here again, the digital inputs and outputs may optionally be connected via snap-on 8 mm connectors, or via screw-in connectors (M8 and M12). Analog signal types are provided with the M12 version. The snap-on connectors lock in place positively, forming a shake-proof connection, while the screwin connectors offer the advantage of high resistance to being pulled out.

#### **PLC Box**

The PLC Box is an intelligent Fieldbus Box with PLC functionality for distributed pre-processing of the I/O signals. This allows parts of the application to be farmed out from the central controller. This reduces the load on the CPU and the fieldbus. Distributed counting, controlling and switching are typical applications for the PLC Box. The reaction times are independent of the bus communication and of the higher-level controller.

In the event of a bus or controller failure, maintenance of function (e.g. bringing the process to a safe state in an orderly manner) is possible.

Programming is carried out with TwinCAT in accordance with IEC 61131-3. Five different programming languages are available:

- Instruction List (IL)
- Function Block Diagram (FBD)
- Ladder Diagram (LD)
- Sequential Function Chart (SFC)
- Structured Text (ST)

The program download occurs either via the fieldbus or via the programming interface.

Extensive debugging functions (breakpoint, single step, monitoring, etc) are also available. The PLC Box contains a powerful 16 bit controller, 32/96 kByte program memory and 32/64 kByte data memory. A further 512 bytes of non-volatile memory are available for remanent flags.

#### **PLC Box with IP-Link**

The programmable PLC Box with IP-Link provides almost unlimited I/O possibilities. Up to 120 extension modules, with more than 2000 I/Os, can be directly addressed from the PLC program. The PLC Box is thus also suitable for use as a small, autonomous controller for the operation of parts of equipment or small machines.

## <span id="page-9-0"></span>**2.2 Fieldbus Box - Naming conventions**

The identifications of the Fieldbus Box modules are to be understood as follows: IXxxxy-zyyy

#### **IX describes the design:**

"IP" stands for the [Compact Box design \[](#page-10-0)[}](#page-10-0) [11\]](#page-10-0) "IL" stands for the [Coupler Box design \(with IP-Link\) \[](#page-10-1) $\blacktriangleright$  [11\]](#page-10-1) "IE" stands for the **[Extension Box design \[](#page-10-2)** $\blacktriangleright$  **[11\]](#page-10-2)** 

#### **xxxy describes the I/O connection:**

xxx describes the I/O property: "10x" - 8 x digital inputs "15x" - counter module "20x" - 8 x digital outputs "25x" - PWM module "23x" - 4 x digital inputs and 4 x digital outputs "24x" - 8 x digital inputs and 8 x digital outputs "3xx" - 4 x analog inputs "4xx" - 4 x analog outputs "5xx" - incremental encoder or SSI transducer "6xx" - Gateway module for RS232, RS422, RS485, TTY

y represents the mechanical connection:

"0" stands for 8mm snap-on connection,

"1" stands for M8 bolted connection

"2" stands for M12 bolted connection and

"9" stands for M23 bolted connection

#### **zyyy describes the programmability and the fieldbus system**

z distinguishes whether the device is a slave or is a programmable slave:

"B" - not programmable

- "C" programmable (PLC Box)
- "yyy" stands for the fieldbus system and the bus connection:
- "110" EtherCAT
- "200" Lightbus
- "310" PROFIBUS
- "318" PROFIBUS with integrated tee-connector
- "400" Interbus
- "510" CANopen
- "518" CANopen with integrated tee-connector
- "520" DeviceNet
- "528" DeviceNet with integrated tee-connector
- "730" Modbus
- "800" RS485
- "810" RS232
- "900" Ethernet TCP/IP with RJ45 for the bus connection
- "901" Ethernet TCP/IP with M12 for the bus connection
- "903" PROFINET
- "905" EtherNet/IP

#### <span id="page-10-0"></span>**Compact Box**

Compact Box

The Compact Box modules offer a wide range of I/O functionality. All relevant industrial signals are supported. The digital inputs and outputs can be connected either with snap-on 8 mm diameter plugs, screwin M8 connectors, or screw-in M12 connectors. The M12 version is made available for analog signals.

Depending on the module, the I/O section and the power supply section can differ.

#### <span id="page-10-1"></span>**Coupler Box**

#### Coupler Box

There are three versions of the coupler box named IL230x-Bxxx. It differs from the compact box in that this module offers an interface to what are known as extension boxes. This interface is a subsidiary bus system based on the optical fiber what is known as IP Link. This powerful subsidiary bus system can handle up to 120 extension boxes at one coupler box.

#### <span id="page-10-2"></span>**Extension Box**

#### Extension Box

Extension Modules, that are independent of the fieldbus and that can only be operated together with a coupler box via IP Link.

#### <span id="page-10-3"></span>**PLC Box**

PLC Box

A PLC Box differ from the Coupler Box in that this module can be programmed in IEC 61131-3. This means that this slave is also capable of working autonomously, without a master, for instance for control or regulation tasks.

#### **Also see about this**

**■ [Fieldbus Box - Naming conventions \[](#page-10-3)** [11\]](#page-10-3)

### <span id="page-11-0"></span>**2.3 Firmware and hardware issue status**

The documentation refers to the hardware and software status that was valid at the time it was prepared. The properties are subject to continuous development and improvement. Modules having earlier production statuses cannot have the same properties as modules with the latest status. Existing properties, however, are always retained and are not changed, so that these modules can always be replaced by new ones. The number beginning with a *D* allows you to recognize the firmware and hardware status of a module.

#### **Syntax:**

D . ww yy x y z u

ww - calendar week

yy - year

- x bus board firmware status
- y bus board hardware status
- z I/O board firmware status
- u I/O board hardware status

#### **Example:**

D.22081501

- Calendar week 22
- in the year 2008
- bus board firmware status: 1
- bus board firmware hardware status: 5
- I/O board firmware status: 0 (no firmware is necessary for this board)
- I/O board hardware status: 1

# <span id="page-12-0"></span>**2.4 Technical Data**

### <span id="page-12-1"></span>**2.4.1 Modules - Technical Data**

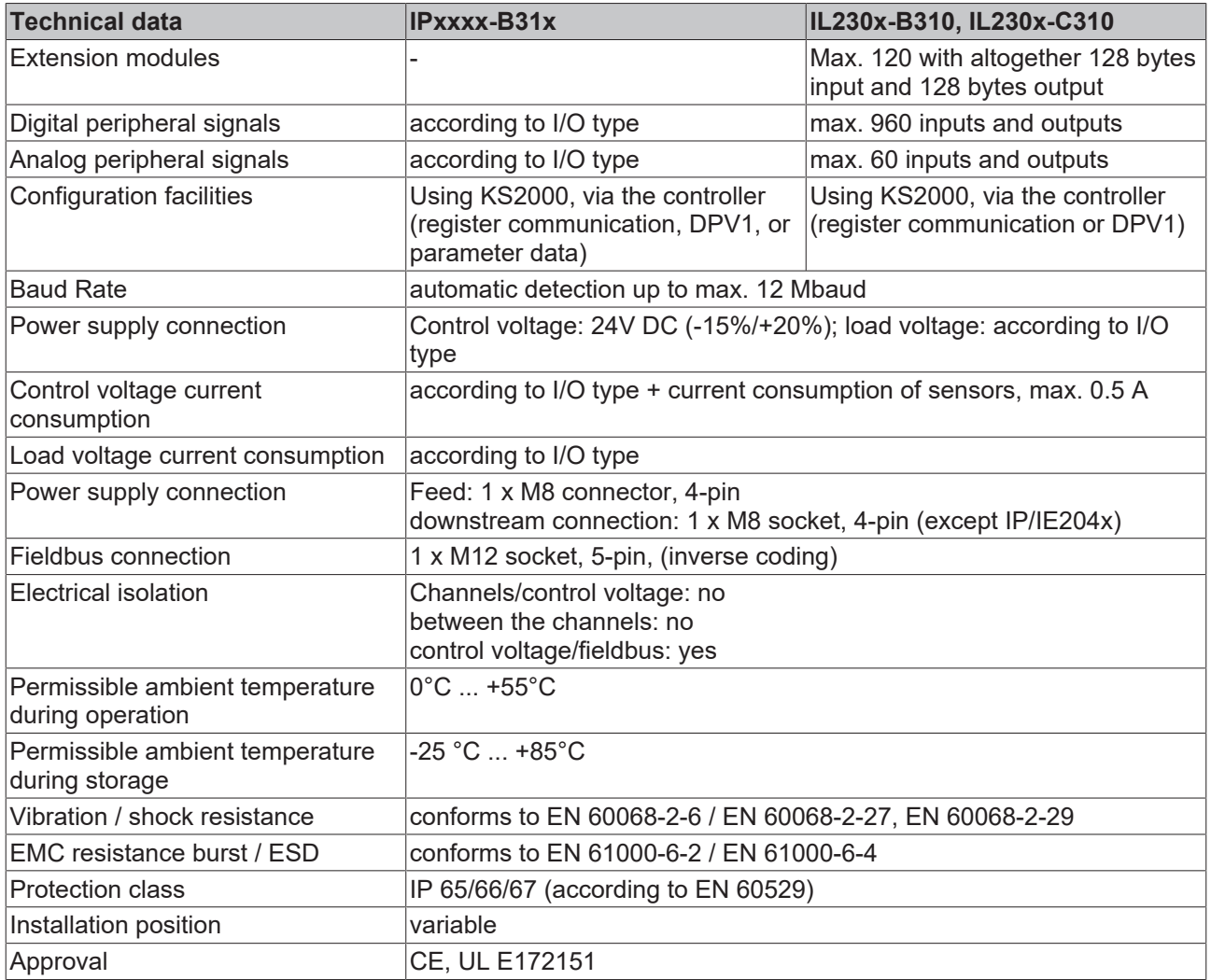

### <span id="page-12-2"></span>**2.4.2 Controller - Technical Data**

#### **Requirements**

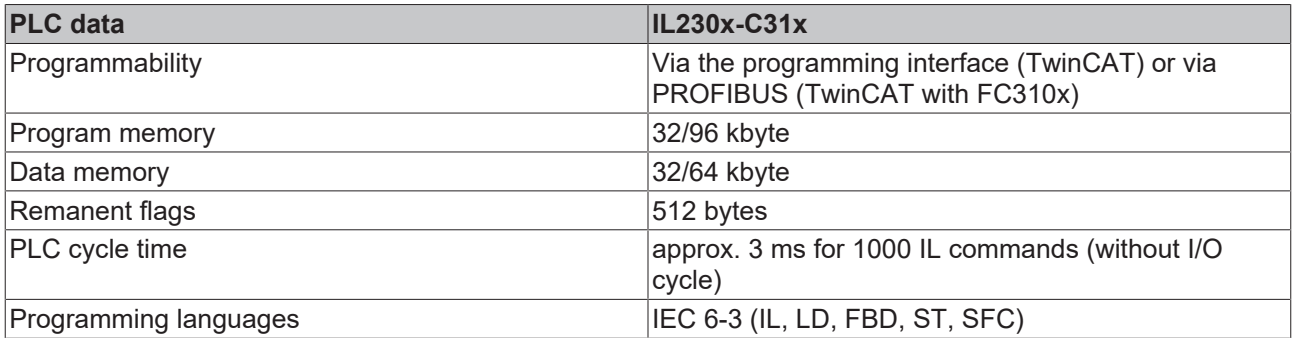

### <span id="page-13-0"></span>**2.4.3 Current Consumption**

It is important to know the current consumption of the individual modules in order to know how much current is available, and for fusing the modules as well as considering the voltage drop in the power lead supply. The following table contains the current consumption at 24  $\lor_{\text{DC}}$ . Current for supplying the sensors and that eventually required for the outputs must be added on to these figures.

*Table 1: I/O type Compact Box*

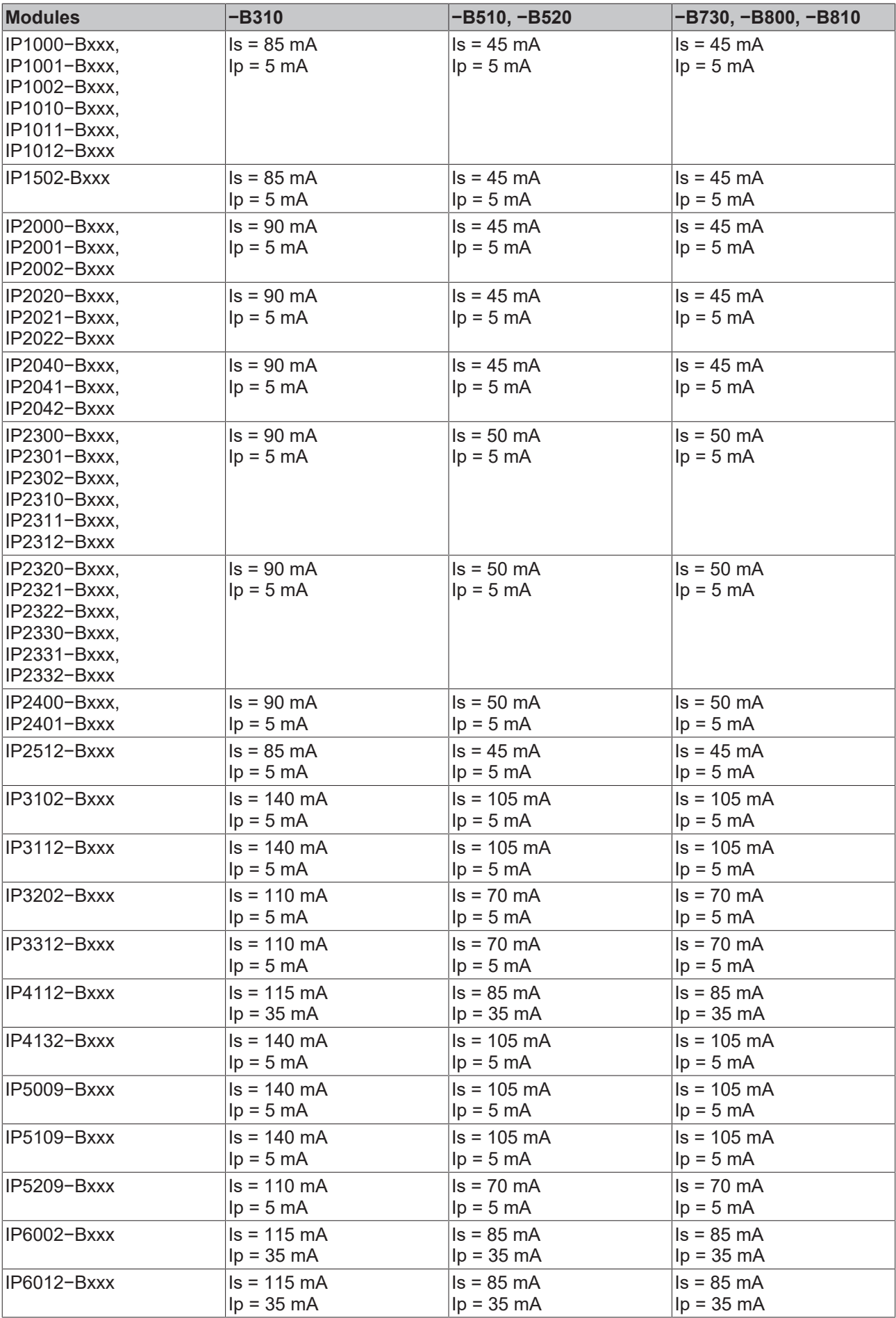

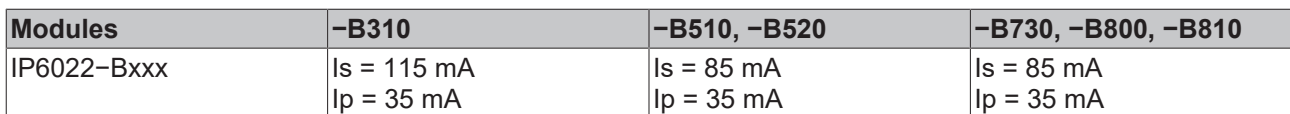

*Table 2: I/O type Coupler Box*

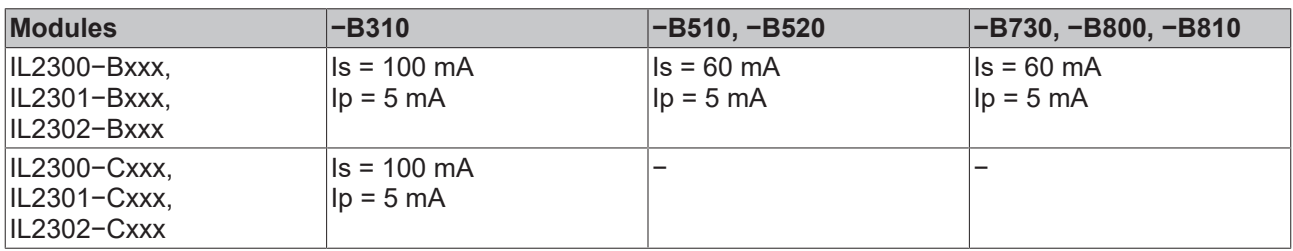

*Table 3: I/O type Extension Box*

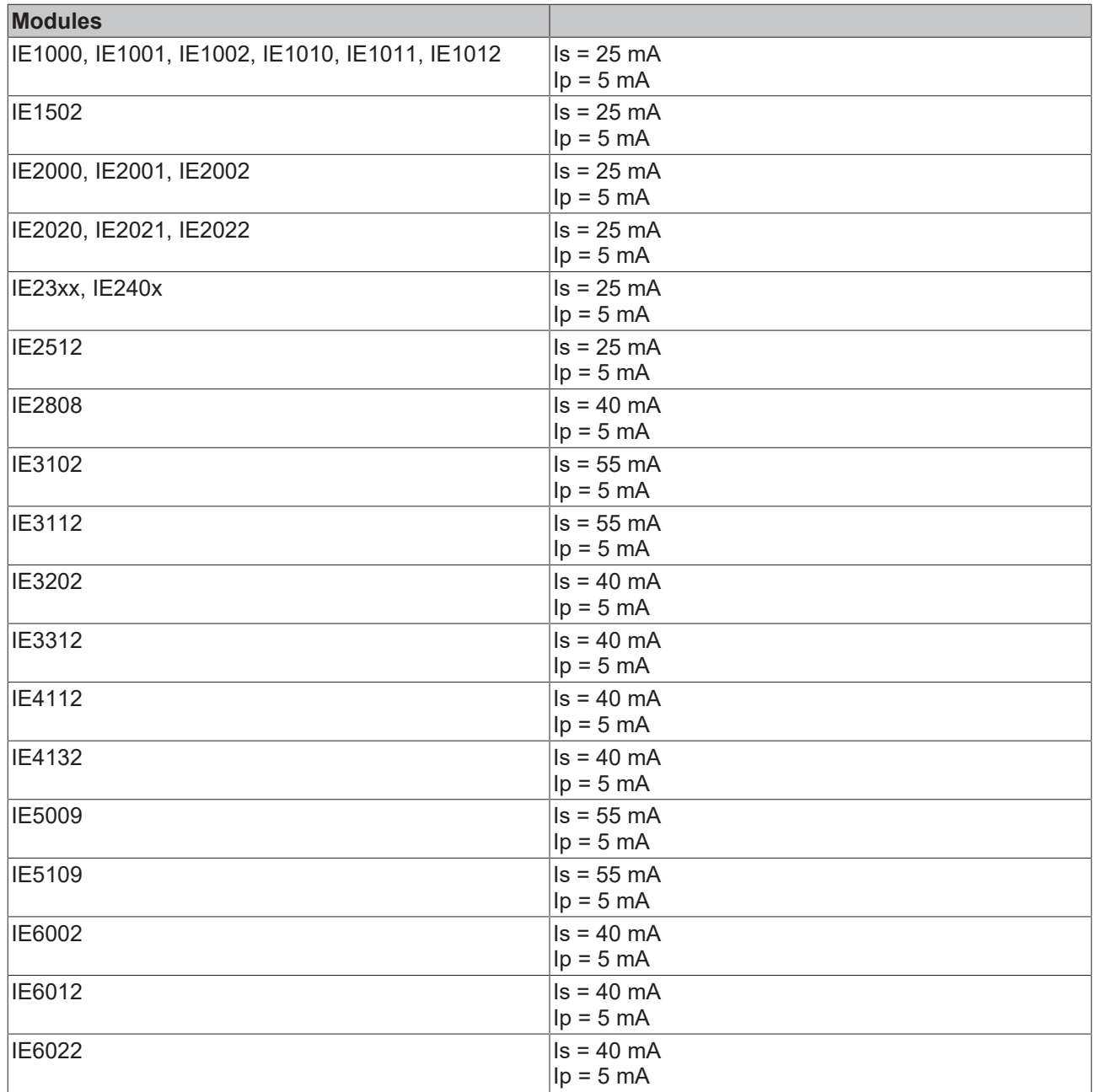

# <span id="page-17-0"></span>**3 Profibus**

### <span id="page-17-1"></span>**3.1 Fieldbus Overview**

PROFIBUS is a manufacturer - independent, open fieldbus standard with a wide range of applications in manufacturing and process automation. Manufacturer-independence and openness are guaranteed by the International standards EN 50170 and EN 50254. PROFIBUS allows devices from different manufacturers to communicate without the need for specially adapted interfaces. PROFIBUS is suitable both for fast, timecritical applications and for complex communication tasks.

PROFIBUS offers communication protocols of different functional levels: DP and FMS. According to the application, RS-485, IEC 1158-2 or optical fiber are available as transmission techniques.

PROFIBUS specifies the technical features of a serial fieldbus system with which distributed digital automation devices can be networked together, from the field level up to the cell level. PROFIBUS is a multimaster system, and therefore permits common operation of a number of automation, engineering or visualization systems with their distributed peripheral devices on one bus.

#### **PROFIBUS device types**

PROFIBUS distinguishes the following device types:

**Master devices** determine the data traffic on the bus. A master may transmit messages without having received an external request when it is in possession of the bus access authorization (token). Masters are also referred to as active devices.

**Slave devices** are peripheral devices such as input/output devices, valves, drives, measuring transducers and the Beckhoff PROFIBUS slaves from the BK3xx0, BC3xx0, IPxxxx-B310, IL230x-B310 and IL230x-C310 series. They do not receive any bus access authorization, so that they are only allowed to acknowledge messages that have been received, or to send messages in response to a request from master. Slaves are referred to as passive devices. They only require a small proportion of the bus protocol, which means that they can be implemented with little effort.

#### **PROFIBUS DP**

PROFIBUS DP is designed for efficient data exchange at the field level. The central automation devices such as PLC/PCs or process control systems communicate here over a fast serial link with distributed field devices such as I/O, drives, valves etc.. Data is primarily exchanged with these distributed devices cyclically. The communication functions required for this are specified by the basic DP functions in accordance with EN 50170.

In addition to these basic functions, PROFIBUS DP also offers extended acyclic communication services for such purposes as parameterization and other operations. These are also supported by the Beckhoff PROFIBUS slaves of the IPxxxx-B310, IL230x-B310 and IL230x-C310 series. A central controller (master) cyclically reads the input information from the slaves, and writes the output information cyclically to the slaves. The bus cycle time here should be shorter than the central automation system's program cycle time, which lies around 10 ms in many applications.

A high data throughput is not in itself sufficient for successful use of a bus system. Ease of handling, good diagnostic facilities and secure transmission technology are also of the utmost importance if the user's demands are to be satisfied. These properties are ideally combined in PROFIBUS DP.

#### **System configuration and device types**

PROFIBUS DP allows **single master or multi-master** systems to be implemented. This permits a high level of flexibility in system configuration. A maximum of 126 devices (master or slaves) can be connected to one bus. A station address between 0 and 99 can be chosen for the Beckhoff PROFIBUS slaves from the IPxxxx-B310, IL230x- B310 and IL230x-C310 series. The specifications for the system configuration contain the number of stations, the assignment of the station addresses to the I/O addresses, data consistency of the I/O data and the format of the diagnostics messages and the bus parameters being used. Every PROFIBUS DP system consists of different device types. Three types of device are distinguished:

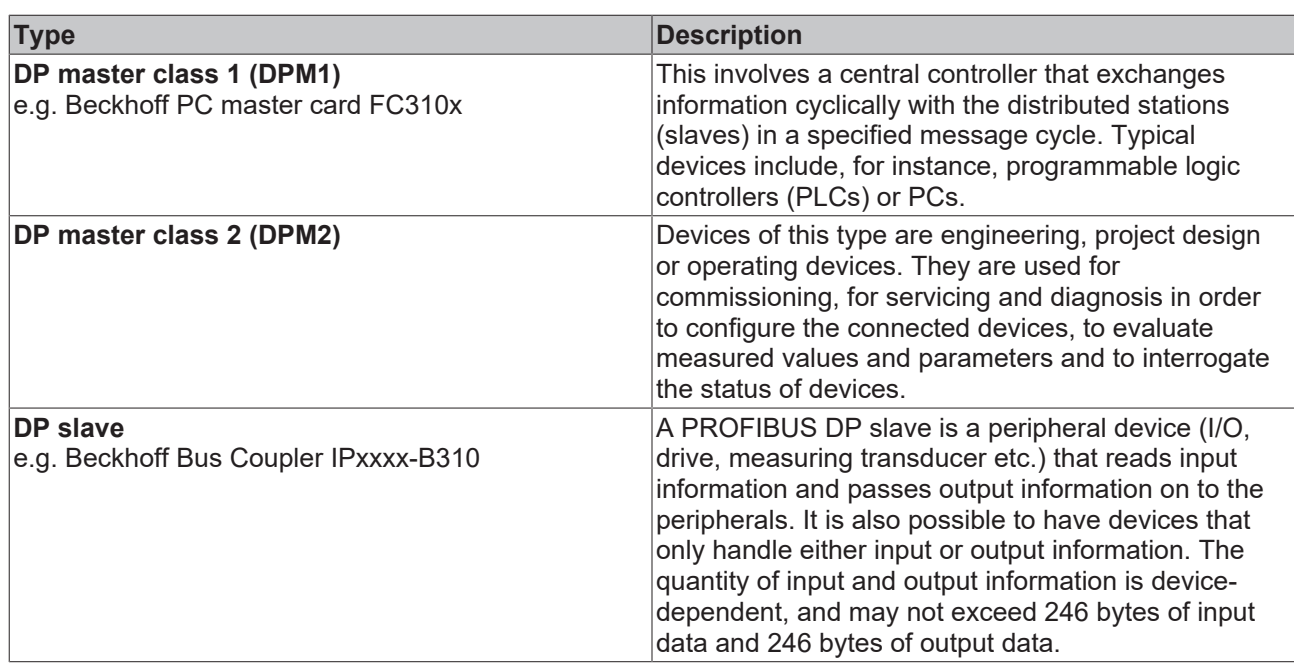

In **single master systems** only one master is active on the bus in the operating phase of the bus system. The PLC controller is the central control element. The distributed slaves are coupled to the PLC controller via the transmission medium. The shortest bus cycle time is achieved with this system configuration.

In a **multi-master mode** there is more than one master on the bus. They either form sub-systems that are independent of one another, each consisting of one DPM1 and the associated slaves, or additional project design and diagnostic devices. All the DP masters can read the input and output images of the slaves. Writing the outputs is only possible for one DP master (the one assigned as DPM1 during the project design). Multi-master systems achieve a medium bus cycle time. In time-critical applications, the increase in bus cycle time should be observed by adding a diagnostic tool.

#### **Basic device files (GSD)**

In PROFIBUS DP, the performance characteristics of devices are documented by the manufacturers and made available to users in the form of a device data sheet and of a basic device file. The structure, content and coding of these basic device files (GSD) is standardized. They make it easy to plan a project with any PROFIBUS DP slaves using project planning devices from a various manufacturers. The PROFIBUS User Organization (PROFIBUS Nutzer Organization - PNO) archives this information for all manufacturers, and will provide information about the GSD from any manufacturer on request. The GSD files are read by a PROFIBUS master configuration software, and appropriate adjustments are transferred to the PROFIBUS master. Please see the appropriate software manual from the master manufacturer for a description.

The Beckhoff GSD files may be obtained from the internet under [www.beckhoff.com](http://www.beckhoff.com).

#### **Diagnostic functions**

The extensive diagnostic functions of PROFIBUS DP allow rapid fault localization. Diagnosis of the Beckhoff Bus Coupler is not activated in the default setting of the type file or the GSD file. The diagnostic messages are transmitted over the bus and collated by the master.

They are divided into three levels:

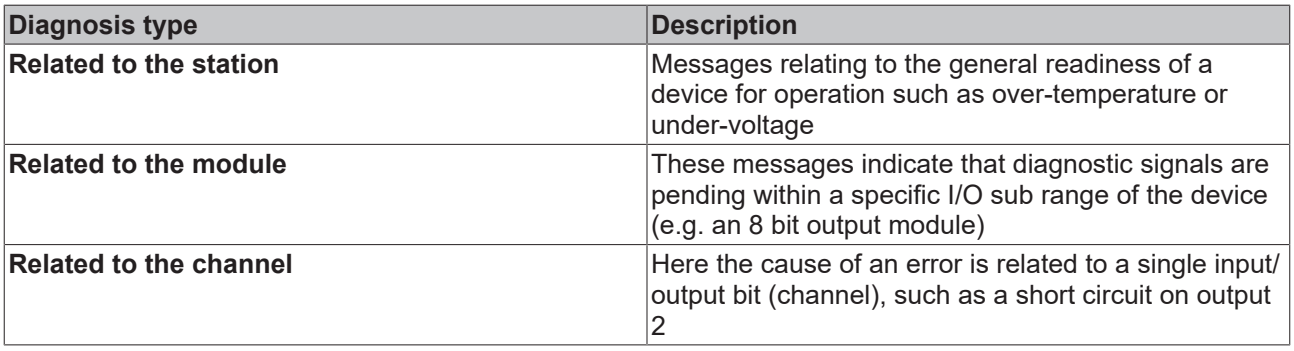

The Beckhoff PROFIBUS slaves from the IPxxxx-B310, IL230x-B310 and IL230x-C310 series support the PROFIBUS DP diagnostic functions. Assessment of the diagnostic data by means of the controller depends on the support for the PROFIBUS master. Please refer to the device manuals for the master interfaces for details of how to handle the diagnosis.

#### **Sync and Freeze Mode**

In addition to the user data traffic related to the device, which is automatically dealt with by DPM1, a DP master has the option of sending control commands to one DP slave, to a group of them or to all of them at the same time. These control commands are transmitted as multicasts. These control commands can be used to specify the sync and freeze operating modes, in order to synchronize the DP slave. They permit event-controlled synchronization of the DP slaves.

The DP slaves start **sync mode** when they receive a sync control command from the assigned DP master. In this operating mode, the outputs of all the addressed DP slaves are frozen at their current values. In the following user data transmissions, the DP slaves store the output data, but the output states themselves nevertheless remain unchanged. Only when the next sync control command is received from the master the stored output data is switched through to the outputs. Sync operation is ended with an unsync control command.

A freeze control command similarly causes the addressed DP slaves to enter **freeze mode**. In this operating mode the states of the inputs are frozen at their current value. The input data is only updated again when the DP master has sent the next freeze control command to the devices concerned. Freeze operation is ended with an unfreeze command.

#### **System behavior**

The system behavior is also standardized in PROFIBUS DP, so that devices can to a large extent be interchanged. It is largely determined by the operating condition of the DPM1. This can either be controlled locally, or over the bus by the project design device.

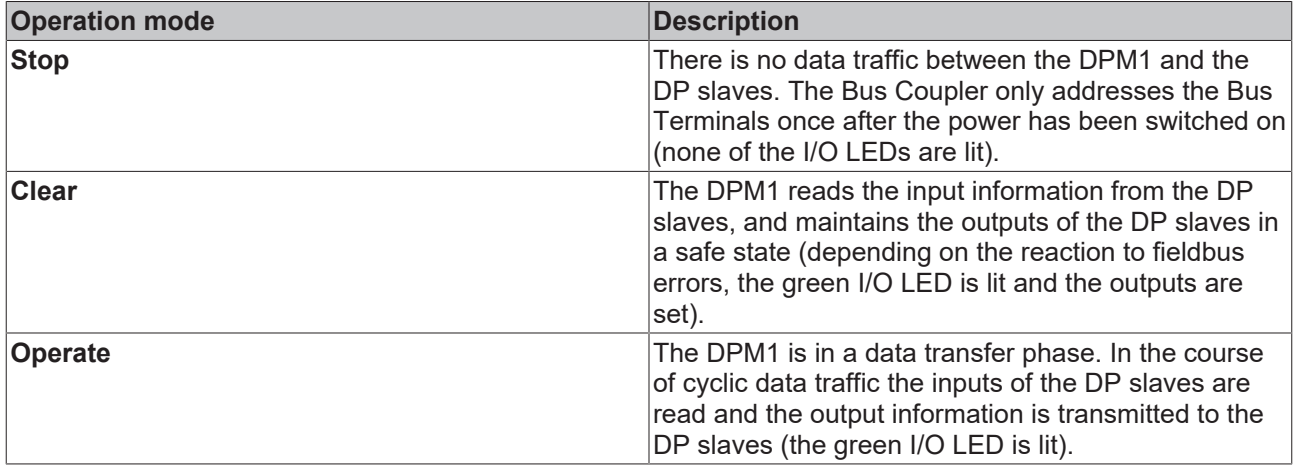

The following three principal conditions are distinguished:

The DPM1 sends its local status at a configurable time interval using a multicast command cyclically to all the DP slaves that have been assigned to it. The reaction that the system has to the occurrence of an error during the DPM1's data transfer phase, such as the failure of a DP slave, is specified in the *Auto-Clear* operating parameter. If this parameter is set to *True*, then the DPM1 switches the outputs of all the associated DP slaves into a safe state as soon as one DP slave is no longer ready for the transfer of user data. The DPM1 then switches into the Clear state. If the parameter is *False* then the DPM1 remains in the operating state even after a fault, and the user can himself specify the system's reaction.

#### **Data traffic between the DPM1 and the DP slaves**

The data traffic between the DPM1 and the DP slaves that have been assigned to it is automatically executed by the DPM1 in a specified, continuously repeated sequence. The user specifies the assignment of a DP slave to the DPM1 when the bus system's project is being planned. Those DP slaves that are included in or excluded from the cyclic user data traffic are also defined.

The data traffic between the DPM1 and the DP slaves is divided into the parameterization, configuration and data transfer phases.

Before a DP slave is included in the data transfer phase, the DPM1 checks, in the parameterization and configuration phase, whether the theoretical configuration that has been planned agrees with the actual configuration of devices. The check requires the device type, the format and length information, as well as the number of inputs and outputs, to be in agreement. The user is thus provided with reliable protection against errors in parameterization. In addition to the transfer of user data, which is automatically carried out by the DPM1, it is possible to send new parameterization data to the DP slaves at the user's request.

#### **Protection mechanisms**

In the context of distributed peripherals it is necessary, for reasons of safety and reliability, for the system to be given extremely effective functions to protect against incorrect parameterization or the failure of the transmission mechanisms. PROFIBUS DP uses monitoring mechanisms in the DP Master and in the DP Slaves. They are implemented in the form of time monitors. The monitoring interval is specified in when the DP system project is planned.

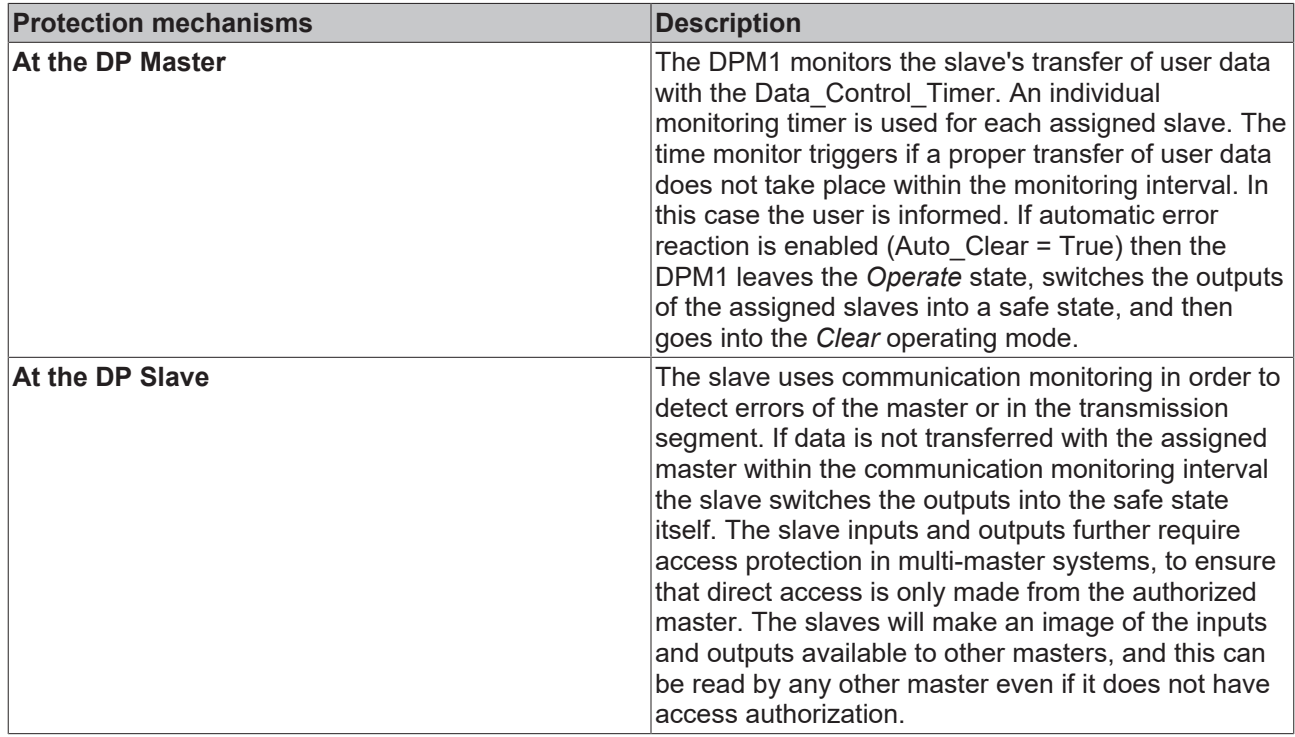

#### **Ident number**

Every DP slave and every DPM1 must have an individual identification number. This is required so that a DP master can identify the types of the connected devices without any significant protocol overhead. The master compares the identification numbers of the connected DP devices with the identification numbers in the project planning data specified by DPM2. The transfer of user data only starts if the correct device types are connected to the bus at the correct station addresses. This provides protection from project planning errors. Manufacturer-specific identification numbers are issued by the PROFIBUS User Organization (PNO). The PNO administers the identification numbers along with the basic device data (GSD).

# <span id="page-21-0"></span>**3.2 Topology**

- A bus segment may consist of a maximum of 32 devices (including the repeaters).
- The maximum conductor length of a segment depends on the transmission speed in use and on the quality of the bus cables being used.
- No more than 9 repeaters may be installed between two devices.
- Stubs are to be avoided, and are not permitted above 1.5 Mbaud.
- The maximum number of devices is 127
- Interrupting the supply voltage from cable ends by switching off the repeater/slave, or by pulling out the plug, is not permitted.

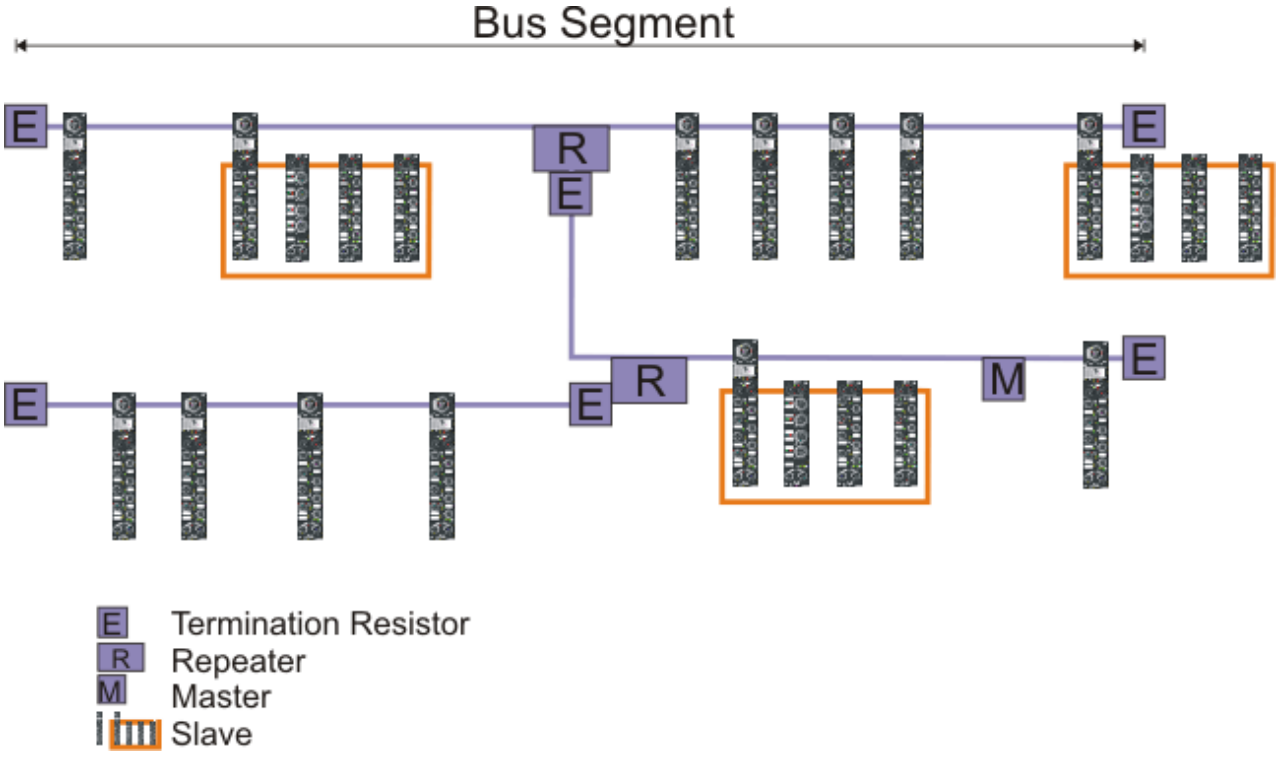

Fig. 1: RS485 topology with 3 segments and 2 repeaters.

## <span id="page-22-0"></span>**3.3 Application**

#### **Example of an PROFIBUS Application**

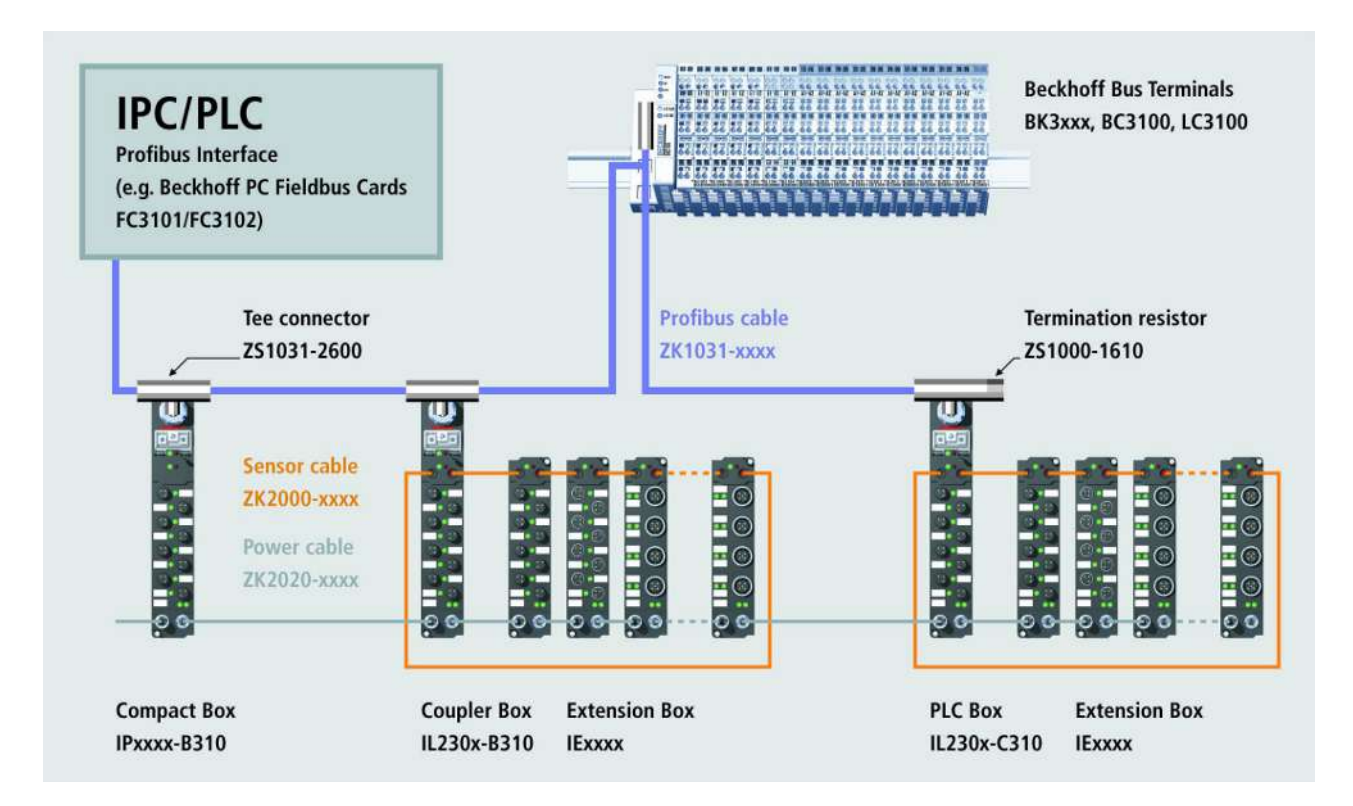

## <span id="page-23-0"></span>**3.4 PROFIBUS Cabling**

### <span id="page-23-1"></span>**3.4.1 PROFIBUS Cabling**

Physical aspects of the data transmission are defined in the PROFIBUS standard (see PROFIBUS layer 1: Physical Layer).

The types of area where a fieldbus system can be used is largely determined by the choice of the transmission medium and the physical bus interface. In addition to the requirements for transmission security, the expense and work involved in acquiring and installing the bus cable is of crucial significance. The PROFIBUS standard therefore allows for a variety of implementations of the transmission technology while retaining a uniform bus protocol.

#### **Cable-based transmission**

This version, which accords with the American EIA RS-485 standard, was specified as a basic version for applications in production engineering, building management and drive technology. A twisted copper cable with one pair of conductors is used. Depending on the intended application area (EMC aspects should be considered) the screening may be omitted.

Two types of conductor are available, with differing maximum conductor lengths (see the RS-485 table).

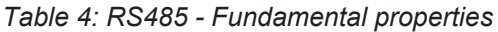

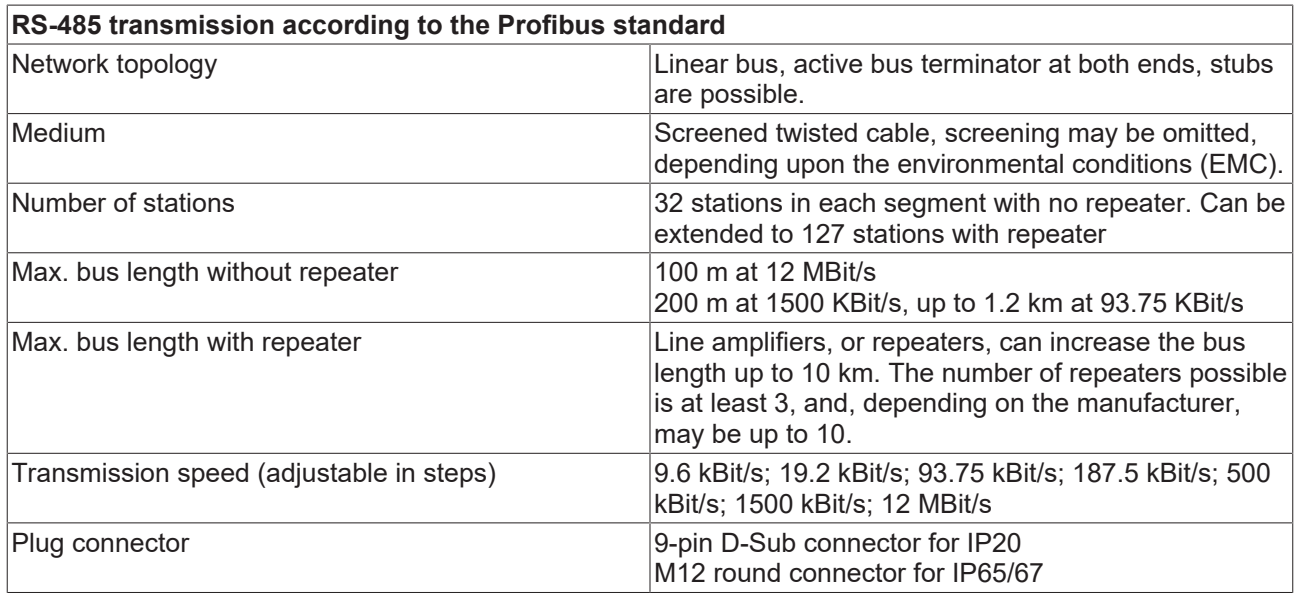

#### **Cabling for PROFIBUS DP and PROFIBUS FMS**

Note the special requirements on the data cable for baud rates greater than 1.5 MBaud. The correct cable is a basic requirement for correct operation of the bus system. If a simple 1.5 Mbaud cable is used, reflections and excessive attenuation can lead to some surprising phenomena. It is possible, for instance, for a connected PROFIBUS station not to achieve a connection, but for it to be included again when the neighboring station is disconnected. Or there may be transmission errors when a specific bit pattern is transmitted. The result of this can be that when the equipment is not operating, PROFIBUS works without faults, but that there are apparently random bus errors after start-up. Reducing the baud rate (< 93,75 kBaud) corrects this faulty behavior.

If reducing the baud rate does not correct the error, then in many cases this can indicate a wiring fault. The two data lines maybe crossed over at one or more connectors, or the termination resistors may not be active, or they may be active at the wrong locations.

#### **Pre-assembled cables from Beckhoff**

Installation is made a great deal more straightforward if pre-assembled cables from Beckhoff are used! Wiring errors are avoided, and commissioning is more rapidly completed. The Beckhoff range includes fieldbus cables, power supply cables, sensor cables and accessories such as terminating resistors and T-pieces. Connectors and cables for field assembly are nevertheless also available.

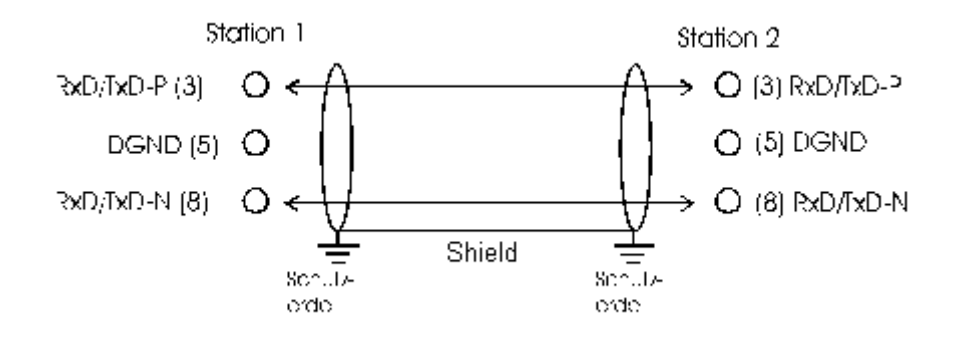

#### **Termination resistors**

In systems with more than two stations all devices are wired in parallel. It is essential that the bus cables are terminated with resistors at the conductor ends in order to avoid reflections and associated transmission problems.

#### **Distances**

The bus cable is specified in EN 50170. This yields the following lengths for a bus segment.

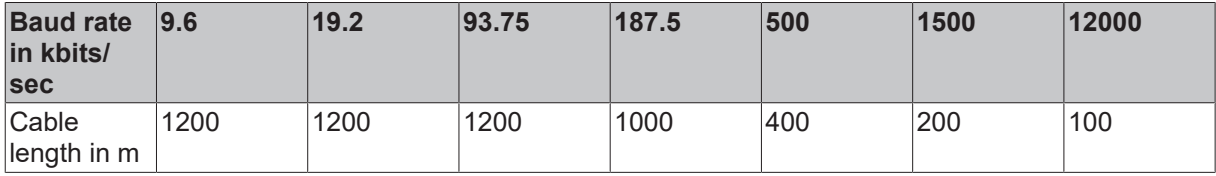

Stubs up to 1500 kbaud <6.6 m; at 12 Mbaud stub segments should not be used.

#### **Bus segments**

A bus segment consists of at most 32 devices. 126 devices are permitted in a PROFIBUS network. Repeaters are required to refresh the signal in order to achieve this number. Each repeater is counted as one device.

IP-Link is the subsidiary bus system for Fieldbus Boxes, whose topology is a ring structure. There is an IP master in the coupler modules (IP230x-Bxxx or IP230x-Cxxx) to which up to 120 extension modules (IExxxx) may be connected. The distance between two modules may not exceed 5 m. When planning and installing the modules, remember that because of the ring structure the IP-Link master must be connected again to the last module.

#### **Installation guidelines**

When assembling the modules and laying the cables, observe the technical guidelines provided by the PROFIBUS User Organization (PROFIBUS Nutzerorganisation e.V.) for PROFIBUS DP/FMS (see[www.profibus.com](http://www.profibus.com/)).

#### **Checking the PROFIBUS wiring**

A PROFIBUS cable (or a cable segment when using repeaters) can be checked with a few simple resistance measurements. The cable should meanwhile be removed from all stations:

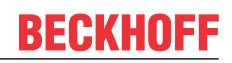

- 1. Resistance between A and B at the start of the lead: approx. 110 Ohm
- 2. Resistance between A and B at the end of the lead: approx. 110 Ohm
- 3. Resistance between A at the start and A at the end of the lead: approx. 0 Ohm
- 4. Resistance between B at the start and B at the end of the lead: approx. 0 Ohm
- 5. Resistance between screen at the start and screen at the end of the lead: approx. 0 Ohm

If these measurements are successful, the cable is okay. If, in spite of this, bus malfunctions still occur, this is usually a result of EMC interference. Observe the installation notes from the PROFIBUS User Organization ([www.profibus.com](http://www.profibus.com)).

### <span id="page-26-0"></span>**3.4.2 PROFIBUS Connection**

#### **M12 circular connector**

The M12 socket is inverse coded, and has five pins. Pin 1 is 5  $V_{DC}$  and 3 is GND for the active termination resistor. These must never be misused for other functions, as this can lead to destruction of the device.

Pin 2 and pin 4 are the PROFIBUS signals. These must never be swapped over, as this will prevent communication. Pin 5 is the shield, and this is capacitatively coupled to the Fieldbus Box chassis.

#### **M12 socket pin assignment (-B310)**

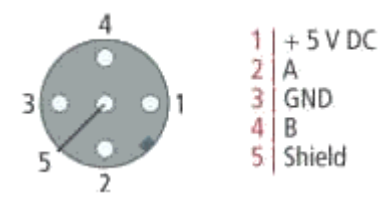

#### **M12 socket/plug pin assignment (-B318)**

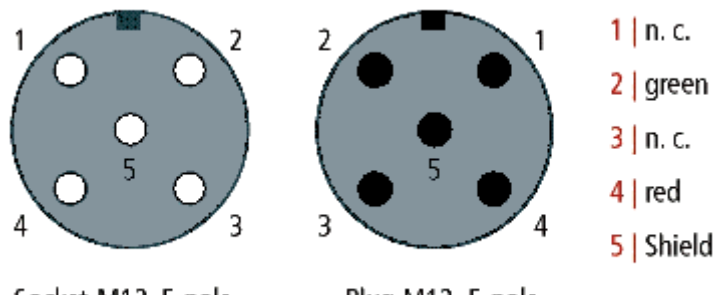

### Socket M12, 5-pole

Plug M12, 5-pole

#### **Nine pole D-Sub**

Pin 6 is 5  $V_{DC}$  und Pin 5 is GND for the active termination resistor. These must never be misused for other functions, as this can lead to destruction of the device.

Pin 3 and pin 8 are the PROFIBUS signals. These must never be swapped over, as this will prevent communication.

#### **D-Sub socket pin assignment**

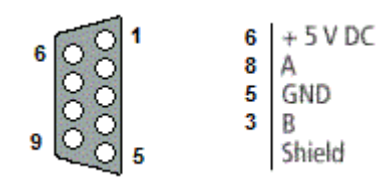

#### **PROFIBUS conductor colors**

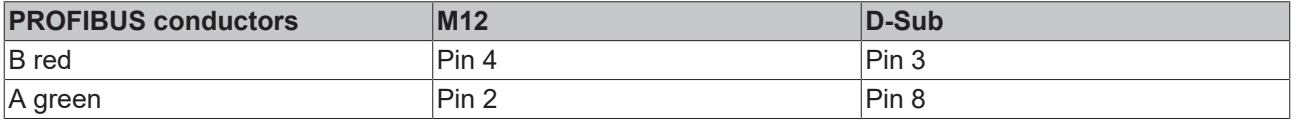

#### **Connection of Fieldbus Box modules**

The connection of the Fieldbus Box modules is done direct or via a T-piece (or Y-piece).

The B318 series does have a male and female connector, that means no external T-piece is required. The supply voltage (+5 $V_{DC}$ ) for the termination resistor is only supplied via the female M12 connector. The termination resistor ZS1000-1610 is only available with male connector.

Therefore the incoming PROFIBUS line should end in a female connector.

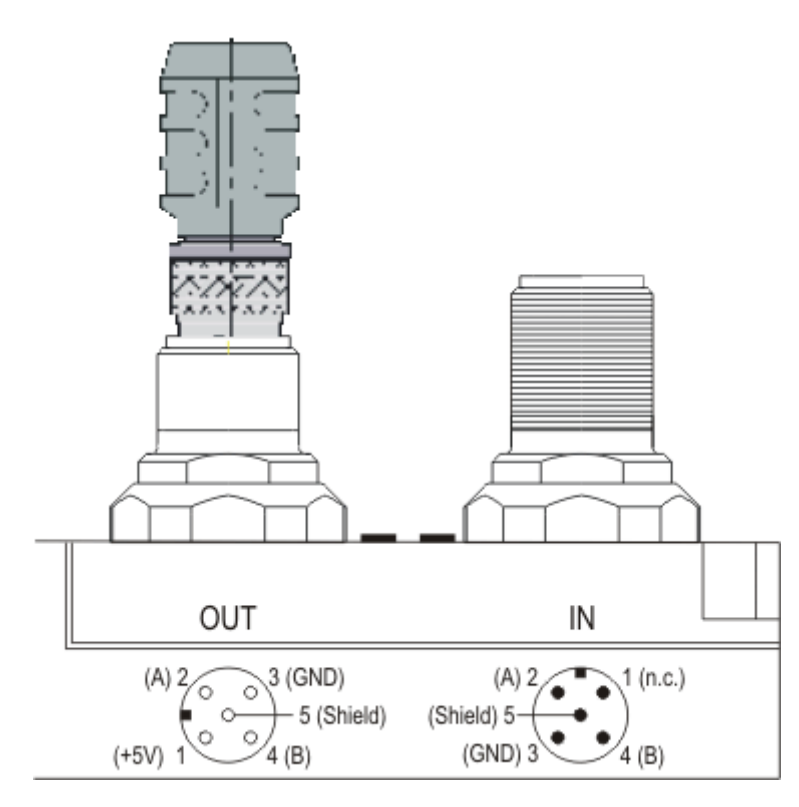

Two T-pieces are available:

- ZS1031-2600 with +5VDC on male and female connector for the termination resistor
- ZS1031-2610 with +5VDC only on the female connector

# <span id="page-28-0"></span>**3.5 Protocol Description**

### <span id="page-28-1"></span>**3.5.1 Process Data**

Once the parameter data and the configuration data has been correctly received and confirmed, the slave goes into the Data\_Exch state, which means that it exchanges data with the master. The master sends the output data and the slave replies with the input data.

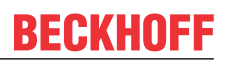

### <span id="page-29-0"></span>**3.5.2 Configuration Data (Cfg Data)**

Following parameterization, the master sends a configuration telegram to the slave. The configuration telegram causes the slave to check the configuration that has been sent by the master.

#### **Structure of configuration byte:**

Bit 0..3 Length of the data  $00 = 1$  byte/Word  $15 = 16$  byte/Word Bit 4..5 Input/Output 00 = special identification format  $01 =$ input  $10 =$  output  $11 = input/output$ 

Bit 6 Byte/Word  $0 =$  byte  $1 = Word$ 

Bit 7 Consistency 0 = consistency over byte/word  $1 =$  consistency over the entire length

### <span id="page-30-0"></span>**3.5.3 Activating the DPV1 Functions**

The DPV1 functions can be activated in the parameter data (GSD, GSE). These functions are deactivated in the default setting. (Prm. byte 0 bit 15=1 activated, bit 15 =0 [default] deactivated)

#### **DPV1 Functions**

The IP/IL modules and the Economy Plus Bus Coupler (BK3120) support the following functions in the DPV1 services. The maximum length of the DP-V1 services is 48 bytes.

#### **IP/IL configuration (IP-Link only)**

The configuration of the extension modules can be read from the IP-Link coupler module. A word (of 16 bits) is transferred for each connected extension module (IExxxx). This contains the type of the module in the case of the analog modules, and the size and type of the digital extension modules.

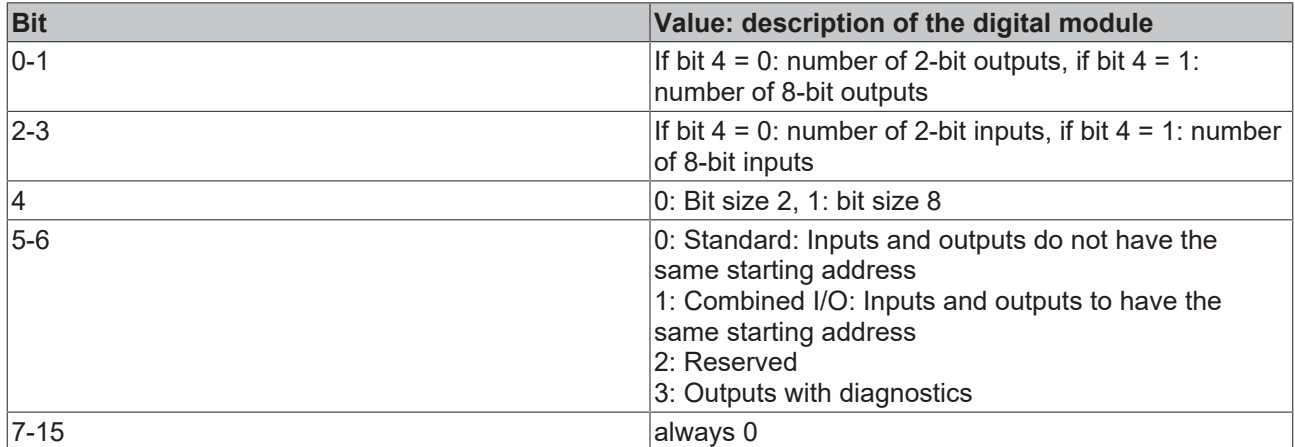

The module configuration can be read with the following DPV1 parameters: (KS2000 Table 9) The modules are entered in the sequence in which they are connected at the IP-Link.

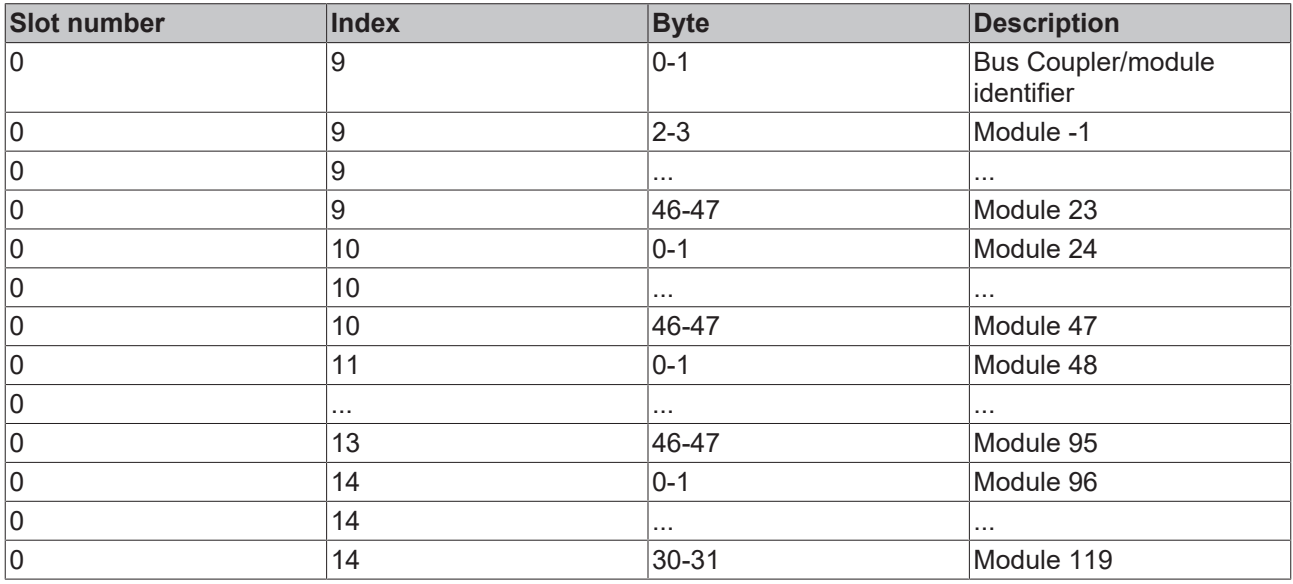

This information can also be written by DPV1. If the written configuration does not agree with the configuration contained in the table, a DPV1 error message is received.

#### **Module Register**

The register of extension modules can be read or written:

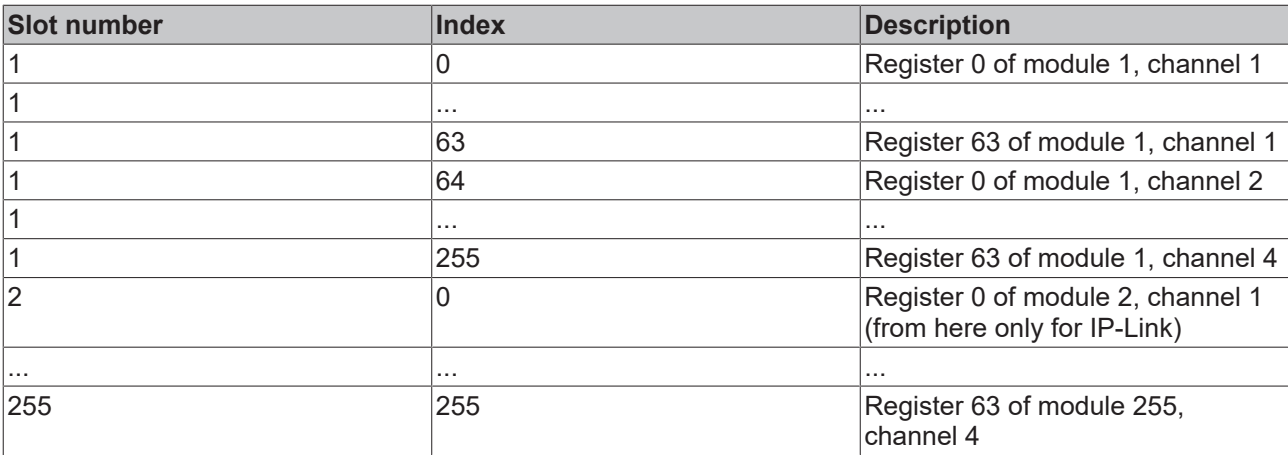

#### **IP-Link Reset**

The IP-Link reset can be activated with the following DPV1 parameters: (Following an interruption of the IP-Link and its correction, the IP-Link can be started again)

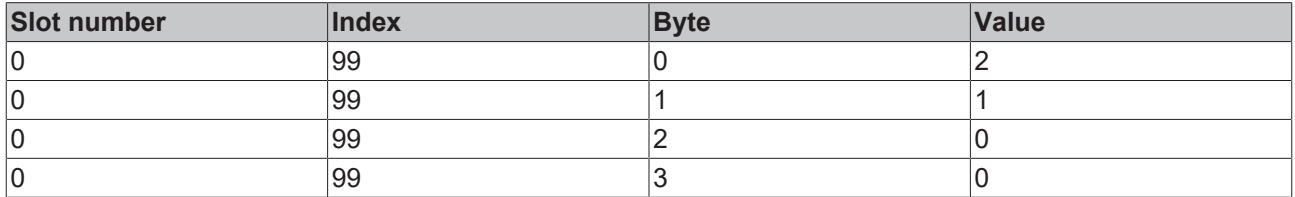

#### **Measuring the IP-Link cycle time**

Starting and stopping the IP-Link cycle time is set by the following DPV1 parameters:

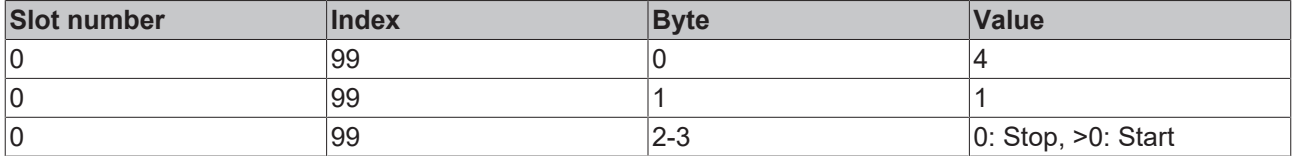

The cycle time can be read, and to reset the values it can also be written with the following DPV1 parameter:

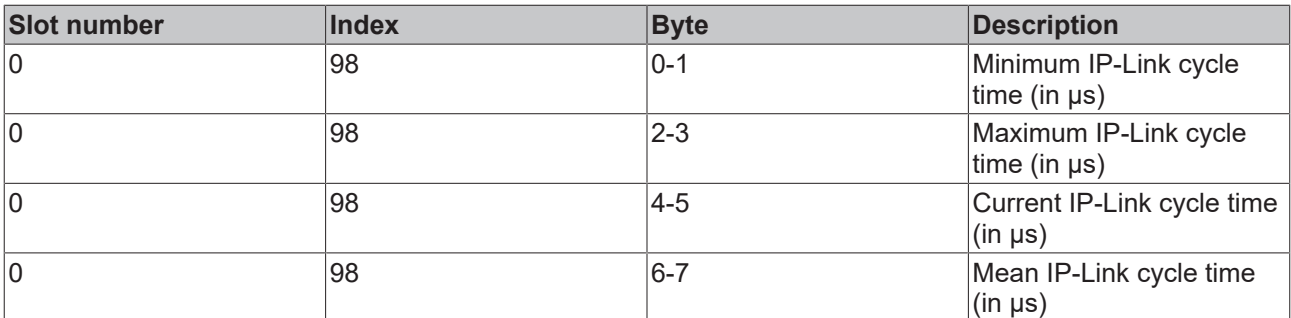

#### **Manufacturer's setting**

The following DPV1 parameters must be written in order to adopt the manufacturer's settings:

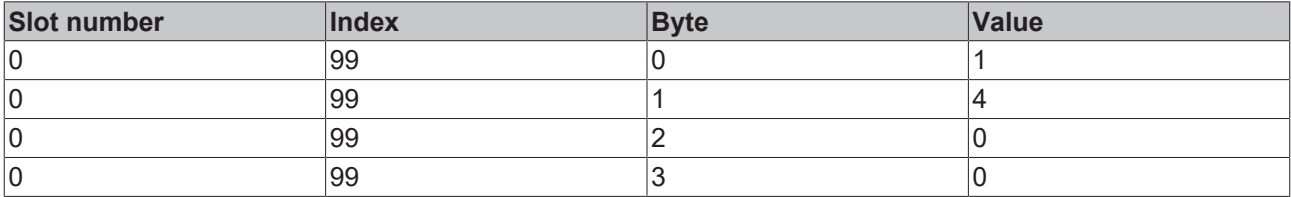

### <span id="page-32-0"></span>**3.6 Description of the Parameter Data**

### <span id="page-32-1"></span>**3.6.1 General**

#### **3.6.1.1 Parameterisation Telegram**

The *Set Prm* service can be used to transfer not only the parameters described in the Profibus DP standard, but also manufacturer-specific operating parameters (**User\_Prm\_Data**). This is transmitted once from the master to the slave while the connection is being established. Generally speaking, the configuration tool for the DP master can read those operating parameters for the Fieldbus Box that can be set out of the GSD file, and can display them in plain text. The following manufacturer-specific operating parameters can be set for the Fieldbus Box:

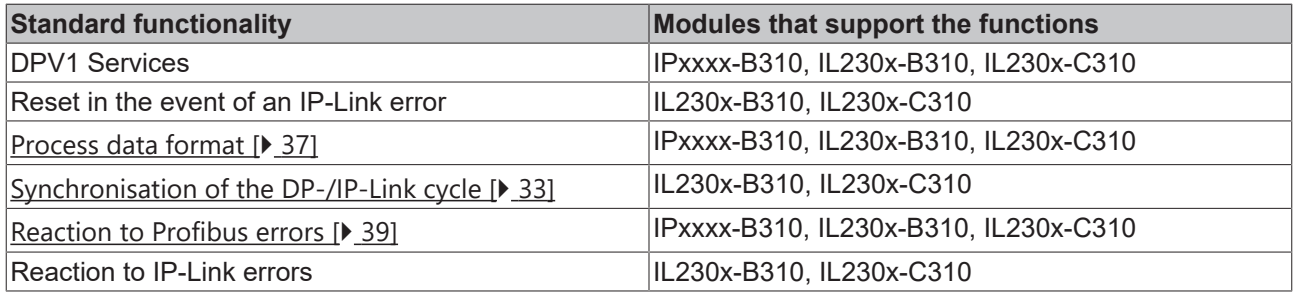

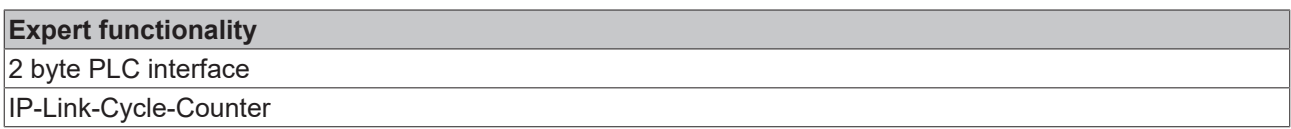

#### **Also see about this**

■ [Reaction to IP-Link Errors \[](#page-39-0) [40\]](#page-39-0)

#### <span id="page-32-2"></span>**3.6.1.2 Updating the Process Image**

#### **Function**

The K-Bus cycle (IP-Link) can be started cyclically (process image updating: free running ) or synchronously, with receipt of the DP-Data Exchange telegram (process image updating: synchronous with cycles). If updating the process image is set to be synchronous with cycles, then the K-Bus cycle is started after receipt of the Data\_Exchange telegram; otherwise the K-Bus cycle (IP-Link) is started independently of the Data Exchange telegrams. The free running and synchronous procedures for updating of the process image are represented schematically below.

#### **Free Run**

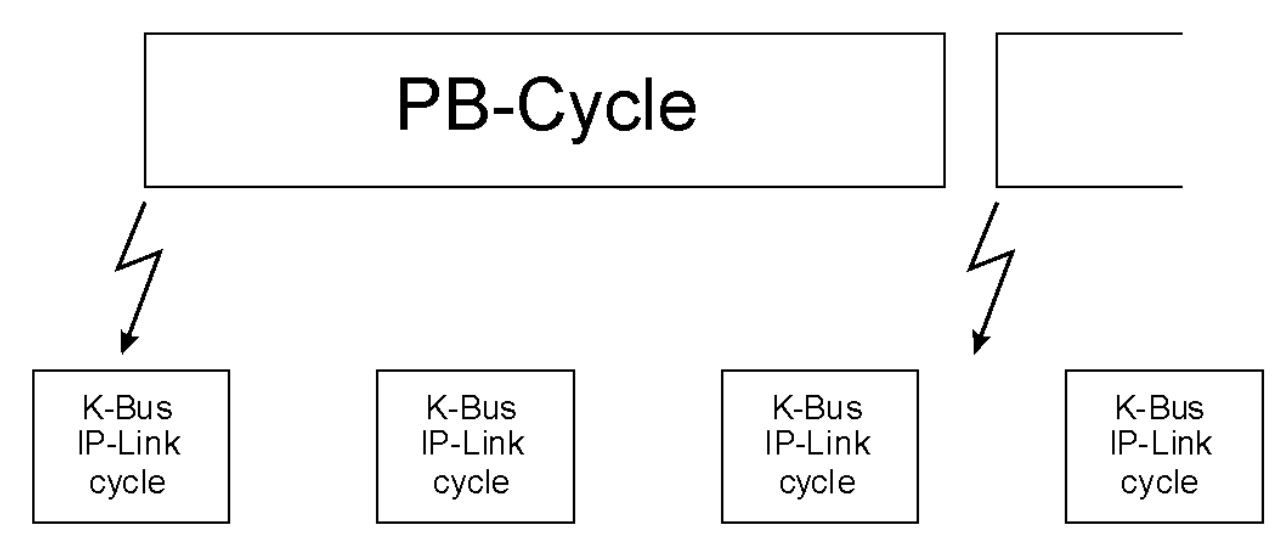

Figure: Free-Run-Mode

#### **Synchronous**

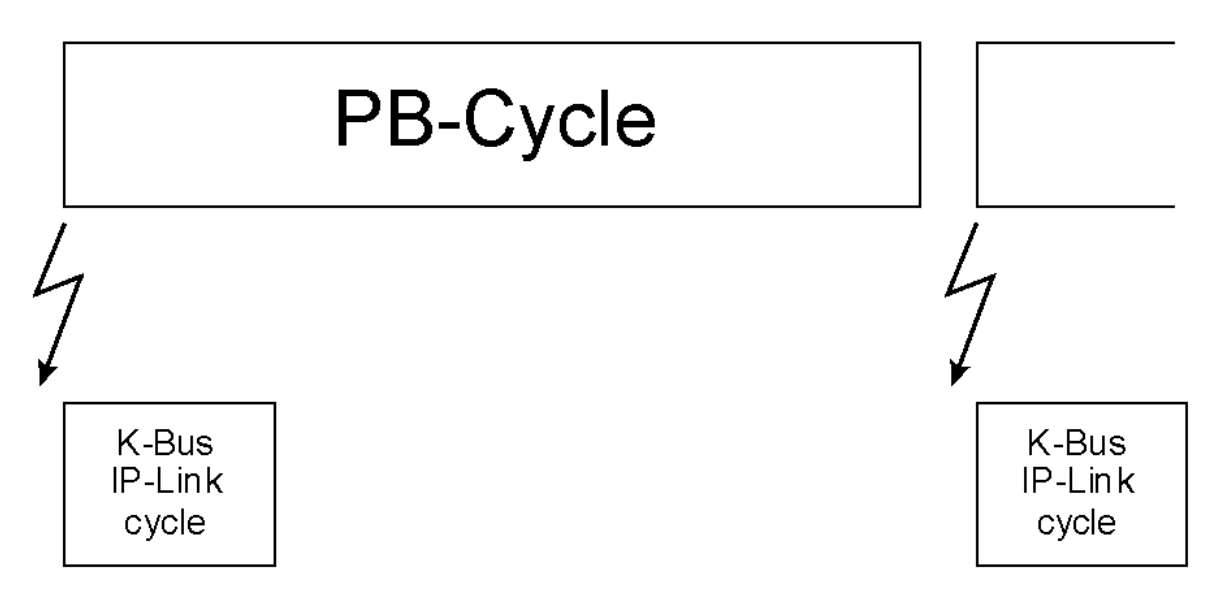

Figure: The principle of updating the process image

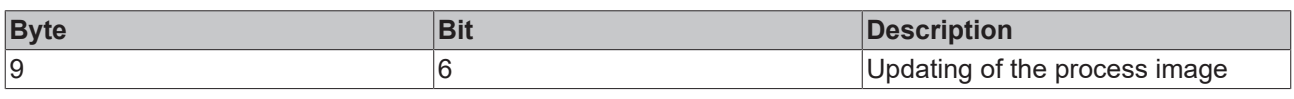

#### **Note**

Special attention must be paid to the running and reaction times of the whole system when parameterising the process image update function.

#### **Fast- Free- Run**

In fast-free-run mode, the priority of the K-Bus/IP-Link is set higher. This activates the internal bus more frequently. This implies that the interfaces (such as KS2000 or DPV-1) are not dealt with so quickly. Fastfree-run mode is only permitted in asynchronous operation.

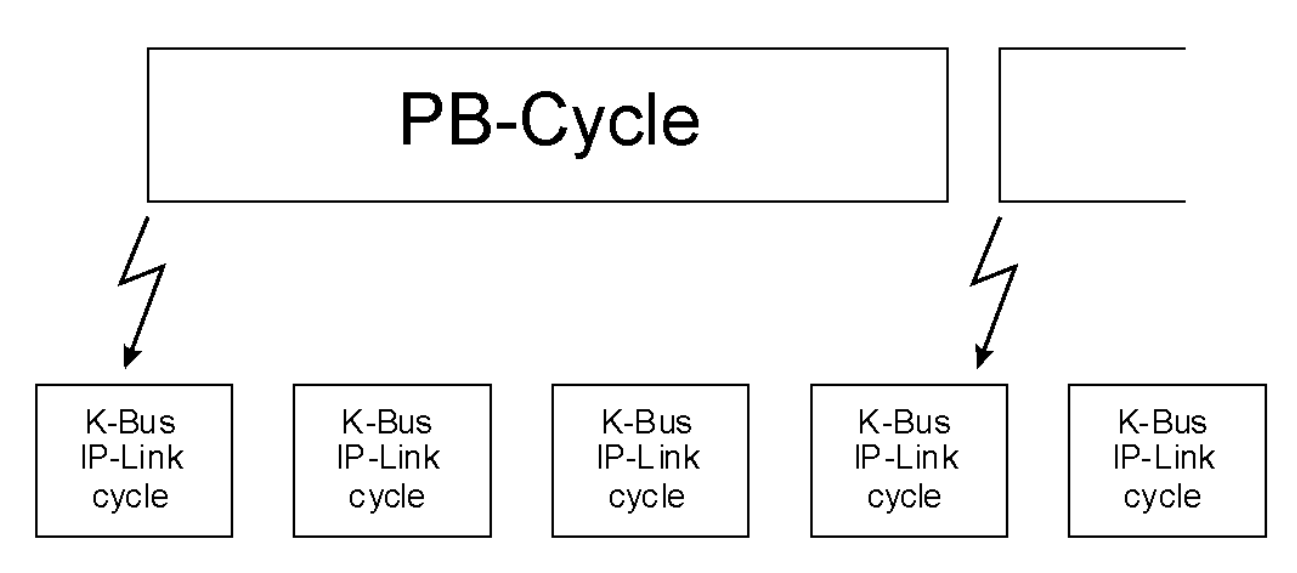

Figure: Fast-Free-Mode

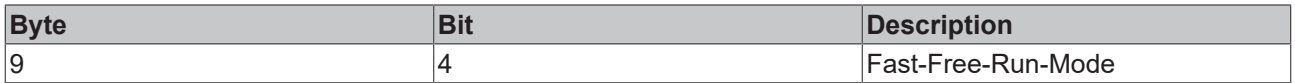

A certain running time is required to transmit the signals from the inputs to the controller and from the controller to the outputs. It is composed of a number of elements:

- Transmission from the controller to the Profibus master
- Transmission via Profibus (see [Profibus reaction time \[](#page-34-0) $\blacktriangleright$  [35\]](#page-34-0)) and
- Transmission from the Profibus box to the outputs (see [K-Bus reaction time \[](#page-35-0) $\triangleright$  [36\]](#page-35-0)) / (see [IP-Link cycle](#page-36-1) [time \[](#page-36-1)[}](#page-36-1) [37\]](#page-36-1))

The opposite sequence applies to the return journey.

Please see the data provided by the Profibus master manufacturer for the reaction time from the controller to the Profibus master. The times a comparatively short, and do not usually have to be taken into account.

#### <span id="page-34-0"></span>**Profibus reaction time**

Profibus reaction time

The **reaction time t**<sub>DP</sub> on the Profibus is made up as follows. The constants A, B and  $T_{BNTE}$  depend on the baud rate.

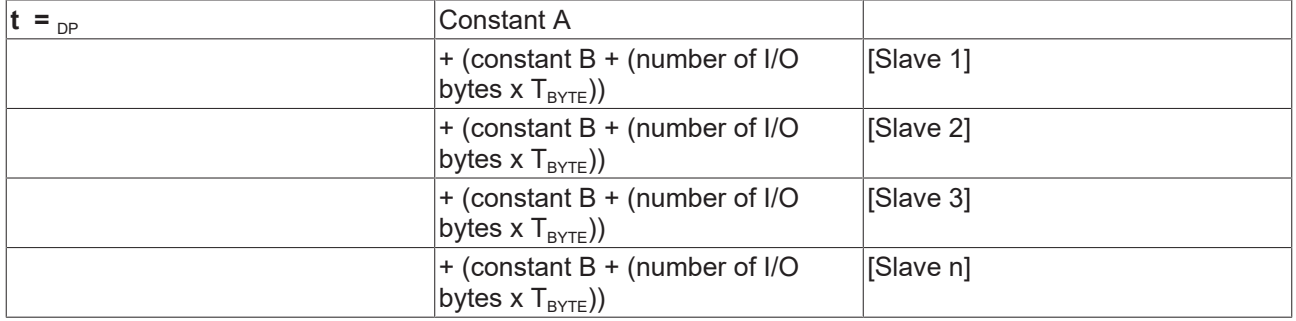

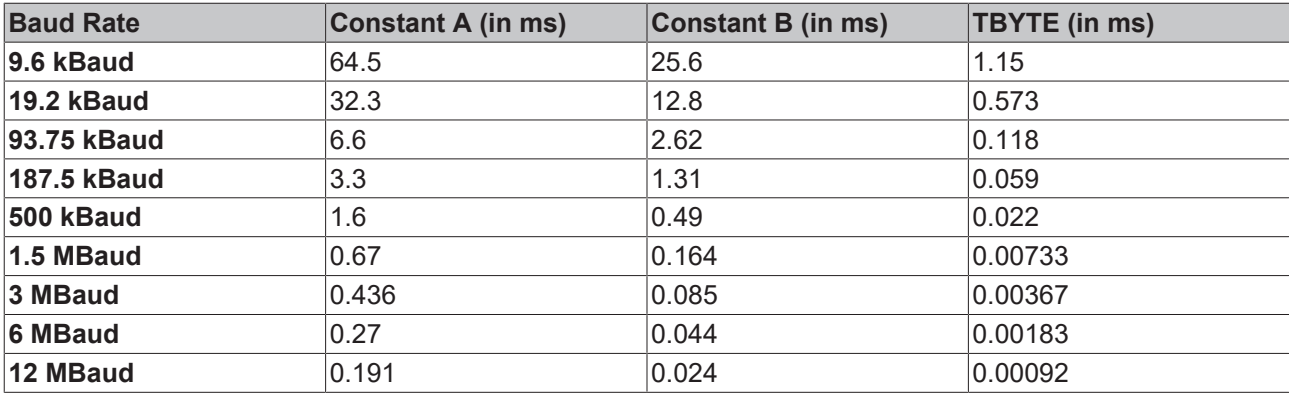

#### <span id="page-35-0"></span>**K-Bus reaction time (K-Bus)**

K-Bus reaction time (K-Bus)

The reaction time on the K-Bus (internal bus of the Compact Box) is determined by the shifting and saving of the data. The following table contains measured values for typical structures. It is possible to scale the calculation up for larger numbers.

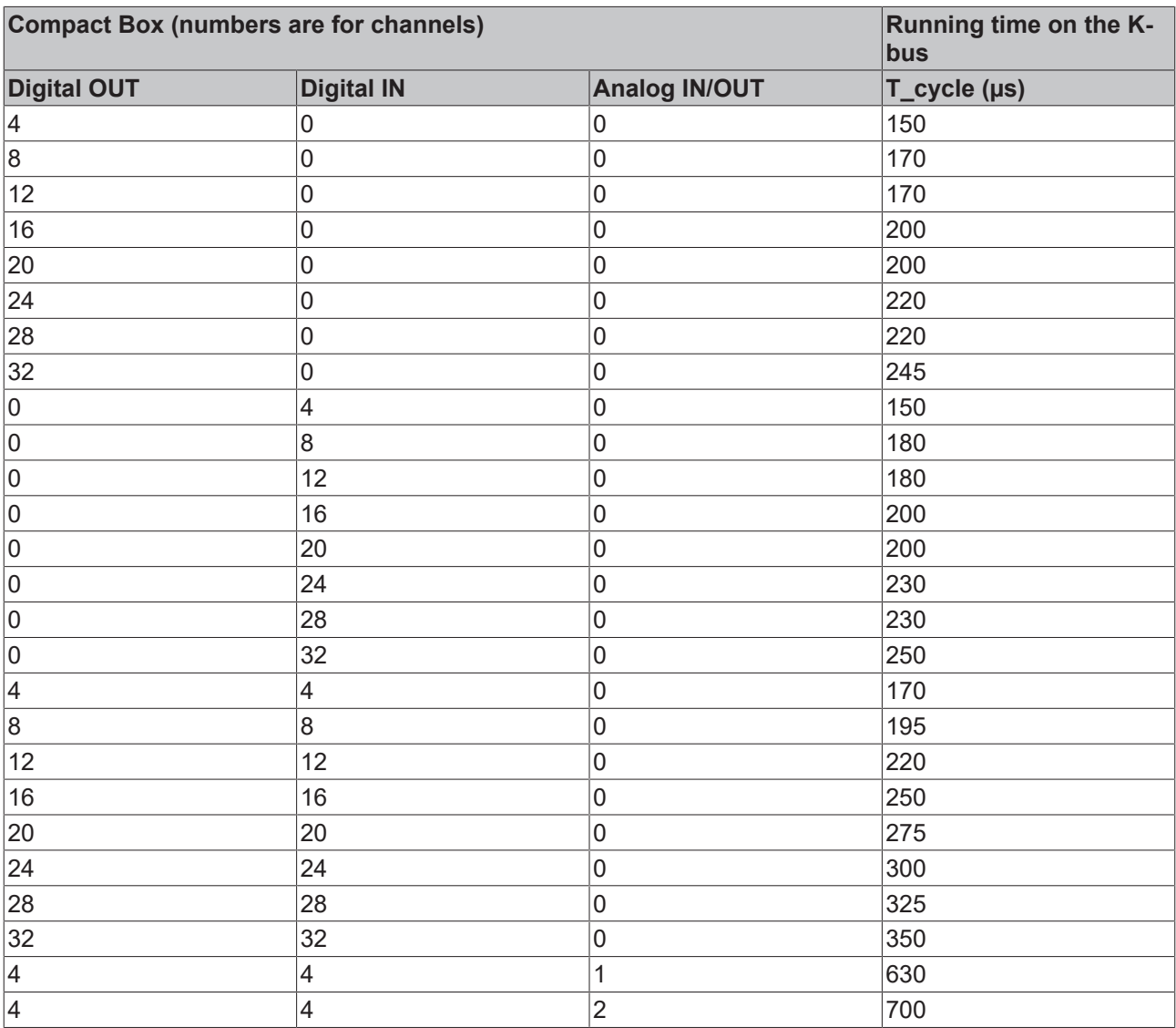
## **Note**

For physical reasons, the K-Bus cycle is always at least about 90 µs. This means that the running or cycle time of the whole system, and in particular the cycle time for the PLC task, must be greater than the running time of the K-Bus cycle. If this is not the case, unstable conditions can arise in the input and output terminals of the PROFIBUS slave.

#### **IP-Link reaction time**

#### IP-Link reaction time

The reaction time on the IP-Link is determined by the shifting and saving of the data. The following table contains measured values for typical structures. It is possible to scale the calculation up for larger numbers.

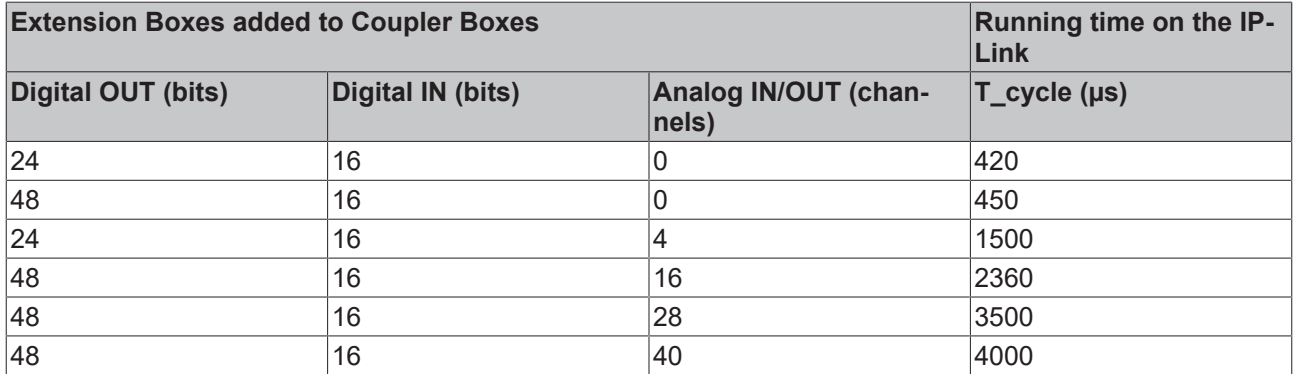

The settings for the Process image updating function are found in byte 9 of the User\_Prm\_Data (default settings are printed bold):

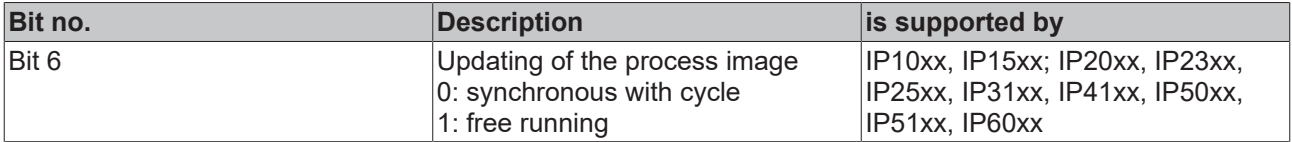

In TwinCAT the settings for the *PROFIBUS synchronisation DP/K-Bus cycle* can be transferred with ADSRead and ADSWrite (ADS: Automation Device Specification). For this purpose they should be activated in the User\_Prm\_Data.

The settings for the Process updating function are found in the TwinCAT System Manager on the *PrmData* tab for the corresponding Busbox.

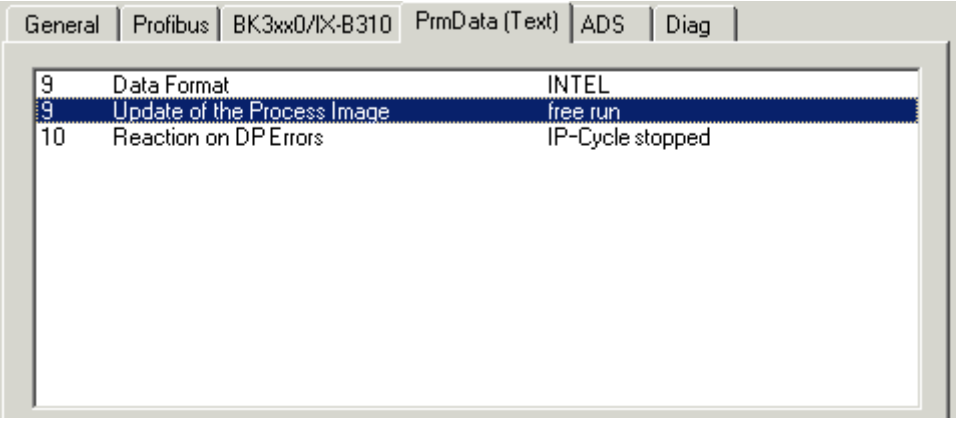

## <span id="page-36-0"></span>**3.6.1.3 Auto-configuration data format**

This parameter sets the representation format for the complex terminals. You may choose between [Intel](#page-37-0) [\[](#page-37-0)[}](#page-37-0) [38\]](#page-37-0) and [Motorola \[](#page-37-1)[}](#page-37-1) [38\]](#page-37-1) formats:

- Under the Intel format, the less significant byte (low byte) of a data word is located at the lowest address offset of the memory location.
- Under the Motorola format, the more significant byte (high byte) of a data word is located at the lowest address offset of the memory location.

If you choose the Motorola format for digital terminals, then the two bytes transmitted, for instance, for 16 sequential digital channels, the high byte and the low byte will be swapped.

#### <span id="page-37-0"></span>**Representation in Intel format**

Intel format

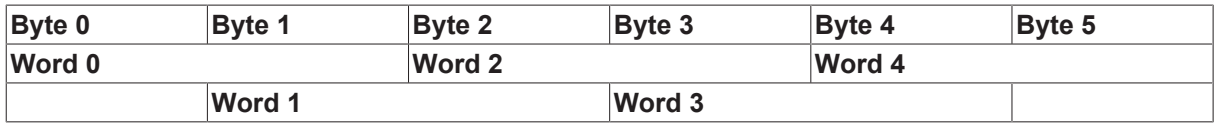

In terms of bit addresses, the result is:

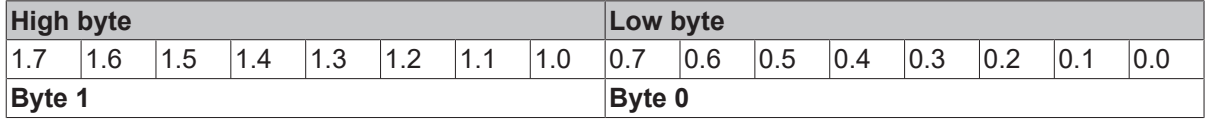

#### <span id="page-37-1"></span>**Representation in Motorola format**

Motorola format

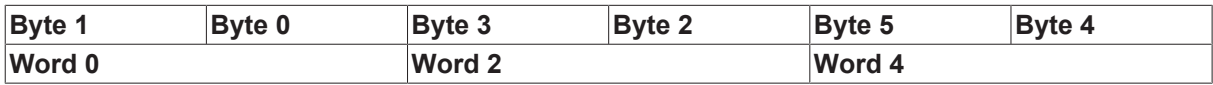

In terms of bit addresses, the result is:

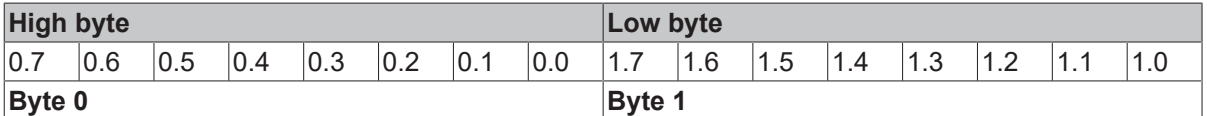

#### **Settings**

The settings for the Data format auto-configuration function are found in byte 9 of the User\_Prm\_Data (default settings are printed bold):

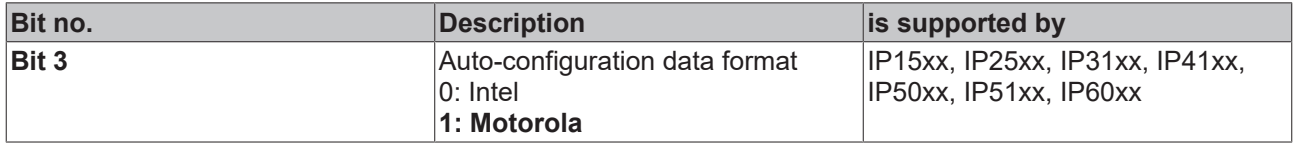

In TwinCAT the settings for the Data format auto-configuration can be transferred with ADSRead and ADSWrite (ADS: Automation Device Specification). For this purpose they should be activated in the User\_Prm\_Data.

The settings for the Data format auto-configuration function are found in the TwinCAT System Manager on the *PrmData* tab for the corresponding Busbox.

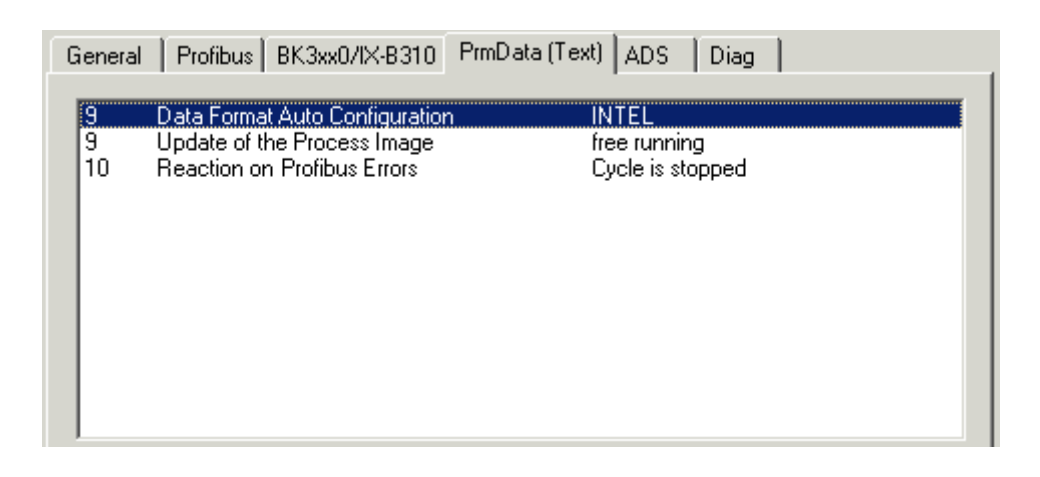

## <span id="page-38-0"></span>**3.6.1.4 Reaction to PROFIBUS errors**

The reaction to a PROFIBUS error (e.g. the plug is pulled out, STOP of the DP master, etc.) can be set. The possible reactions are:

- Stopping the K-Bus
- Resetting the outputs to 0
- Retaining the current output states

## **Note**

In the Cycle is stopped setting, the signal states of the output terminals are identical to those under the Outputs become 0 setting.

The settings for the Reaction to Profibus error function are found in byte 10 of the User\_Prm\_Data (default settings are printed bold):

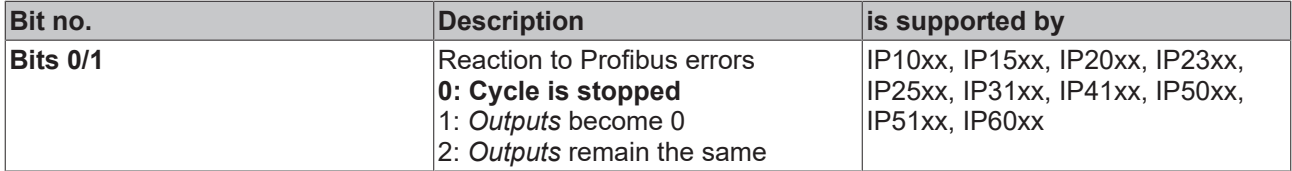

In TwinCAT the settings for the *Reaction to PROFIBUSerror* can be transferred with ADSRead and ADSWrite (**ADS: Automation Device Specification**). For this purpose they should be activated in the User\_Prm\_Data.

The settings for the *Reaction to PROFIBUSerror* function are found in the TwinCAT System Manager on the "PrmData" tab for the corresponding Bus Coupler.

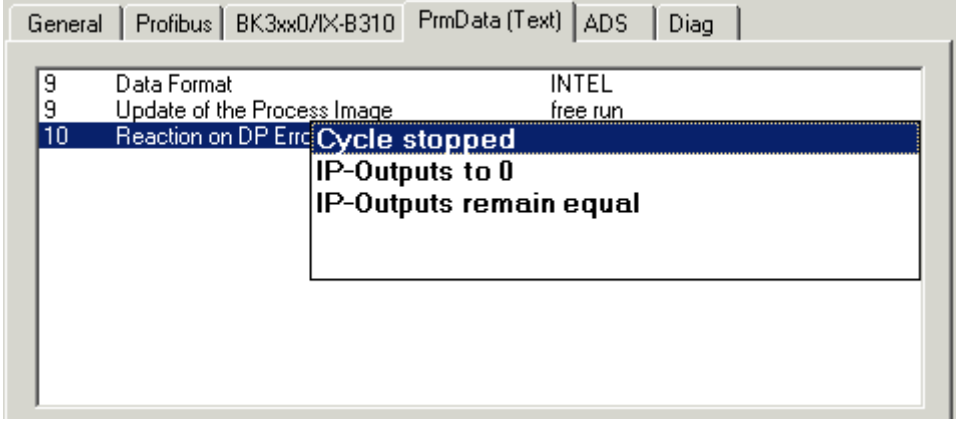

## **3.6.1.5 Reaction to IP-Link Errors**

The error reaction can be set for an IP-Link error (such as pulling out the plug). The possible reactions are:

- Data exchange is stopped.
- Profibus inputs become 0
- Profibus inputs are retained unchanged

The settings for the reaction to Profibus error function are found in byte 10 of the User\_Prm\_Data (default settings are printed bold):

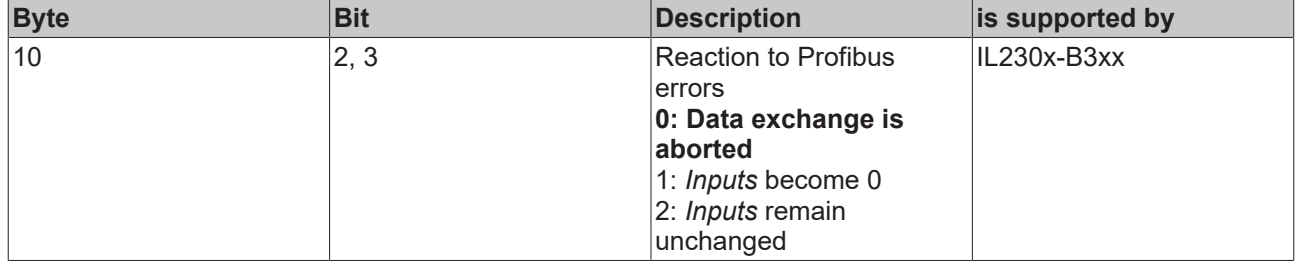

In TwinCAT the settings for the *Reaction to IP-Link error* can be transferred with ADSRead and ADSWrite (**ADS: Automation Device Specification**). For this purpose they should be activated in the User\_Prm\_Data.

The settings for the *Reaction to IP-Link error* function are found in the TwinCAT System Manager on the "PrmData" tab for the corresponding Bus Coupler.

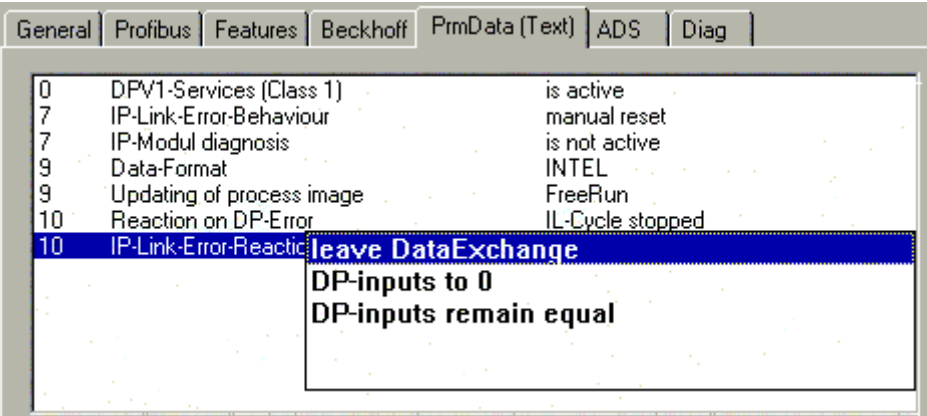

## **3.6.2 Parameter Data**

### **3.6.2.1 IPxxxx-B31x - User Parameters**

#### **Data format**

#### [Data format \[](#page-36-0) $\triangleright$  [37\]](#page-36-0)

Auto configuration (only applies to all complex devices, not necessary for digital devices) Complex terminal data can be represented in either Intel or Motorola format, although controllers generally expect the data to be in Motorola format.

#### Example:

In Motorola format, an analog value from an IP3312-Bxxx is shown as 0x0016. In Intel format, the high and low bytes are exchanged, yielding 0x1600.

#### **Updating of the process image**

#### Updating of the process image  $[]$  [33\]](#page-32-0)

- Synchronous with the cycle means that the data are triggered in synchronism with the PROFIBUS image. If a PROFIBUS telegram reaches the slave, the slave copies the data into the ASIC after the answer telegram has been sent. The outputs are written immediately.
- Free running means that the data is fetched and copied into the ASIC, and that this is repeated continuously.

Free running can be used when it is necessary to transfer the input data as fast as possible to the controller. The disadvantage of this is that the data is not free from jitter. If fast outputs are needed, or if it is necessary for the inputs to be jitter-free (e.g. for fast controllers) then cyclic transmission should be selected.

#### **Reaction to PROFIBUS errors**

[Reaction to PROFIBUS errors \[](#page-38-0) $\triangleright$  [39\]](#page-38-0)

- Cycle is stopped. The internal data process is stopped, and the watchdog (WD) for the channels (usually 100 ms) triggers.
- Outputs become 0. Zero is written to all the outputs in a defined manner.
- Outputs remain the same. The most recently received PROFIBUS telegram and its output data is retained. A switched output, e.g. at a IP4112 with 12 ms, is retained as long as it takes to reconstruct the PROFIBUS cycle and a new value is transmitted via the process data.

## **3.6.2.2 User parameters for the Coupler Box Modules (IL230x-B31x)**

#### **DPV1 Services**

The DPV1 services can be activated or deactivated here. Default: Not active (see [DPV1 services \[](#page-30-0) $\blacktriangleright$  [31\]](#page-30-0)).

#### **Behavior in the event of an IP-Link error**

The IP-Link can start up again of its own accord once an IP-Link error (such as a cable break) has been corrected. Warning: PROFIBUS data communication begins once more, and outputs are written again. The user must ensure that undesirable outputs are not written in such a case. Default: Manual reset.

### **Fieldbus Box Diagnostics**

The diagnostic data can be activated here. Default: Not active (see Diagnostics for the Compact Box or Diagnostics for the Coupler Box).

Byte 7, bit 1:

- True activated - False deactivated
- 

#### **Data format**

Data that is 2 bytes in size can be transmitted either in Intel or in Motorola format. The high byte and the low byte are swapped. Default: Motorola.

#### **Updating process data**

The IP-Link can be triggered in synchronism with PROFIBUS , or can be allowed to run free. Default: Free running (see [Updating process data \[](#page-32-0)[}](#page-32-0) [33\]](#page-32-0)).

#### **Reaction to PROFIBUS errors**

This describes the behavior of the slave in the presence of a PROFIBUS error (such as a faulty cable). Default: The IP-Link cycle is abandoned

- The IP-Link cycle is abandoned, which means that the extension module's watchdog will trigger after 100 ms, and the outputs will be switched into a safe condition
- The IP-Link master writes a 0 to the outputs
- The outputs remain frozen in their last state

#### **Reaction to IP-Link errors**

This describes the behavior of the slave in the presence of an IP-Link error (such as a faulty cable). Default: DataExchange is abandoned

- DataExchange is abandoned, which means that the slave halts the PROFIBUS communication.
- DP inputs become 0 A zero is written to the inputs
- DP inputs are retained The inputs retain their most recent valid state

#### **IL/IE Byte Alignment )<sup>1</sup>**

This allows all the IL/IE23xx modules with 4 bit input/outputs to be rounded to a byte.

#### Byte 10 bit 5 Default "0"

1 All the IE23xx modules are mapped with eight bits. In fact the inputs from 0..3 are sufficient (4..7 are not used), as are the outputs from bits 4..7 (0..3 are not used).

0 All IE23xx modules are mapped with four inputs and four outputs (default)

) 1 Firmware update is possible for the IL modules from software version 1 D:xxxx1xxx.

### **3.6.2.3 IL230x-C3xx - User Parameters**

#### **Copy the fieldbus and IP-Link status into the allocated flags area**

Byte 13, bit 5

1 is copied into the region %MB408-411 (default)

0 is not copied into the region %MB408-411

#### **Saving the modules when creating the boot project**

Byte 13, bit 6 1 is checked (default)

0 is not checked

#### **Copy the cycle tick counter into the allocated flags area**

Byte 12, bit 0

- 1 is copied into the region %MB404-407 (default)
- 0 is not copied into the region %MB404-407

#### **Reaction to Breakpoints**

Byte 12, bit 1

- 1 Outputs are written as zero
- 0 Outputs remain unchanged (default)

### **3.6.2.4 Module-specific Parameter Data**

#### **User parameters for Compact Box Modules (IP3xxx-B310)**

The module-specific parameter data can be used as from version D.xxxx3xxx. Your software can be updated if the hardware version is D.xxxxx8xx or above. Please contact Support for this purpose.

#### **IP3102-B310**

- Overflow offset (can be set individually for each channel)
- Set and activate limit values (can be set individually for each channel)

#### **IP3112-B310**

- Overflow offset (can be set individually for each channel)
- Set and activate limit values(can be set individually for each channel)
- Input current range(can be set individually for each channel): 0...20 mA or 4...20 mA

#### **IP3202-B310**

- Set PT elements(can be set individually for each channel)
- Two/three/four wire connection(can be set individually for each channel)
- Over-range protection(can be set individually for each channel)

#### **IP3312-B310**

- Adjust thermocouple (can be set individually for each channel)
- Cold junction compensation(can be set individually for each channel):
- Over-range protection(can be set individually for each channel)

#### **User parameters for Compact Box Modules IP4xxx-B310**

The module-specific parameter data can be used as from version D.xxxx3xxx. Your software can be updated if the hardware version is D.xxxxx8xx or above. Please contact Support for this purpose.

#### **IP4112-B310**

- Output current range (can only be set jointly for all channels): 0...20 mA or 4...20 mA
- Watchdog(can be set individually for each channel)

#### **IP4132-B310**

- Watchdog (can be set individually for each channel)

# **4 Parameterization and commissioning**

## **4.1 Start-up behavior of the Fieldbus Box**

After power up, the Fieldbus Box checks its state, configures the IP-Link (if present) and refers to the extension modules to create a structure list. If the Fieldbus Box contains a decentralized controller (IL230x-C310) the local PLC is started once the structure list has successfully been created.

The I/O LEDs illuminate and flash as the module starts up. If there are no errors, the I/O LEDs should stop flashing within about 2-3 seconds. If there is an error, then the LED that flashes will depend on the type of that error (see Diagnostic LEDs).

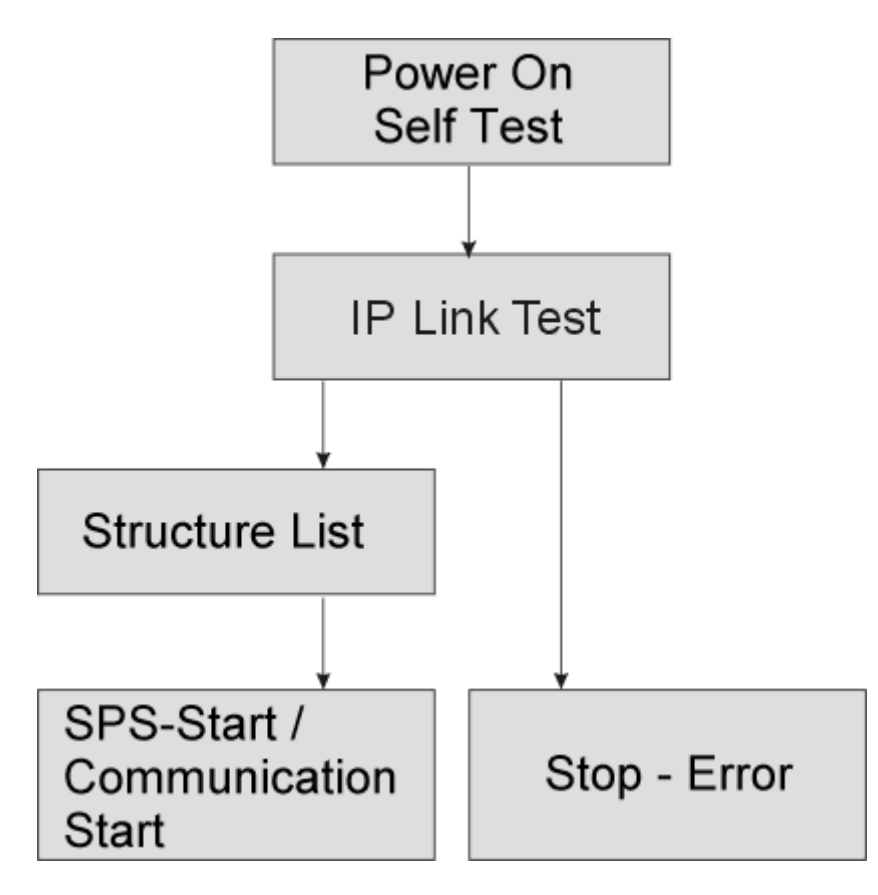

## **4.2 Addressing**

The Profibus address must be set using the two rotary selection switches behind the transparent cover. The default setting is 11. Any address is permitted, but each address may only be used once within the network. The address is changed while the Fieldbus Box is switched off. To do this, unscrew the cover and use a screwdriver to move the switches to the desired position. Make sure that the switches engage properly. The switch on the left represents the tens, while that on the right represents the units. The change in address is active as soon as the device is switched on.

### **Fieldbus Box**

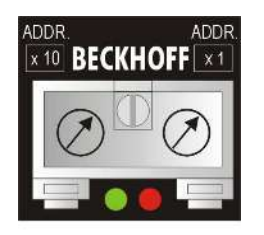

#### **Example**

You want to set address 34. Left-hand rotary selection switch: 3 Right hand rotary selection switch: 4

#### **Bus Coupler**

The bottom switch S311 represents the tens, while S310 the upper one represents the units.

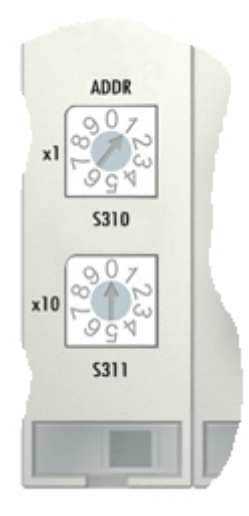

## **4.3 Baud Rate**

The Fieldbus Box for PROFIBUS has automatic baud rate detection. As soon as the electrical power is switched on, the Fieldbus Box searches for the baud rate that is being used, and stores it for as long as the supply voltage is present.

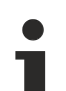

**Note**

If you change the baud rate of your PROFIBUS master, you must switch the Fieldbus Box off and on again once.

#### **Distances**

The bus cable is specified in EN 50170. This yields the following lengths for a bus segment.

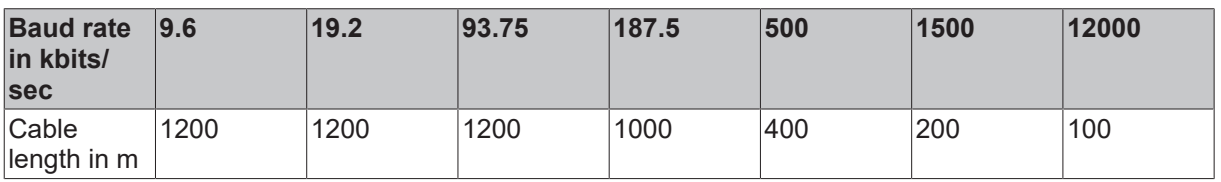

Stubs up to 1500 kbaud <6.6 m; at 12 Mbaud stub segments should not be used.

## **4.4 Configuration**

## <span id="page-46-0"></span>**4.4.1 Configuration Data (Cfg Data)**

#### [Cfg Data \[](#page-29-0) $\blacktriangleright$  [30\]](#page-29-0)

The PROFIBUS coupler creates a data area with input and output bytes (Peripheral data in the process image). The assignment of the channels in the Bus Terminals/Modules and the process image is carried out by the Bus Coupler/Fieldbus Box.

The PROFIBUS master exchanges a continuous input and output data block with each Bus Coupler/Fieldbus Box. The assignments of the bytes from this data block to the addresses in the process image is carried out by the master. In the PLC master of the IM308-C the COM PROFIBUS software supports the configuration, and in the IM308-B the COMET200 software does this job. For other PROFIBUS Masters, the appropriate tools from the manufacturer are to be used.

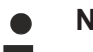

## **Note**

A configuration software is utilized to configure the PROFIBUS master. Different programs are used, depending on the manufacturer. These programs generally use the GSD file in order to be able to set the slave parameters optimally. The type file is frequently used for Siemens PROFIBUS masters; only more recent versions of the Siemens software also work with the GSD file. Copy the necessary files into the appropriate directories before you start the master configuration software. The Beckhoff GSD and type files are available for download from www.beckhoff.com.

After being switched on, the Bus Coupler or Fieldbus Box determine the configuration of the connected input/ output terminals. The assignment of the physical slots for the input/output channels and the addresses in the process image is carried out automatically by the Bus Coupler. A distinction is made here between bitoriented (digital) and byte-oriented (analog or complex) signal processing. The Bus Coupler first writes the byte oriented Bus Terminals into the process image, followed by the bit oriented terminals.

#### *Table 5: Bus Terminals*

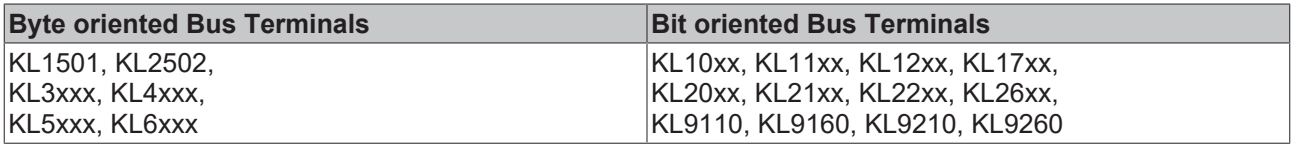

#### *Table 6: Fieldbus Boxes*

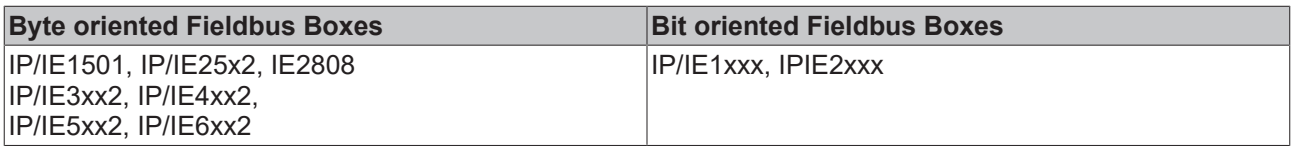

When configuring the master, it must be borne in mind that all the byte oriented Bus Terminals and Fieldbus Boxes must first be entered in the sequence in which they are physically inserted. No distinction is made here between input terminals and output terminals. The bit-oriented bus terminals come next. These are rounded up to a full byte, so that 12 digital signals, corresponding to 12 bits, are rounded up to two bytes. The remaining four bits are automatically filled with zeros. The GSD file contains 8/16/32, up to 1 word, digital inputs and/or outputs for the bit-oriented terminals.

For the byte oriented Bus Terminals/Modules, only the initial identification plus the "placeholder" is given (e.g. KL3xxx or IP3xxx-B310) rather than the terminal name itself. All of these terminals are equal in the size in the process image. After this, the number of channels can be specified. This is useful if it is desired to assign different addresses in the PLC to the terminal channels.

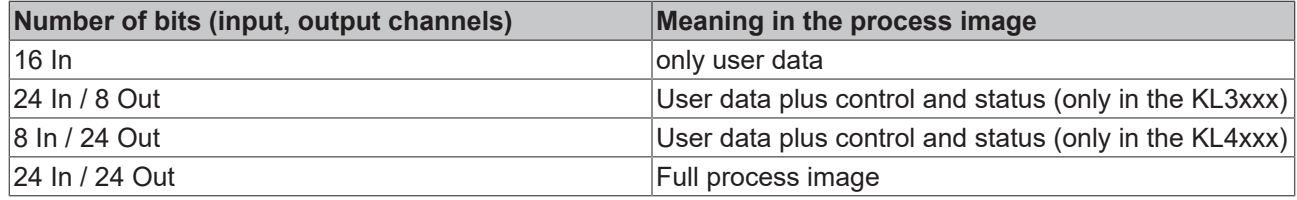

### **4.4.1.1 Example - Siemens S5**

### **4.4.1.1.1 Configuration - Siemens S5 Controller with COM Profibus**

Begins by copying the \*.gsd files into the GSD directory of your COM Profibus software. You will find the GSD on the Beckhoff website. Your next step is to read the files into the COM Profibus software.

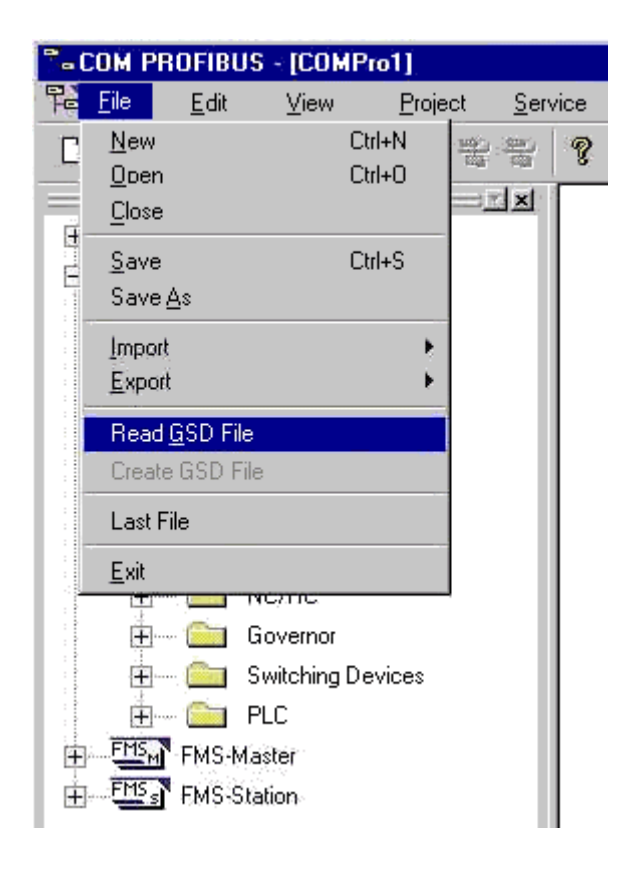

After this, you will find the files under "DP-Slave/I/O/...

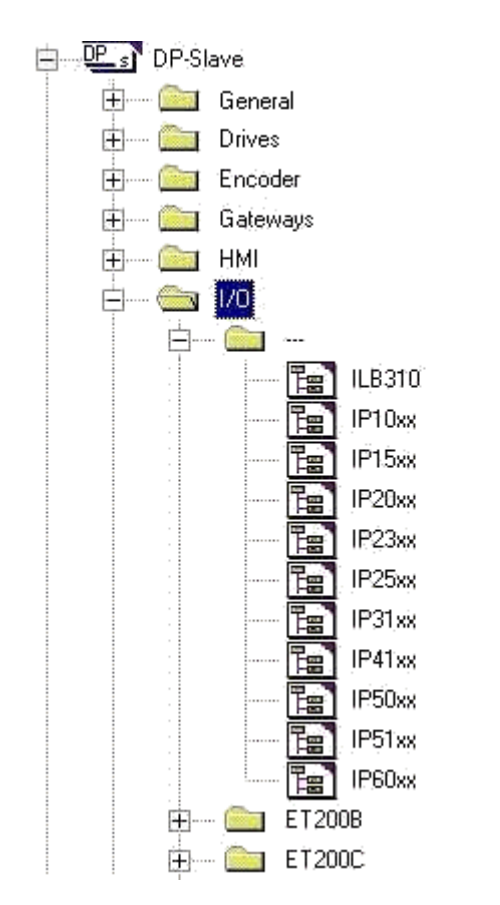

Now select the appropriate slave.

## **4.4.1.1.2 Configuration: IP41xx-B310**

With the IP41xx-B310 you have the option of choosing between two different mapping types:

- Compact mapping simply describes the output user data, i.e. four output words (16 bits for each channel).
- Complex mapping additionally has a control and status byte; in the IP41xx.B310 this can only be used for register communication. Mapping 4 x 3 bytes input and output.

The settings can only be made for an entire module (not for individual channels).

An example of compact mapping:

# **BECKHOFF**

Autoachess

Address Area..

 $\blacksquare$ 

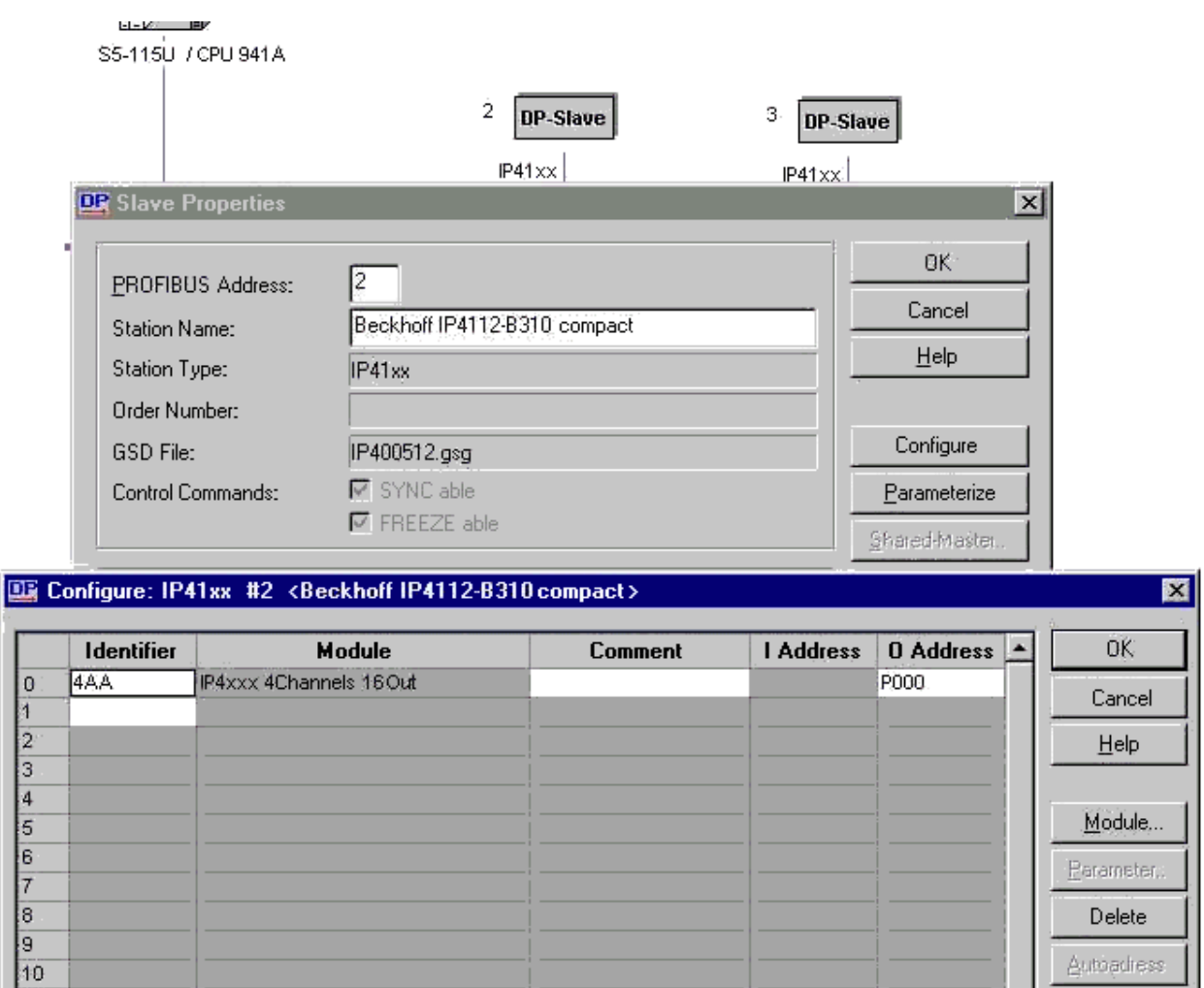

An example of complex mapping:

 $\frac{11}{12}$ <br> $\frac{12}{13}$ <br> $\frac{13}{14}$ <br> $\frac{14}{15}$ <br> $\frac{16}{16}$ 

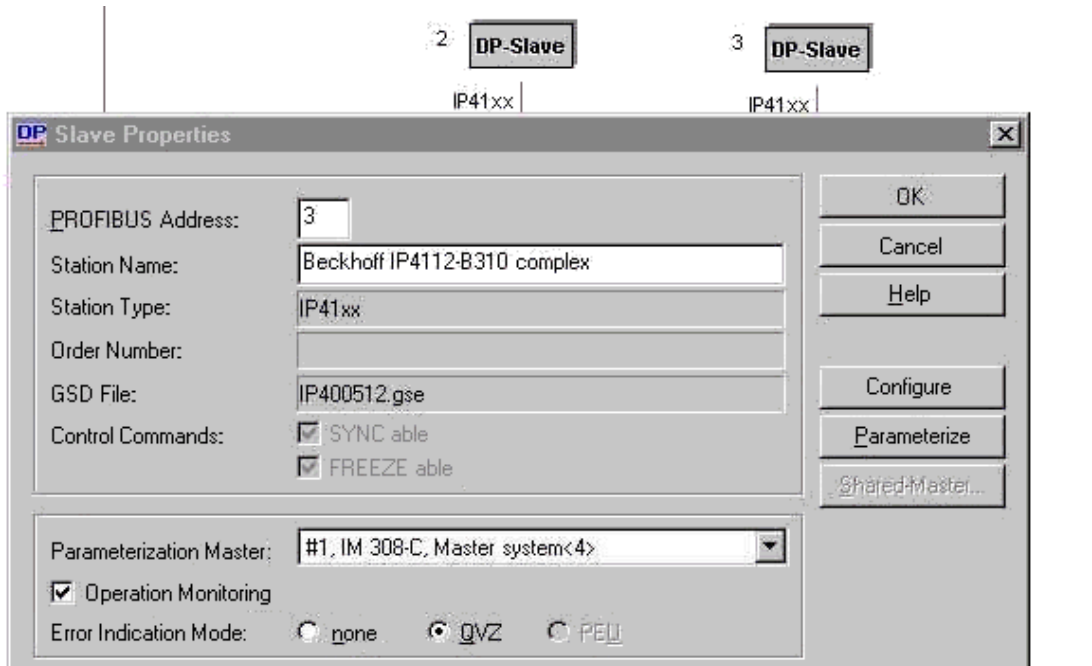

**DR** Configure: IP41xx #3 <Beckhoff IP4112-B310 complex>

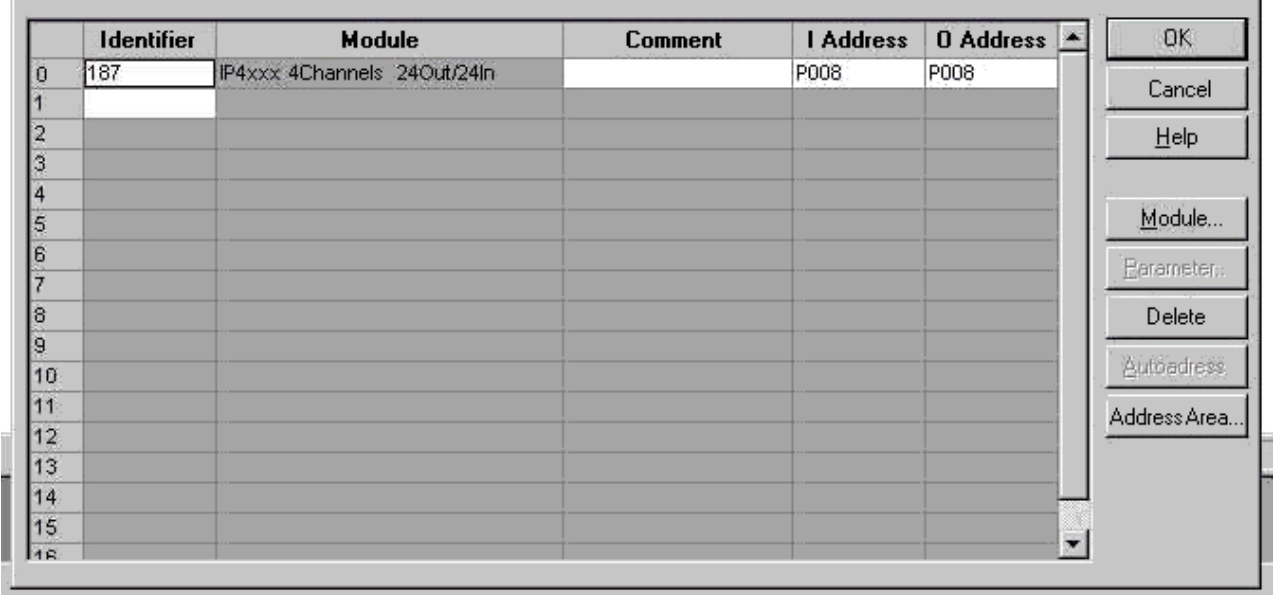

You can also change the user parameters (see [Configuration Files \[](#page-46-0) $\blacktriangleright$  [47\]](#page-46-0)).

 $\overline{\mathbf{x}}$ 

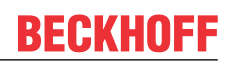

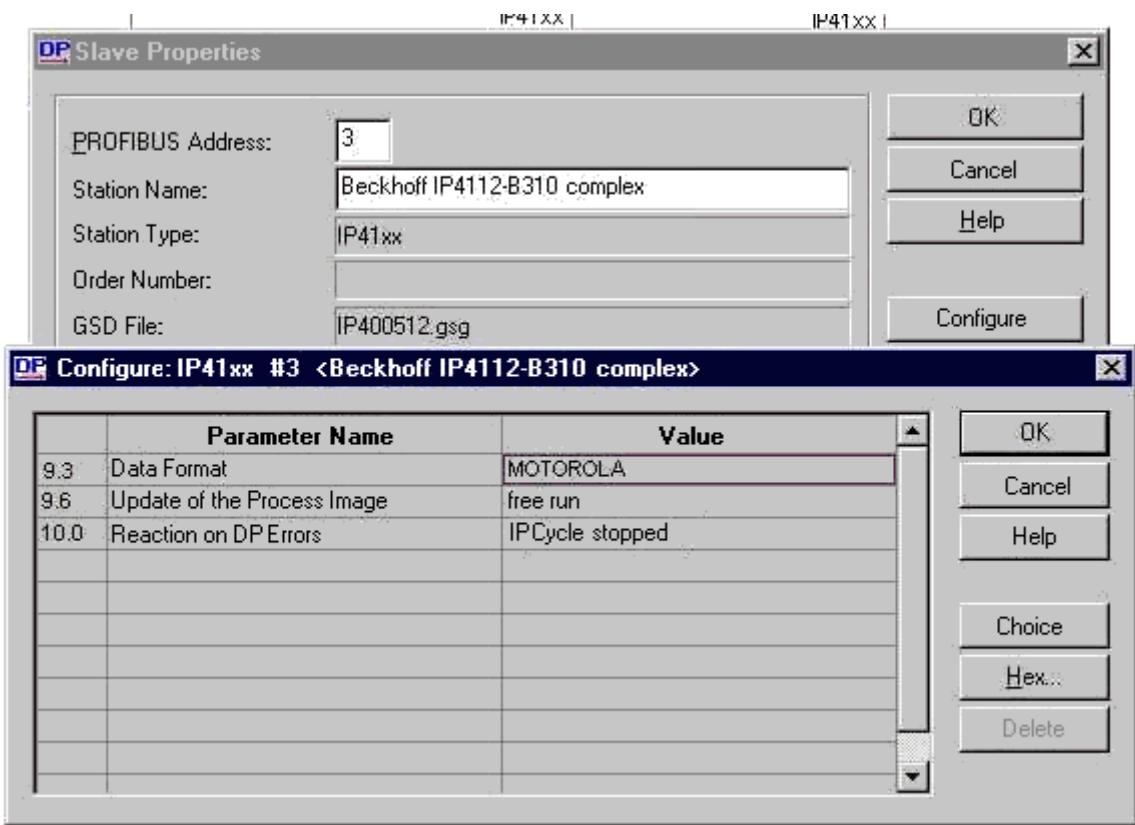

## **4.4.1.2 Example - Siemens S7**

### **4.4.1.2.1 Configuration - Siemens S7 Controller with COM Profibus**

#### **Inserting the images**

In order to assign an image to the devices in the Siemens software, they must be copied into the *Step7\S7Data\ncbmp* directory.

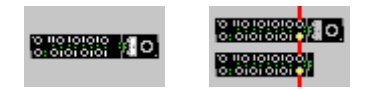

IPxxxx-B310 IL230x-B310/C310

#### **Inserting the GSD files**

- Go to *Extras\Install new GSD* in the hardware catalog for your Step7.
- Select the directory in which the Beckhoff GSD is located, and import the files.
- You will then find them in the hardware catalog under *Profibus DP\Other field devices\I/O*.

## **4.4.1.2.2 Configuration - IL230x-B31x**

#### **Parameter data for the IL230x-B31x**

**Settings** 

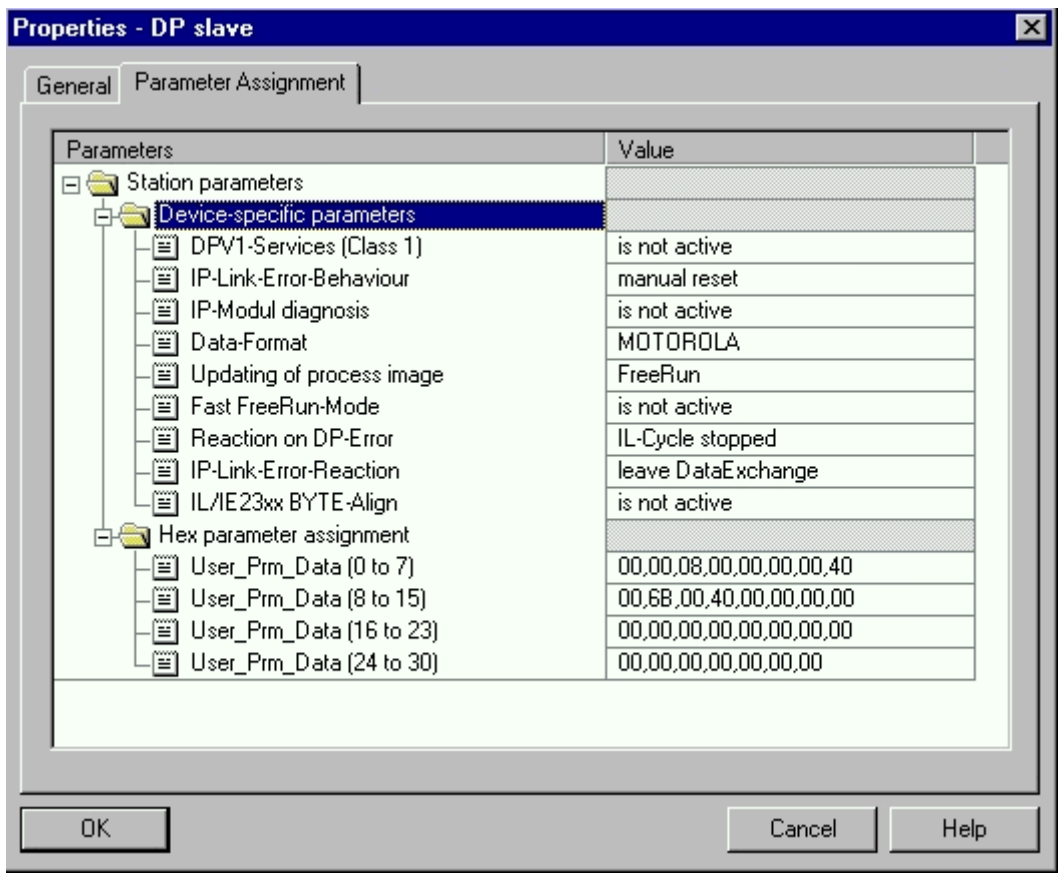

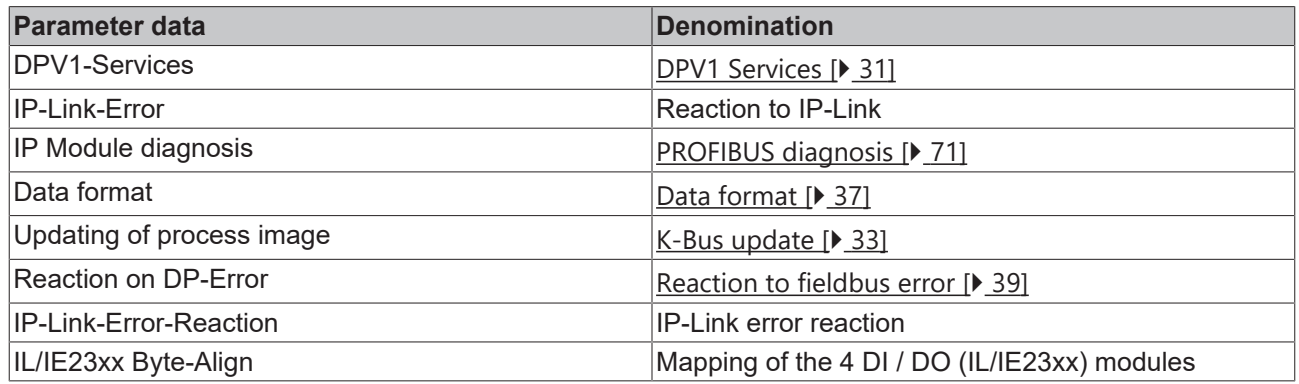

### **Configuration of the IL230x-B31x module with only digital inputs and outputs**

Example: 1 x IL2301-B310 4 x IE1001 5 x IE2001 The sum total of digital bytes must be added together and entered.

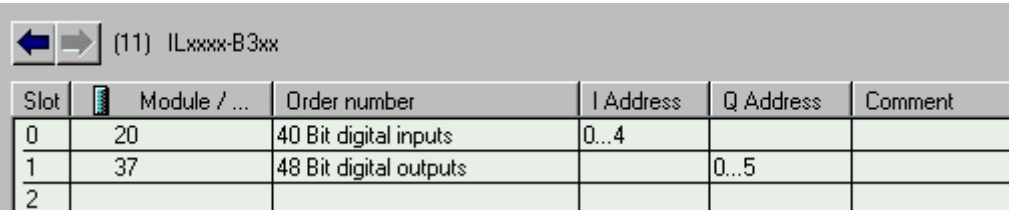

Example: 1 x IL2301-B310 4 x IE1001 5 x IE2001

The same configuration can also be created as follows. The advantage of this method is that each byte receives a different address, and if a digital extension module is inserted, the addresses of the other modules are not shifted. A maximum of 64 modules can be inserted (slots 0-63)

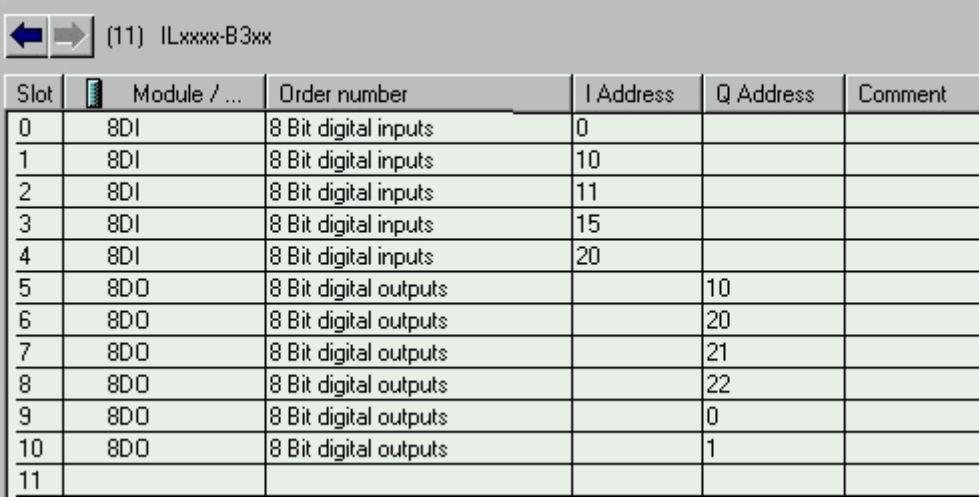

#### **Configuration of the IL230x-B31x module with complex and digital inputs and outputs**

Complex modules are the first to be mapped into the process image. For this reason all the complex modules must be entered in the sequence in which they are attached to the IP-Link. Finally the digital signals must be rounded up to a byte.

Example:

1 x IL2301-B310

1 x IE3102 compact mapping

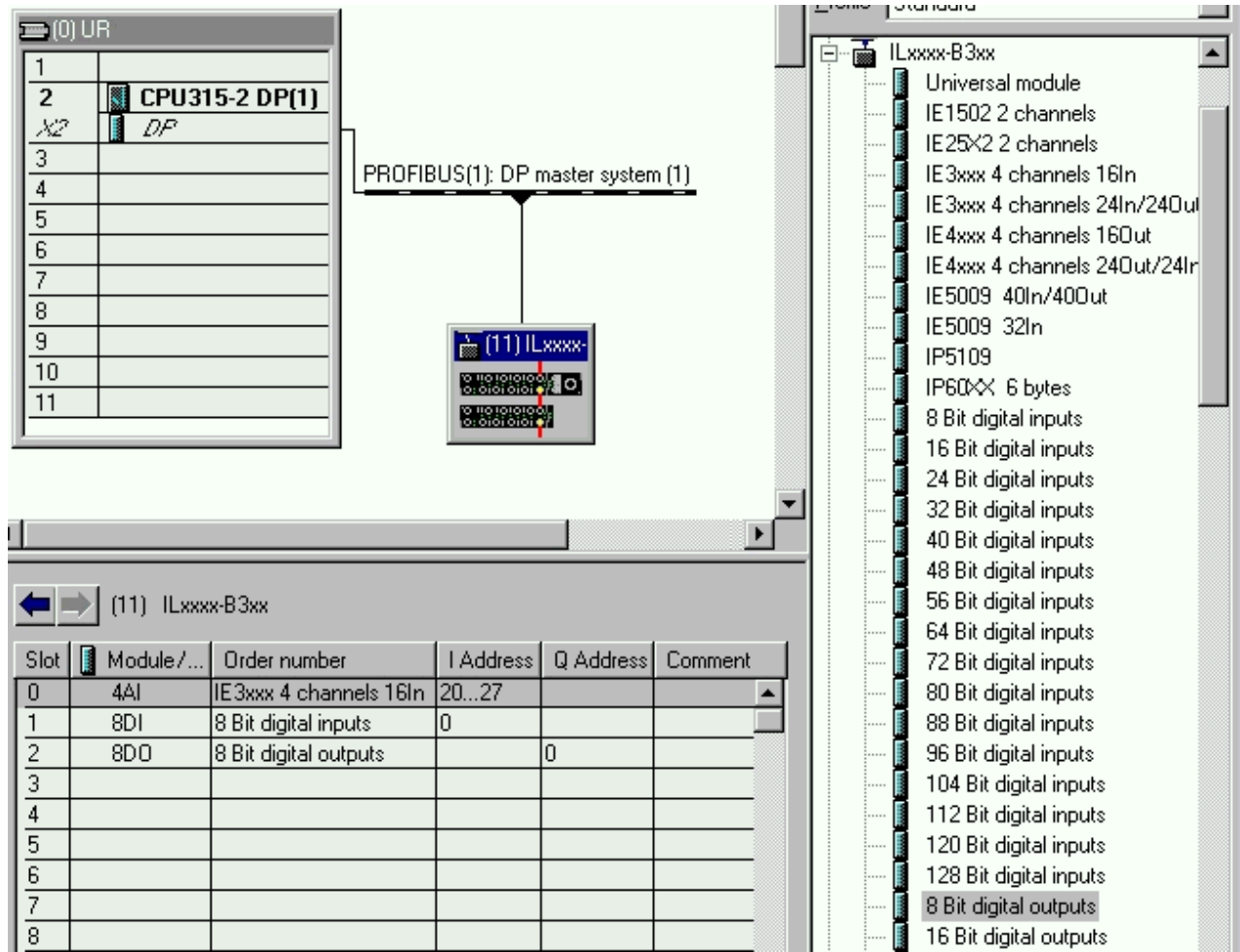

Example:

1 x IL2301-B310

1 x IE3102 complex mapping

# RFCKHOFF

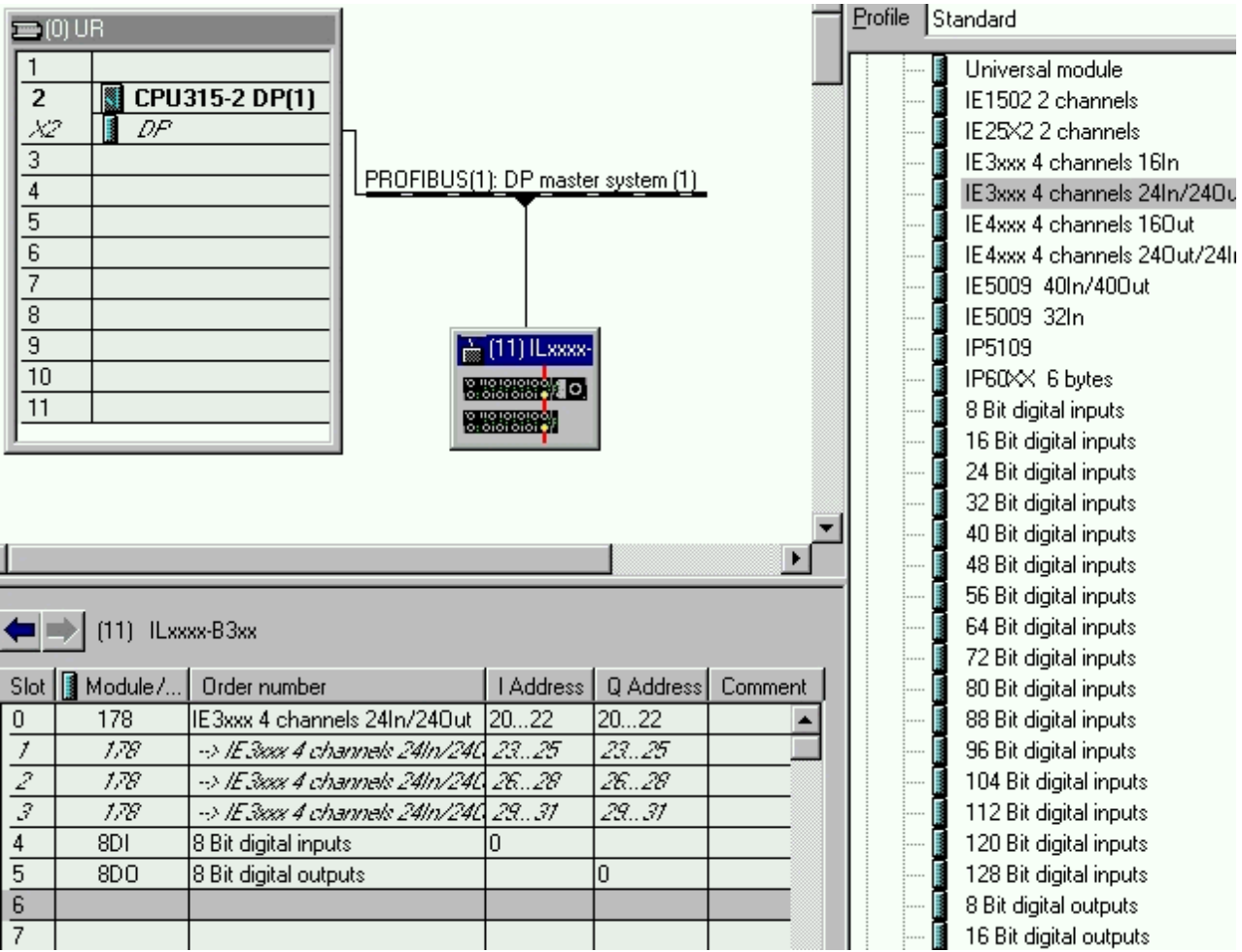

## **4.4.2 Configuration of the complex Modules**

## **4.4.2.1 Register Communication**

## **4.4.2.1.1 General Register Description**

Different operating modes or functionalities may be set for the complex modules. The *General Description of Registers* explains those register contents that are the same for all complex modules. The module-specific registers are explained in the following section.

Access to the module's internal registers is described in the section on *Register Communication*.

#### **General Description of Registers**

Complex modules that possess a processor are able to exchange data bi-directionally with the higher-level controller. These modules are referred to below as intelligent modules. These include the analog inputs (0-10 V, -10-10 V, 0-20 mA, 4-20 mA), the analog outputs (0-10 V, -10-10 V, 0-20 mA, 4-20 mA), the serial interface terminals (RS485, RS232, TTY, data exchange terminals), counter terminals, encoder interface and SSI interface terminals, PWM terminals and all the modules that can be parameterized.

The main features of the internal data structure are the same for all the intelligent modules. This data area is organized as words, and includes 64 memory locations. The important data and the parameters of the module can be read and set through this structure. It is also possible for functions to be called by means of corresponding parameters. Each logical channel in an intelligent module has such a structure (so a 4 channel analog module has 4 sets of registers).

This structure is divided into the following areas:

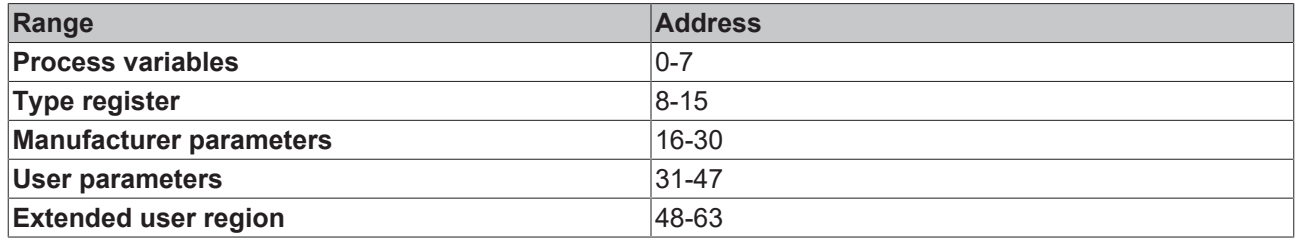

#### **Registers R0-R7 (in the terminal's internal RAM)**

The process variables can be used in addition to the actual process image. Their function is specific to the terminal.

#### **R0-R5**

The function of these registers depends on the type of terminal.

#### **R6**

Diagnostic register. The diagnostic register can contain additional diagnostic information. Parity errors, for instance, that occur in serial interface terminals during data transmission are indicated here.

#### **R7**

Command register

- High-Byte Write = function parameter
- Low-Byte Write = function number
- High-Byte Read = function result
- Low-Byte Read = function number

#### **Registers R8-R15 (in the terminal's internal ROM)**

The type and system parameters are hard programmed by the manufacturer, and the user can read them but cannot change them.

#### **R8**

Fieldbus Box type: The Fieldbus Box type in register R8 is needed to identify the Fieldbus Box.

#### **R9**

Software version x.y.: The software version can be read as a string of ASCII characters.

#### **R10**

Data length: R10 contains the number of multiplexed shift registers and their length in bits. The Bus Coupler sees this structure.

#### **R11**

Signal channels: Related to R10, this contains the number of channels that are logically present. Thus for example a shift register that is physically present can perfectly well consist of several signal channels.

#### **R12**

Minimum data length: The particular byte contains the minimum data length for a channel that is to be transferred. If the MSB is set, the control/status byte is not absolutely necessary for the terminal's function, and if the Bus Coupler is appropriately configured it is not transferred to the controller. The information is

#### located

- in the high byte of an output module
- in the low byte of an input module

#### **R13**

Data type register

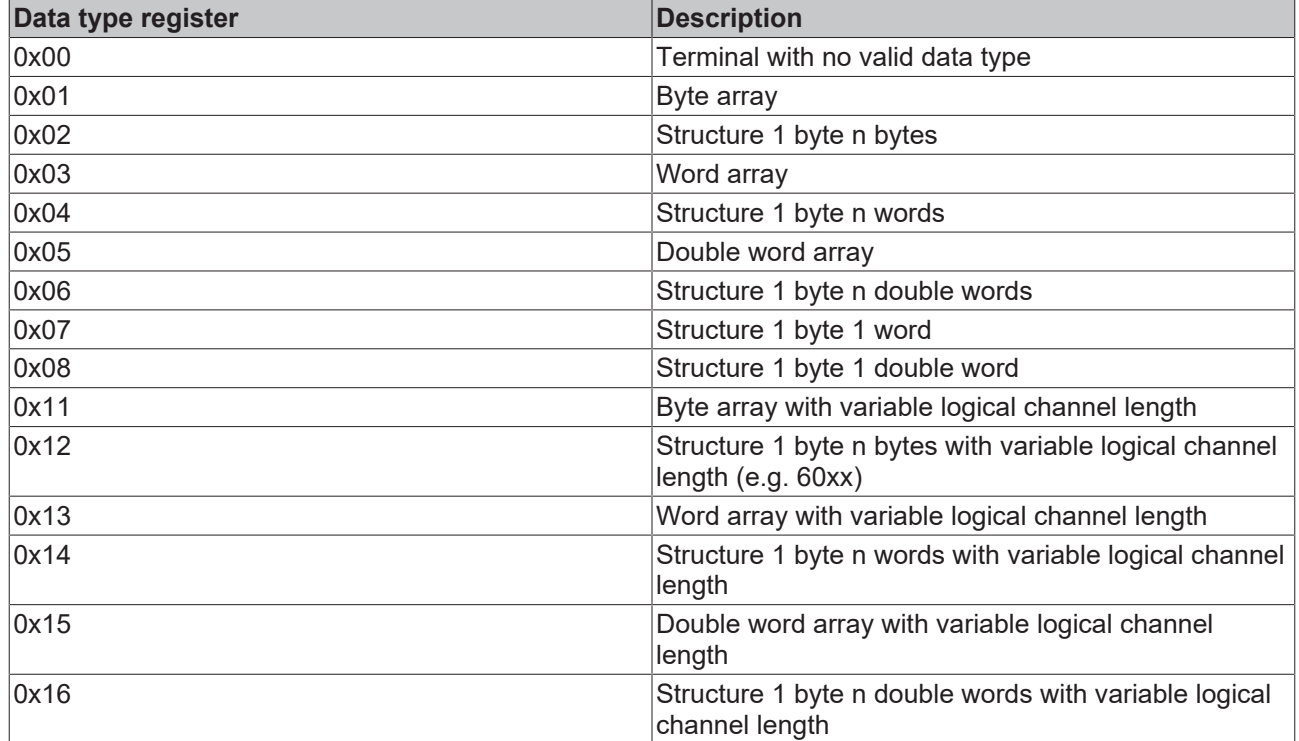

#### **R14**

reserved

#### **R15**

Alignment bits (RAM): The analog terminal is placed on a byte boundary in the K-Bus with the alignment bits.

#### **Registers R16-R30 (manufacturer's parameters, serial EEPROM)**

The manufacturer parameters are specific for each type of terminal. They are programmed by the manufacturer, but can also be modified by the controller. The manufacturer parameters are stored in a serial EEPROM in the terminal, and are retained in the event of voltage drop-out. These registers can only be altered after a code-word has been set in R31.

#### **Registers R31-R47 (application parameters, serial EEPROM)**

The application parameters are specific for each type of terminal. They can be modified by the programmer. The application parameters are stored in a serial EEPROM in the terminal, and are retained in the event of voltage drop-out. The application region is write-protected by a code-word.

#### **R31**

Code-word register in RAM: The code-word 0x1235 must be entered here so that parameters in the user area can be modified. If any other value is entered into this register, the write-protection is active. If write protection is inactive, the code-word is returned when the register is read, but if write protection is active, then the register contains a null value.

### **R32**

Feature register: This register specifies the terminal's operating modes. Thus, for instance, a user-specific scaling can be activated for the analog I/O modules.

#### **R33-R47**

Terminal-specific Registers: These registers depend on the type of terminal.

#### **Registers R47-R63 (Register extension for additional functions)**

These registers are provided for additional functions.

### **4.4.2.1.2 Example for Register Communication**

#### **Control Byte**

The Control Byte is located in the output image, and can be read or written.

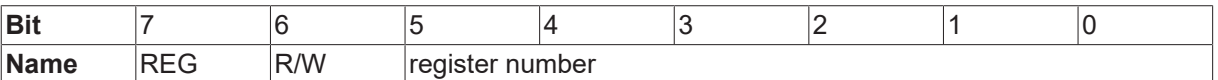

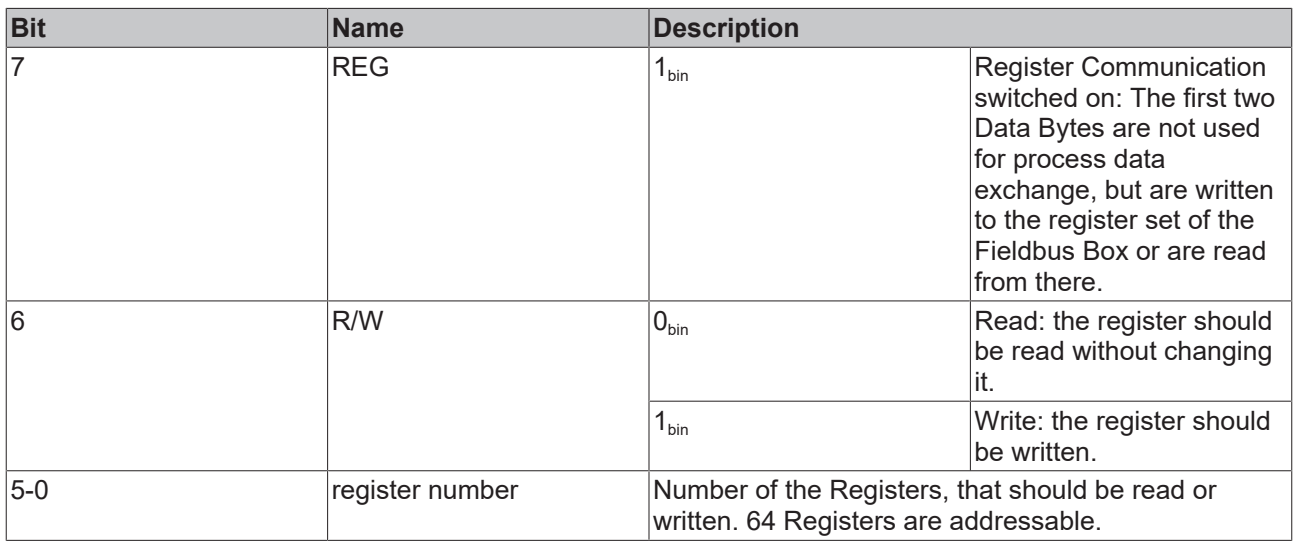

#### **Status Byte**

The Status-Byte is located in the output image und can only be read.

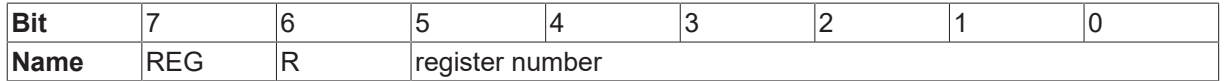

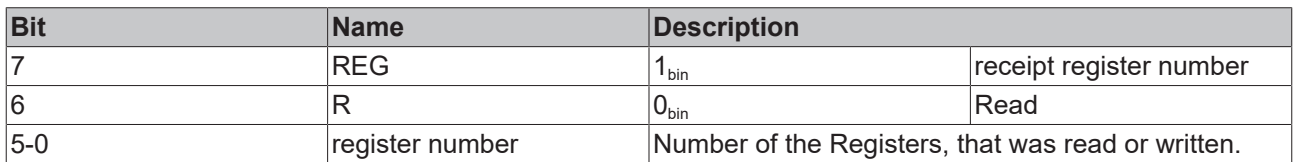

#### **Example 1**

*Table 7: Reading register 8 of KL3204 or IP/IE3202*

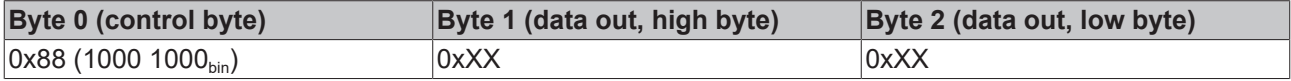

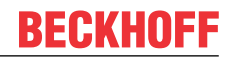

Bit 0.7 set indicates register communication active

Bit 0.6 not set indicates reading the register.

Bit 0.5 to Bit 0.0 indicates with  $001000_{bin}$  the register number 8.

The output data word (Byte 1 and Byte 2) has no function at the reading access. If you want to change a register, you have to write the desired value into the output data word.

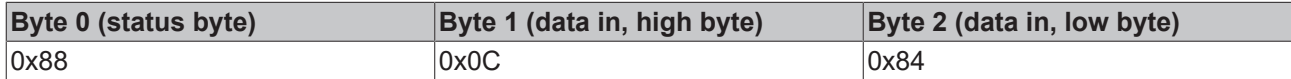

The terminal/box returns the type name 0x0C84 (equivalent unsigned integer 3204) in the input data word (Byte 1 and Byte 2).

Special feature in the naming of Fieldbus Boxes:

The last figure of the delivered unsigned Integer (3204) is not the same like the last character of the Fieldbus Box name (3202), witch stands for the connector type (0 for S8, 1 for M8 and 2 for M12). It returns instead of that the number of channels (IE3204 owns 4 channels).

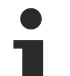

#### **Note**

In order to write into registers, you have to write the password (0x1235) into register 31, so that write protection is deactivated. It is activated again by writing any value other than 0x1235. Note that some of the settings that can be made in registers only become active after the next power restart (power-off/power-on) of the module.

#### **Example 2**

Process of register communication for writing into register.

*Table 8: 1. Write register 31 (set code word)*

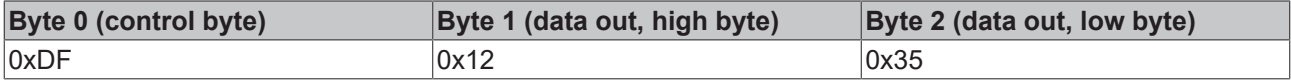

Answer of the module/terminal

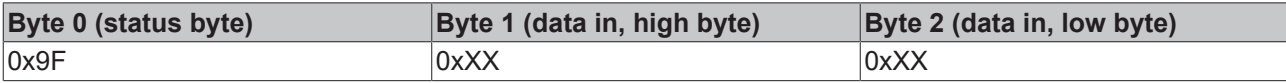

*Table 9: 2. Read register 31 (verify, if code word is set)*

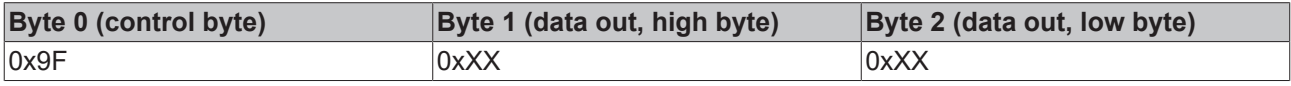

Answer of the module/terminal

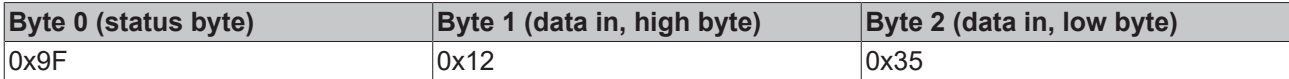

*Table 10: 3. Write Register 32 (change register)*

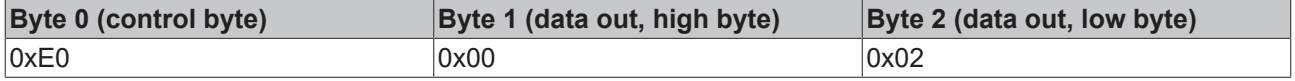

Answer of the module/terminal

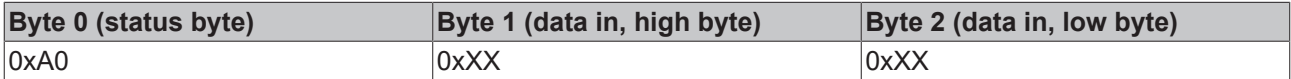

*Table 11: 4. Read Register 32 (verify changed register)*

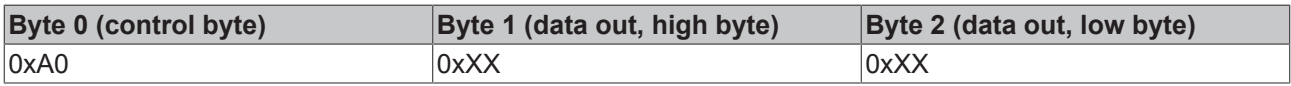

Answer of the module/terminal

# **BECKHOFF**

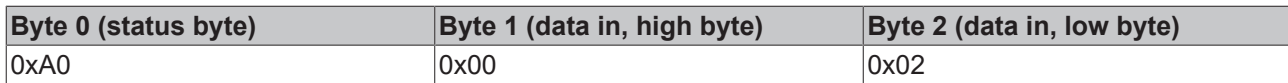

*Table 12: 5. Write Register 31 (set code word back)*

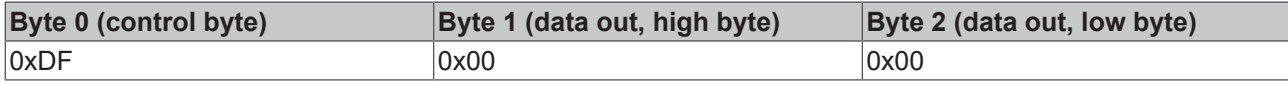

Answer of the module/terminal

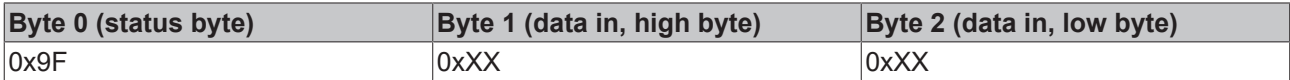

# **5 Diagnostic LEDs**

### **Error Diagnosis**

There are 2 kinds of error:

- Fieldbus error
- [Local errors \[](#page-64-0) $\triangleright$  [65\]](#page-64-0) in a Compact Box or Coupler Box

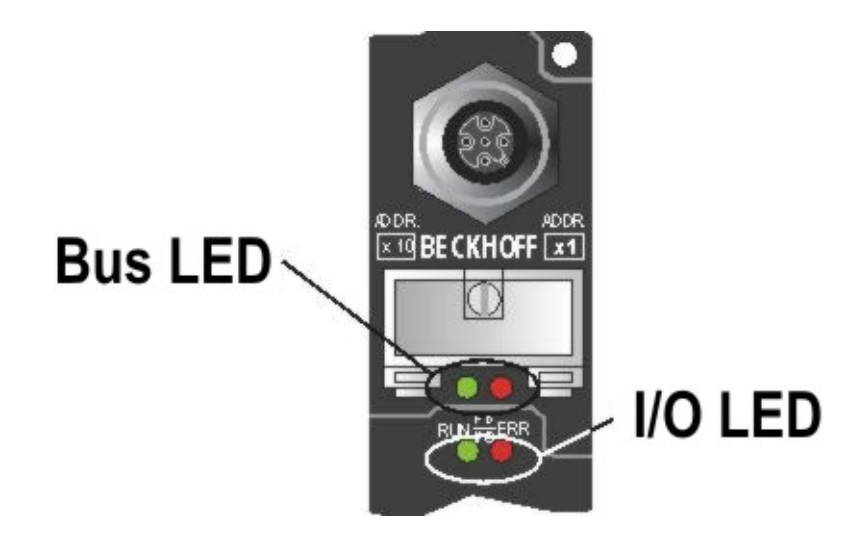

### **Blink Codes**

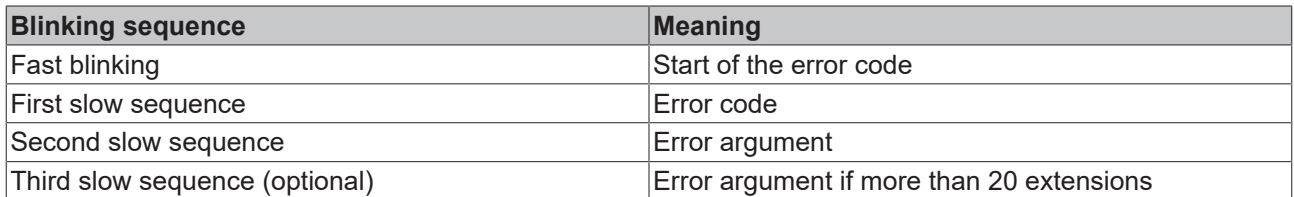

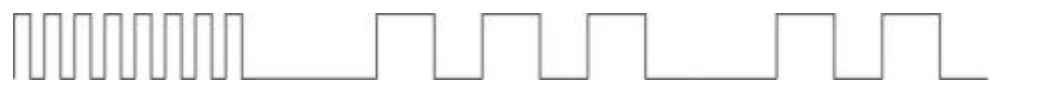

Start of the error code Error code Error argument

## **5.1 Diagnostic LEDs for PROFIBUS**

These are described by the upper two LEDs.

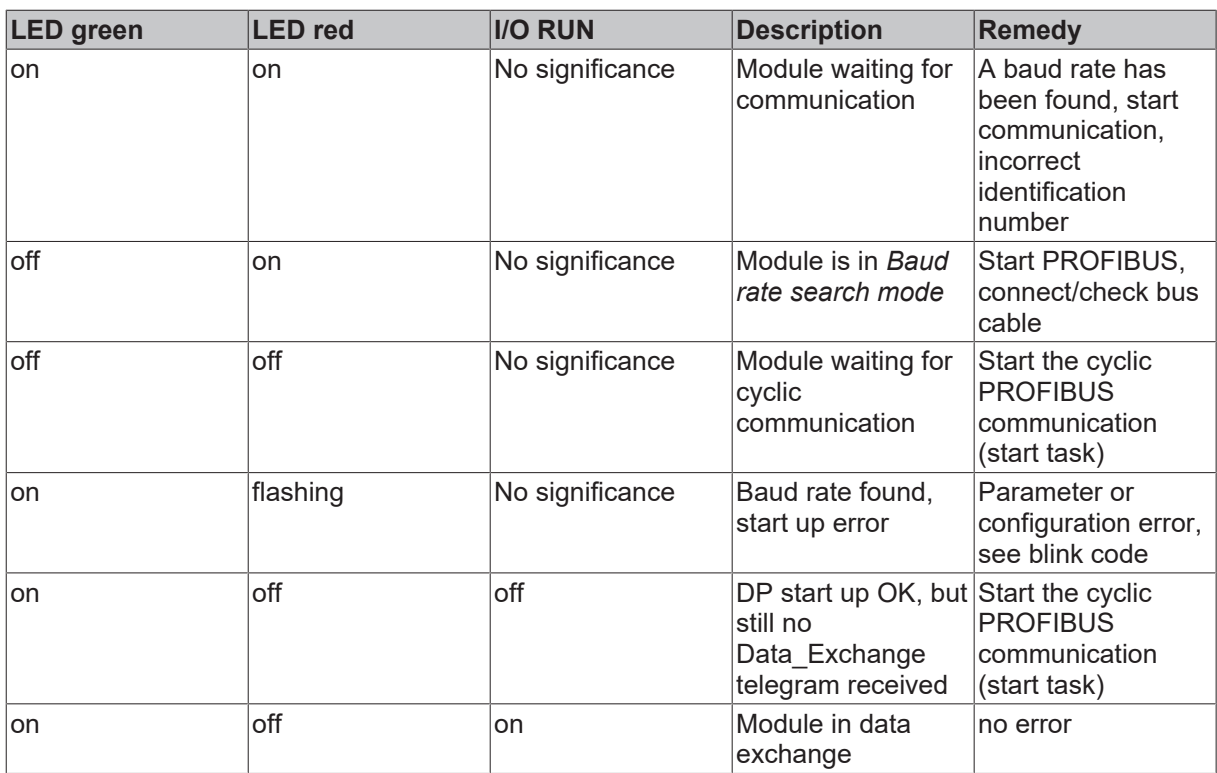

#### **Parameter data error**

#### **Error code 1**

The reserved, fixed UserPrm data has an incorrect value. The error code argument indicates an incorrect byte (byte 0 starts with error code argument 1).

#### **Error code 3**

The combination of certain functions, using UserPrmData, is not allowed. The error code argument gives more precise information

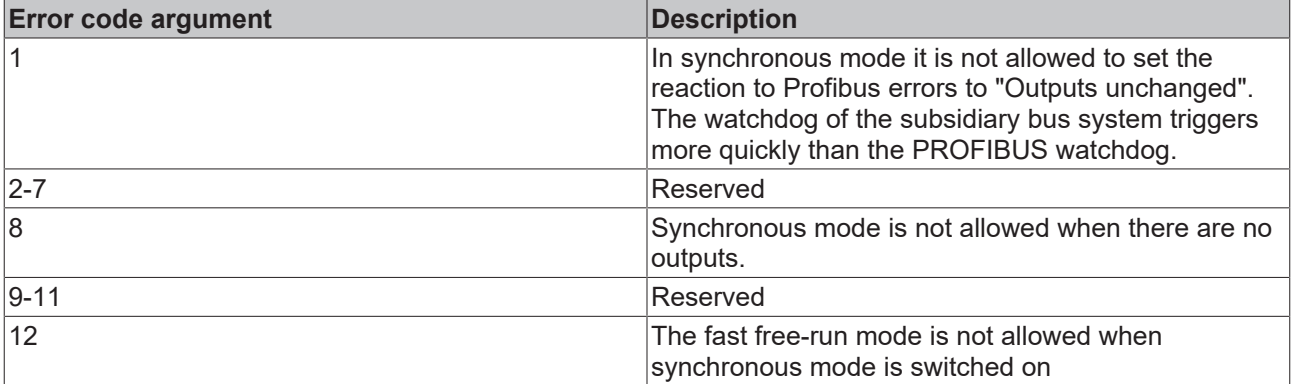

#### **Error code 9**

Error code 9 describes start-up errors

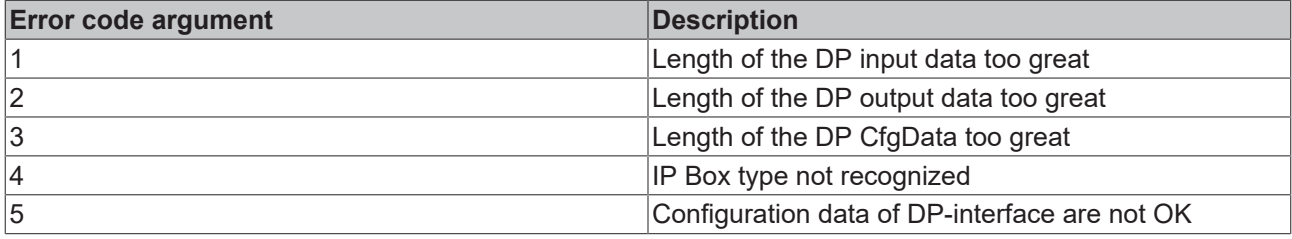

### **Configuration data (CfgData) error**

#### **Error code 2**

Error when comparing the configuration data. The error code argument indicates the first incorrect byte (beginning with "1")

#### **Error code 5**

Error in the length of the digital output data. The error code argument indicates the expected number of bytes.

#### **Error code 6**

Error in the length of the digital input data. The error code argument indicates the expected number of bytes.

#### **Error code 7**

Error code 7 describes CfgData errors

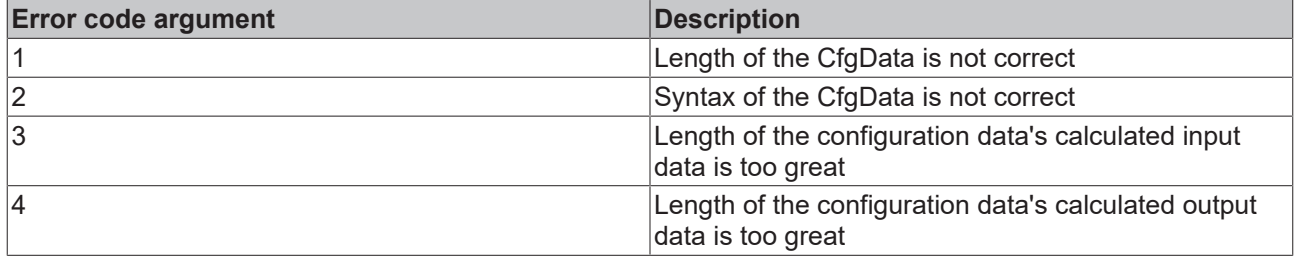

## <span id="page-64-0"></span>**5.2 Diagnostic LEDs for local errors**

#### **Local error in a Coupler Box (IL230x-Bxxx/Cxxx)**

The term *local error* means that an error has occurred in the Fieldbus Box or the IP-Link. IP-Link errors most often turn out to be a result of inappropriate use of the optical fiber.

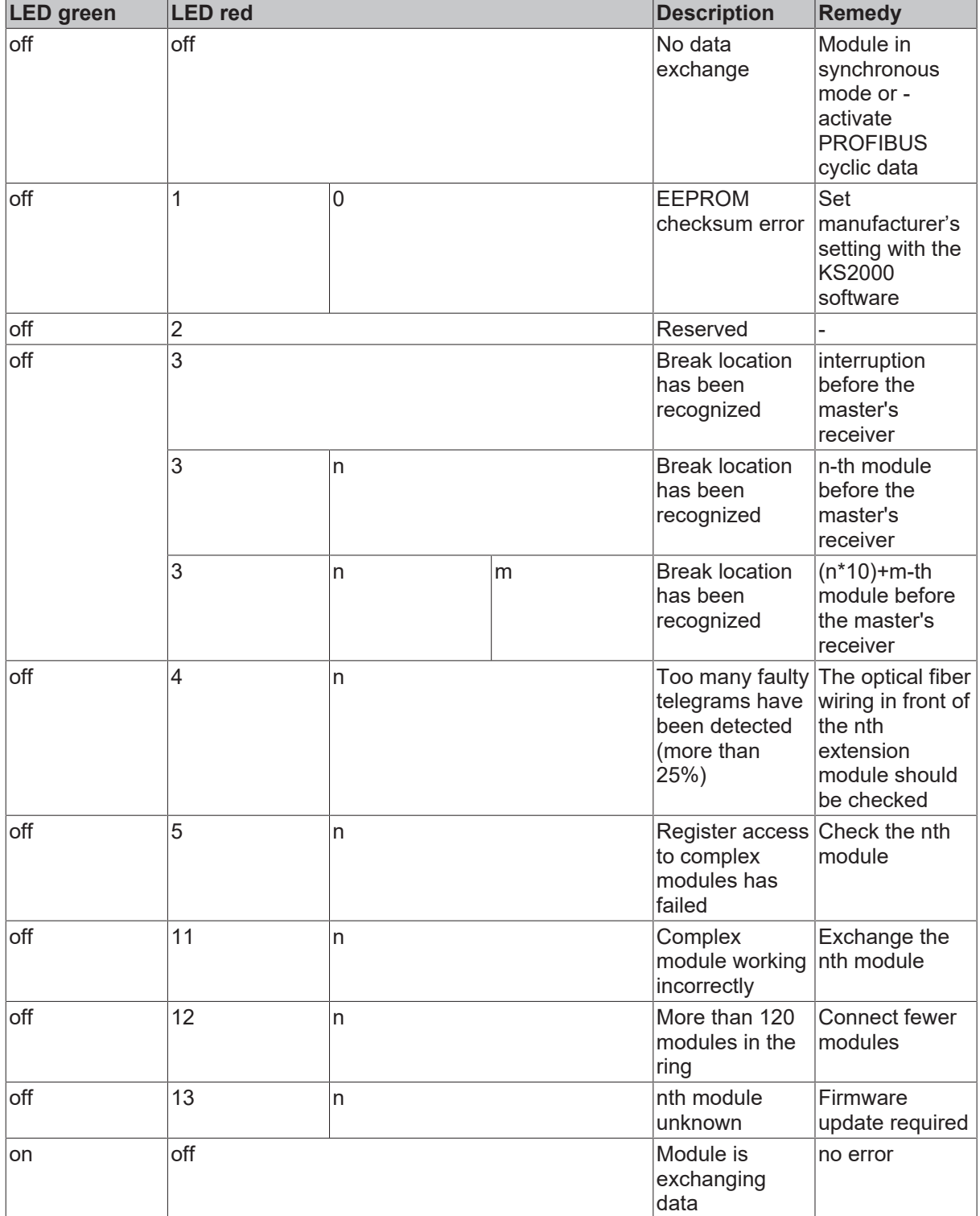

### **Local errors in an Extension Box**

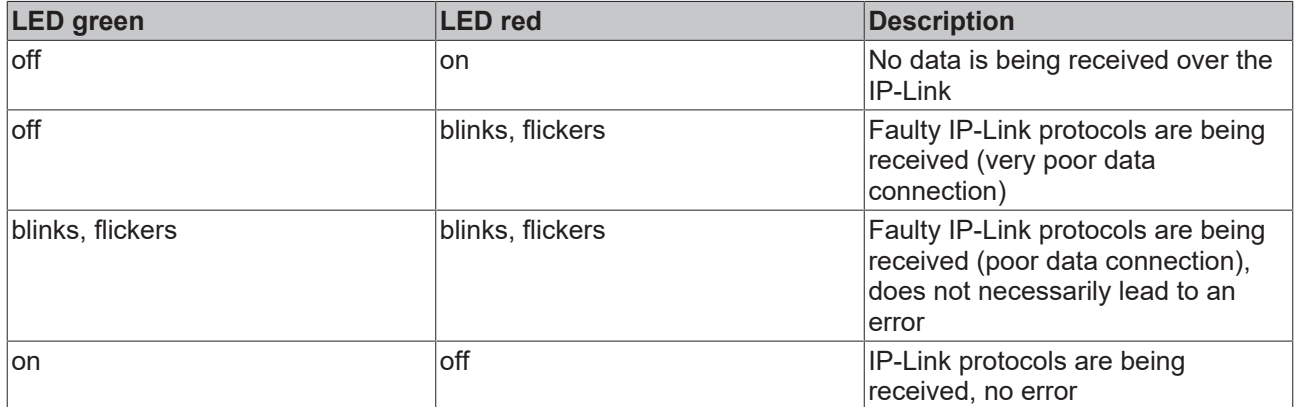

Faulty protocols can occur, because of:

- bad configured IP-Link connectors
- IP-Link cable with higher dampening, e.g. because of a sharp curve
- contaminated sender LED (module before the faulty one)
- contaminated receiver

The internal [IP-Link error counter \[](#page-66-0) $\blacktriangleright$  [67\]](#page-66-0) of the Coupler Box can be read with the KS2000 software.

## **BECKHOFF**

## <span id="page-66-0"></span>**5.3 Check of the IP-Link connection**

A correct assembled IP-Link cable will assure an error free transmission.

An additional testing of the transmission quality and error diagnostics is possible with the KS2000 configuration software.

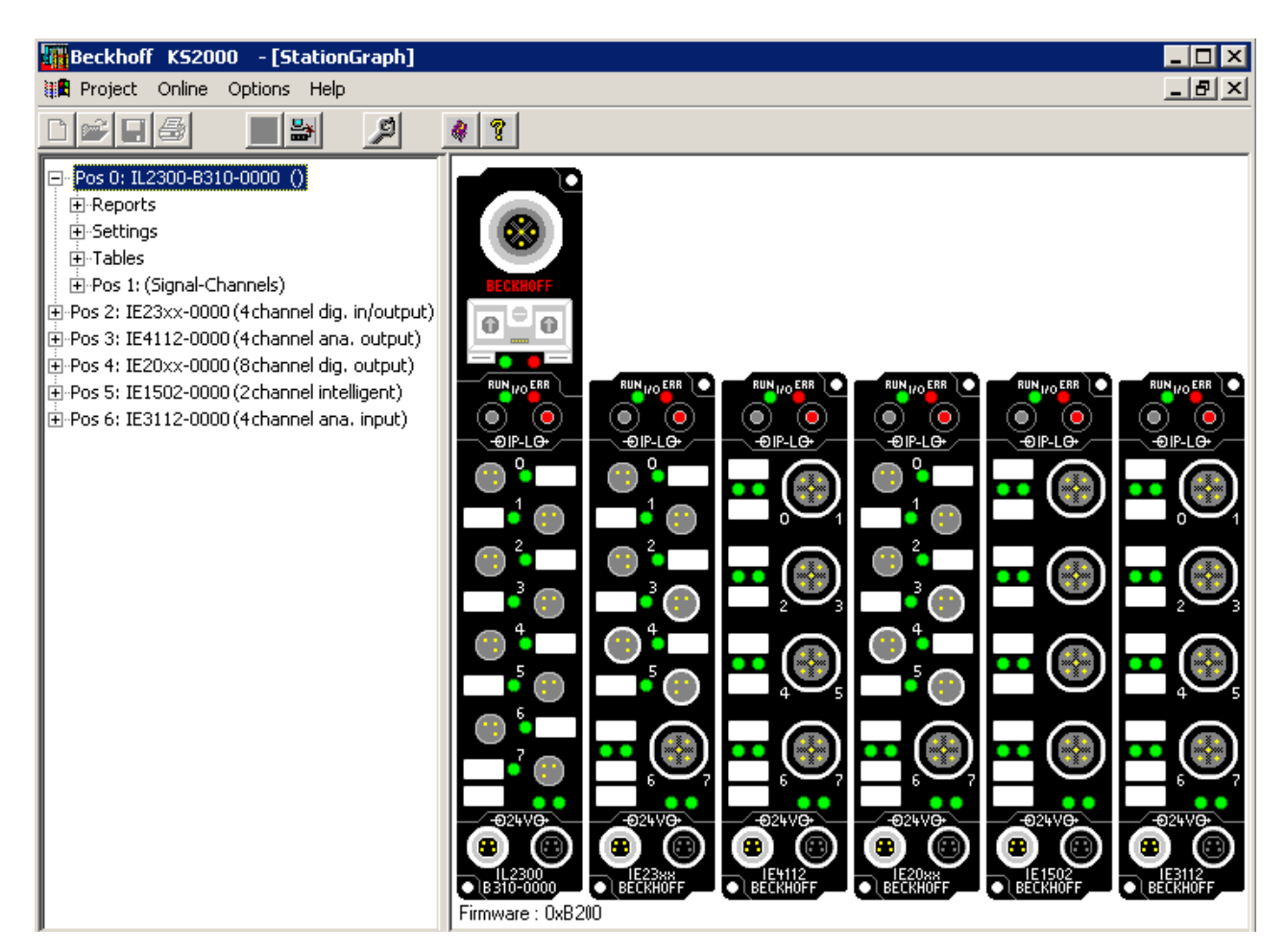

For this test, the fieldbus master (e.g. a PROFIBUS PC Card) should be on the bus and it should transmit data cyclical. Another way to generate cyclic data is, to switch the coupler to *free running* via the KS2000 software.

The result should be, that the I/O RUN LED flashes in a bright green. This shows, that a data exchange with the connected extension boxes takes place. A red blinking I/O ERR LED shows faulty IP-Link telegrams. These faulty telegrams will be repeated automatically like in any other fieldbus system. This way a transmission of the data is guaranteed.

#### **Error counter**

Table 90, offset 005 shows possible IP-Link errors. Sporadic appearing errors do not mean any problem for the communication, as long as they do not reach a critical limit.

This error counter is only reset by the Power ON/OFF.

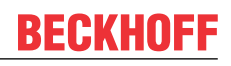

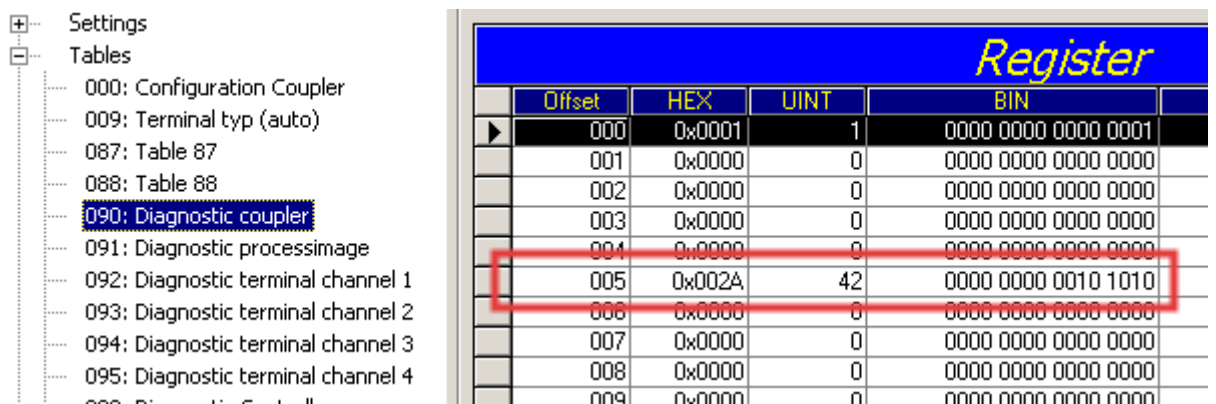

If lots of errors occur in a very short time, this will be interpreted as a heavy disturbance of the communication and the coupler box will report this error. This can be seen at offset 006 and 007. Both values will show a value > 200 and the I/O ERR LEDs of the coupler box will blink the according error code.

## **Note**

The KS2000 Configuration Software communicates with the Coupler Box via the serial channel. The content of the registers will not be refreshed automatically.

#### **Position of the error**

In case of an IP-Link error, the Coupler Box tries to read the error location from the register of the Extension Box. If the fiber optic ring is interrupted or the communication is heavily disturbed, this is not possible. Only the position of the last functioning Extension Box before the receiver of the Coupler Box can be recognized. The box will then flash this error code via the I/O ERR LED.

If the communication via IP-Link is still running, table 87 shows the error counter of each Extension Box.

The offset register corresponds to the position of the Extension Box in the KS2000 tree (left side of graphic). This example shows errors at offset 004 and 006.

In the "real" world the faulty IP-Link telegram was reported from the IE20xx and the IE3112, that means the problem has to looked for before these modules.

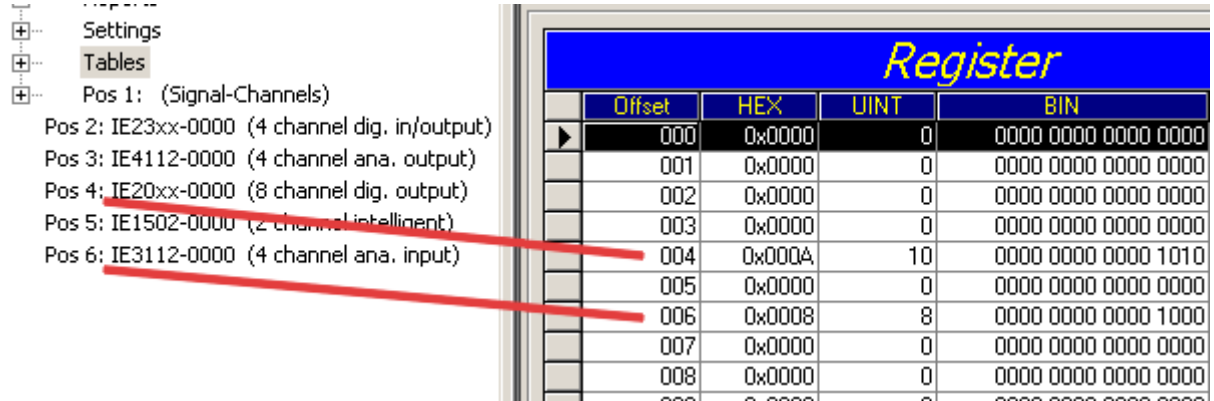

The error can be up to:

- the sending module
- the receiving module
- the IP-Link cable
- the connectors

If there is an error in table 90 and none in table 87, the faulty transmission is between the last Extension Box and the Coupler Box.

# **BECKHOFF**

In most cases the transmission errors can be traced back to bad configured IP-Link connectors or a too high attenuation of the cable due to sharp bending.

The values of table 87 directly come from the extension boxes. In case of an IP-Link interruption these values will be set to zero and only table 90 can be used.

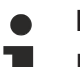

## **Note**

If you want to operate a Coupler Box (e.g. IL2300-Bxxx, IL2301-Bxxx or IL2302-Bxxx ) totally without Extension Box Modules (IExxxx), you have to connect the send and receive socket of this Coupler Box directly by using an IP Link Cable! For this the IP Link Jumper ZK1020-0101-1000 fits perfect.

## **5.4 Trouble Shooting**

If you're having problems with the module, the status LEDs provide indications of what might be the cause.

#### **Avoiding typical errors**

#### **Checking the PROFIBUS wiring**

A PROFIBUS cable (or a cable segment when using repeaters) can be checked with a few simple resistance measurements. The cable should meanwhile be removed from all stations:

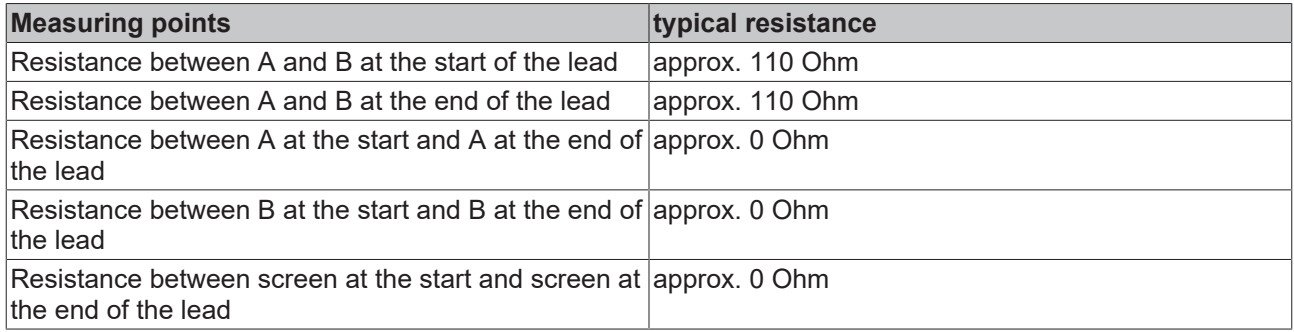

If these measurements are successful, the cable is okay. If, in spite of this, bus malfunctions still occur, this is usually a result of EMC interference. The installation notes from the PROFIBUS User Organization should then be consulted ([www.profibus.com](http://www.profibus.com)).

#### **Configuration sequence**

When configuring an IP-Link with analog and digital extension boxes, always enter all the analog boxes first, in the sequence in which they are connected to the IP-Link. Then enter the digital boxes in the sequence in which they are connected to the IP-Link. Inputs and outputs are then mapped.

#### **Configuration errors with the IL230x-B3xx**

Fieldbus boxes that possess less than eight bits of process data in the input or output areas are rounded up to eight bits, and thus occupy eight bits in the relevant region. Note that this applies, for instance, to the IL230x-B3xx boxes, which have four inputs and four outputs.

#### **IP-Link error**

If the IP-Link error LED is lit, or if it flashes irregularly, it means that transmitted telegrams are faulty, if indeed they exist at all. The modules may indeed be amplifying each telegram, but cannot correct an error once it has occurred. The error must therefore be traced back from the last module to the first error-free module. The source of the error lies in the connection between this module and the following module.

The error is nearly always due to IP-Link cables with too much attenuation. This can, for instance, arise during cable assembly. A visual check is the simplest test. When held up to a source of light (but one that is not excessively bright), the surface of the relevant connector should be uniformly lit. Both sides should be checked.

In case of doubt, the connector must be assembled again. Ensure, when carrying out this work, that the optical fiber is not ground back too far.

Take care during the assembly that the correct length of insulation is stripped.

The finished cable can be most easily tested by connecting it between the Coupler Box and Extension Box. If the cable has been connected correctly, there will not be any faulty telegrams.

## **5.5 Diagnostic Telegrams**

## <span id="page-70-0"></span>**5.5.1 Diagnostic Telegrams Overview**

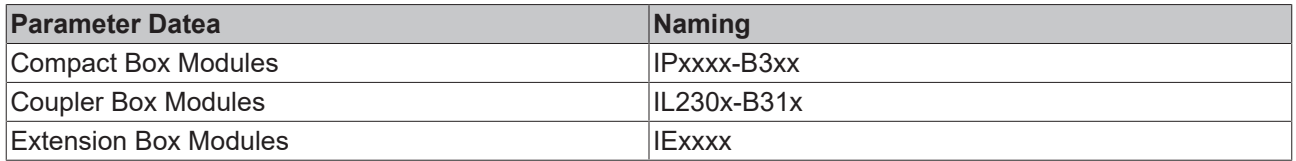

## **5.5.2 Diagnostic Telegrams for the Compact Box (IPxxx-B3xx)**

### **DiagData in DPV1 Format**

The diagnostic data is automatically reported to the DP master by the Fieldbus Boxes (if it has changed). The meaning of the first 6 bytes is the same for all DP slaves, after which device-specific diagnostic data follows. The structure for a Compact Box is specified according to the setting of "Old format / DPV1 format".

Usually the DP master has the ability to interrogate a flag in the PLC to determine whether diagnostic data has changed. The diagnostic data itself can then in most cases be read by means of a function block. In the S5 the diagnostic data is read with the FB IM308C function block, and in the S7 with the SFC13 and in TwinCAT it is read with the ADSREAD function block. The maximum length of the diagnostic data can be altered through User Prm Data (byte 11). If there is more diagnostic data available than can be sent, this is itself indicated in the diagnostic data.

#### *Table 13: Diagnostic*

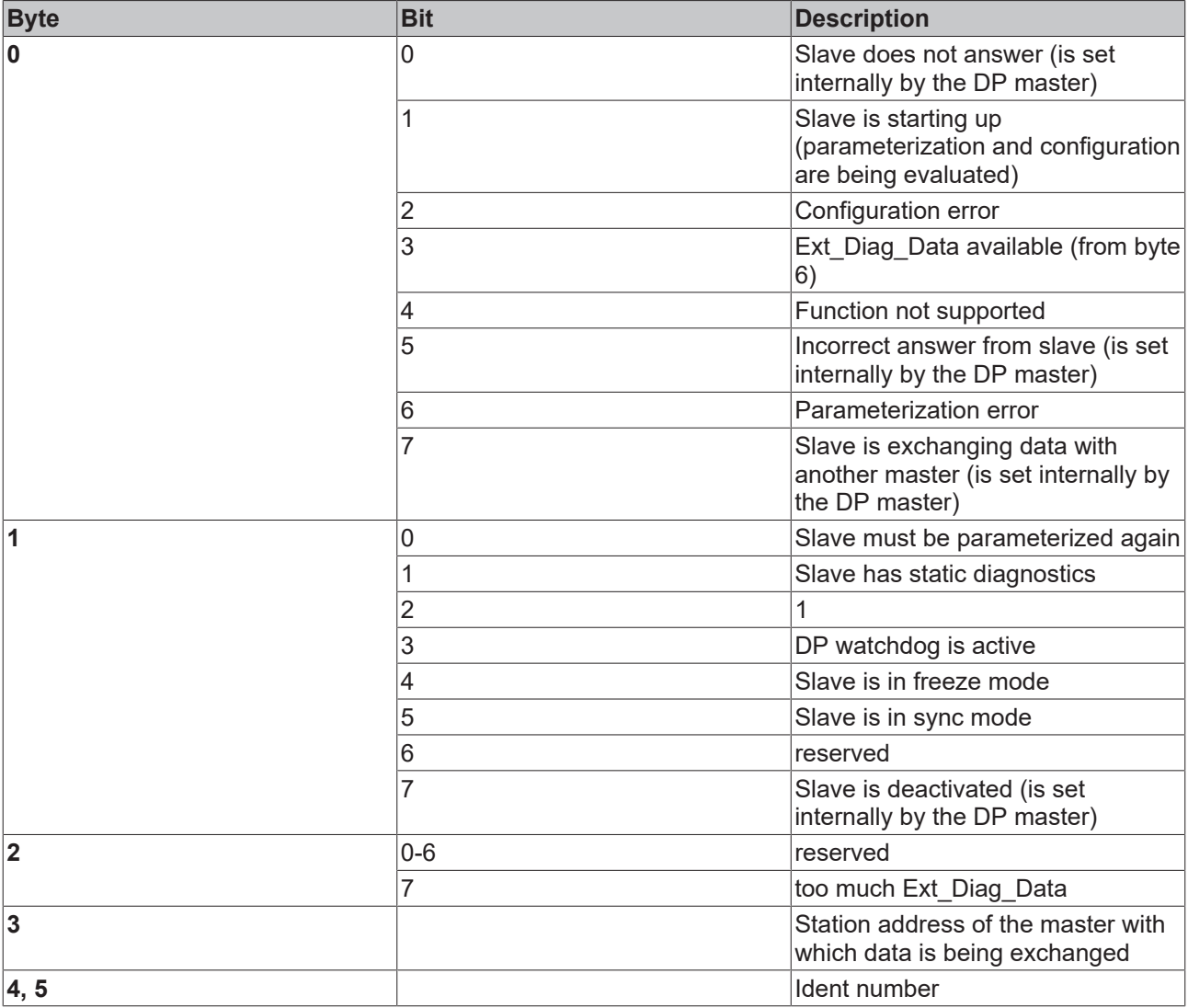

*Table 14: Manufacturer-specific diagnostics for the Compact Box*

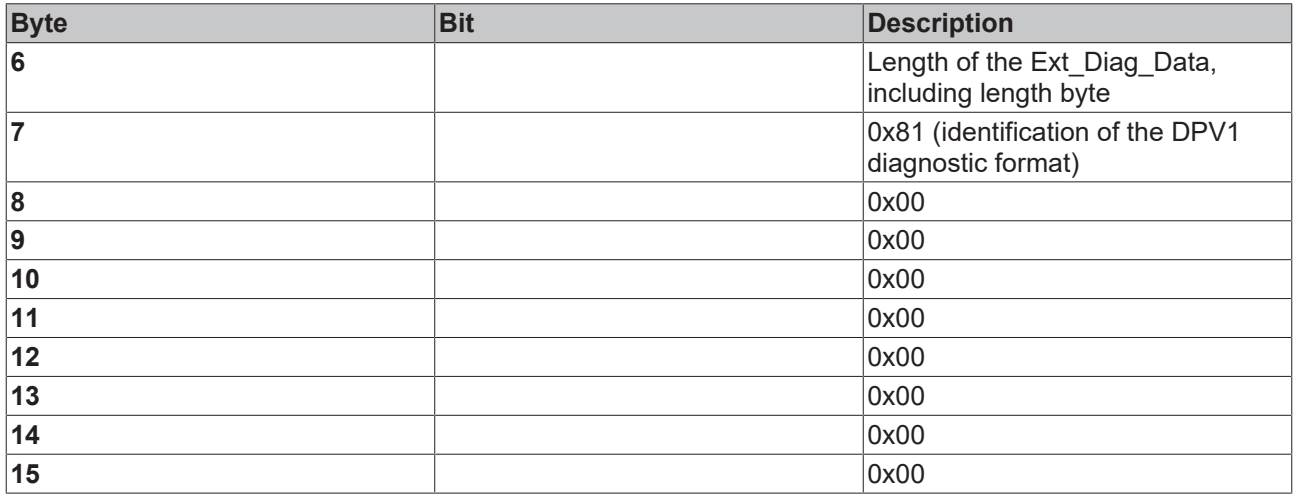
*Table 15: Diagnostics for the Compact Box*

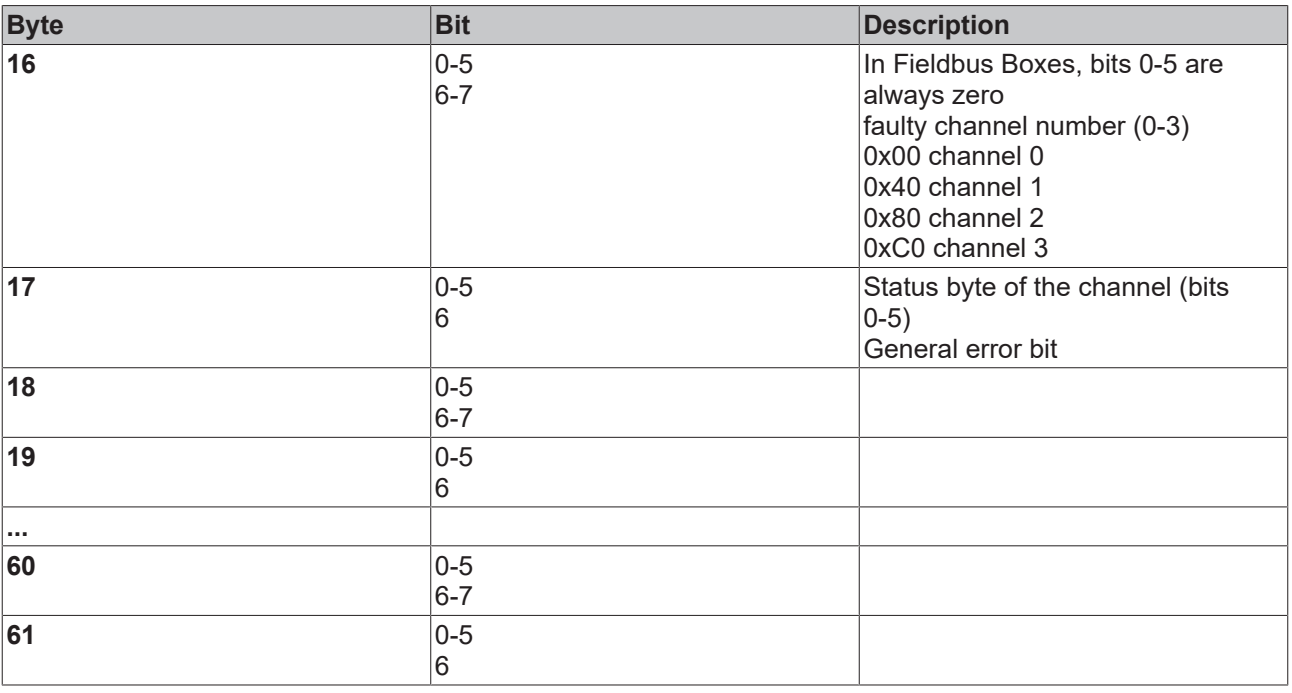

## **Note**

Under complex mapping, the status byte is transferred from the terminal to the controller. It contains a variety of status bits depending on the terminal type involved (such as process data less than/ greater than limit value x, over range, under range etc.)

# **5.5.3 Diagnostic Telegrams for the Coupler Box (IL230x-B3xx)**

#### **DiagData in DPV1 Format**

The diagnostic data is automatically reported to the DP master by the Fieldbus Boxes whenever it changes. The meaning of the first 6 bytes is the same for all DP slaves, after which device-specific diagnostic data follows. The structure for a Coupler Box is specified according to the setting of "Old format / DPV1 format".

Usually the DP master has the ability to interrogate a flag in the PLC to determine whether diagnostic data has changed. The diagnostic data itself can then in most cases be read by means of a function block. In the S5 the diagnostic data is read with the FB IM308C function block, and in the S7 with the SFC13 and in TwinCAT it is read with the ADSREAD function block. The maximum length of the diagnostic data can be altered through User Prm Data (byte 11). If there is more diagnostic data available than can be sent, this is itself indicated in the diagnostic data.

# *Table 16: Diagnostic*

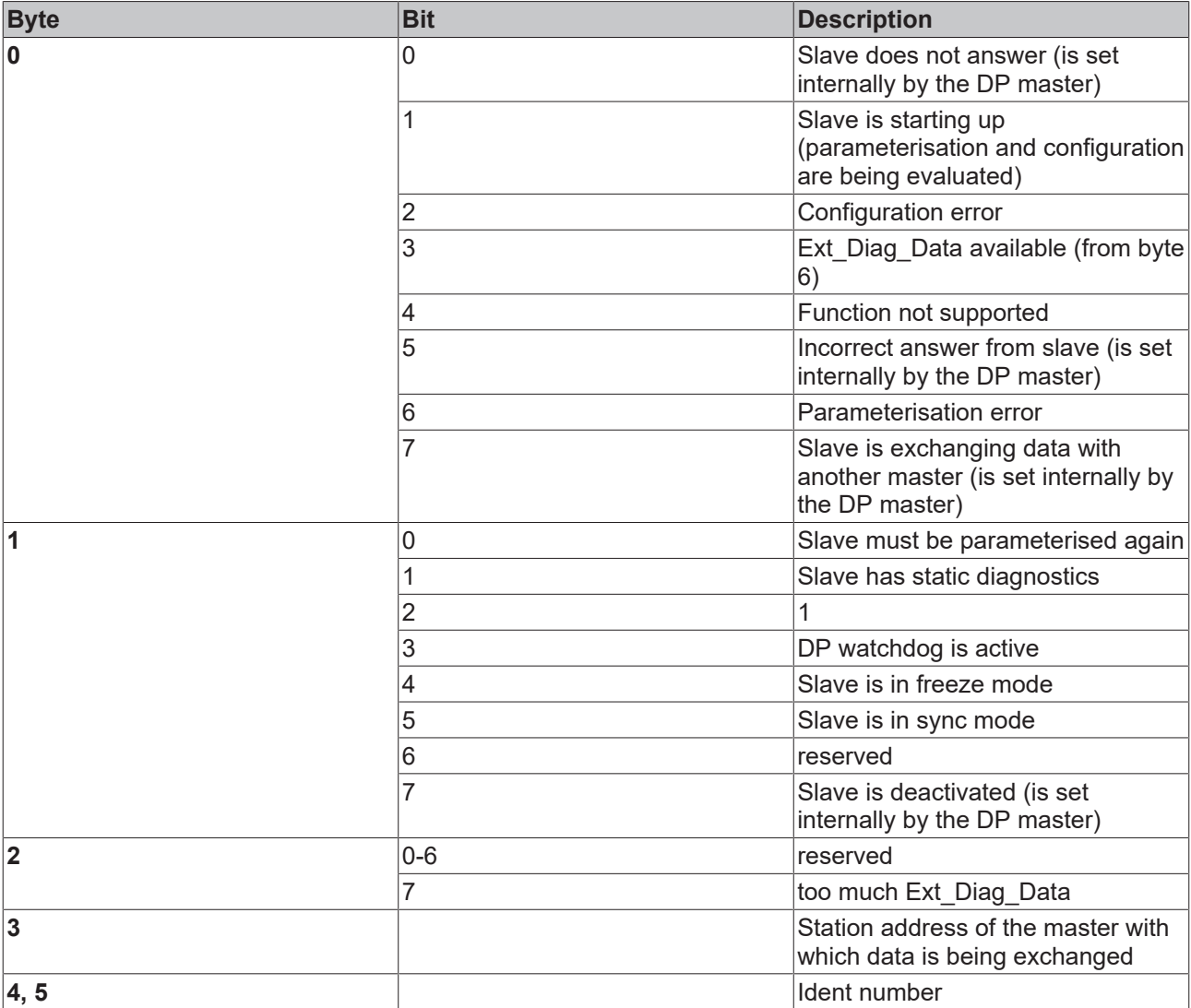

*Table 17: Manufacturer-specific diagnostics for the Coupler Box*

| <b>Byte</b>    | <b>Bit</b> | <b>Description</b>                                                                                                    |
|----------------|------------|----------------------------------------------------------------------------------------------------|
| 6              |            | Length of the Ext_Diag_Data,<br>including length byte                                                                                                    |
| $\overline{7}$ |            | 0xA1 (identification of the DPV1<br>diagnostic format)                                                                                                    |
| 8              |            | 0x00                                                                                                    |
| $\overline{9}$ |            | 0x00                                                                                                    |
| 10             |            | 0x00                                                                                                    |
| 11             | 0          | no error                                                                                                    |
|                | 1          | Start IP-Link error identification<br>diagnostics                                                                                                    |
|                | 32         | General IP-Link error                                                                                                    |
| 12             | 0          | no error                                                                                                    |
|                | 3          | IP-Link interruption<br>Error code argument: error location<br>(note: if the cable is broken, the<br>counting direction is opposite to<br>that of the optical fibre wiring)                                                                                                    |
|                | 4          | IP-Link timeout error<br>Error code argument: error location                                                                                                    |
|                | 5          | Error when reading the complex<br>module registers<br>Error code argument: problematical<br>module                                                                                                    |
|                | 11         | Extension module does not handle<br>the synchronisation telegram<br>Error code argument: problematical<br>module                                                                                                    |
|                | 12         | More than 120 modules wired<br>Error code argument: number of<br>excess modules inserted                                                                                                    |
|                | 13         | Module type is not supported<br>Error code argument: problematical<br>module                                                                                                    |
| 13             | $0 - 120$  | Error code argument:<br>IP-Link error (e.g. cable break)<br>behind the nth extension box.<br>Counting begins with n=1 from the<br>last connected extension box in the<br>direction of the Coupler Box (see<br>also the description of the LED<br>error code argument). Error code<br>argument n=0 corresponds to an<br>IP-Link error between the Coupler<br>Box and the last connected<br>extension box.<br>Warning: if the cable is broken, the<br>counting direction is opposite to<br>that of the optical fibre wiring |
| 14             |            | 0x00                                                                                                    |
| 15             |            | 0x00                                                                                                    |

#### *Table 18: Diagnostics for the Coupler Box and the PLC Box*

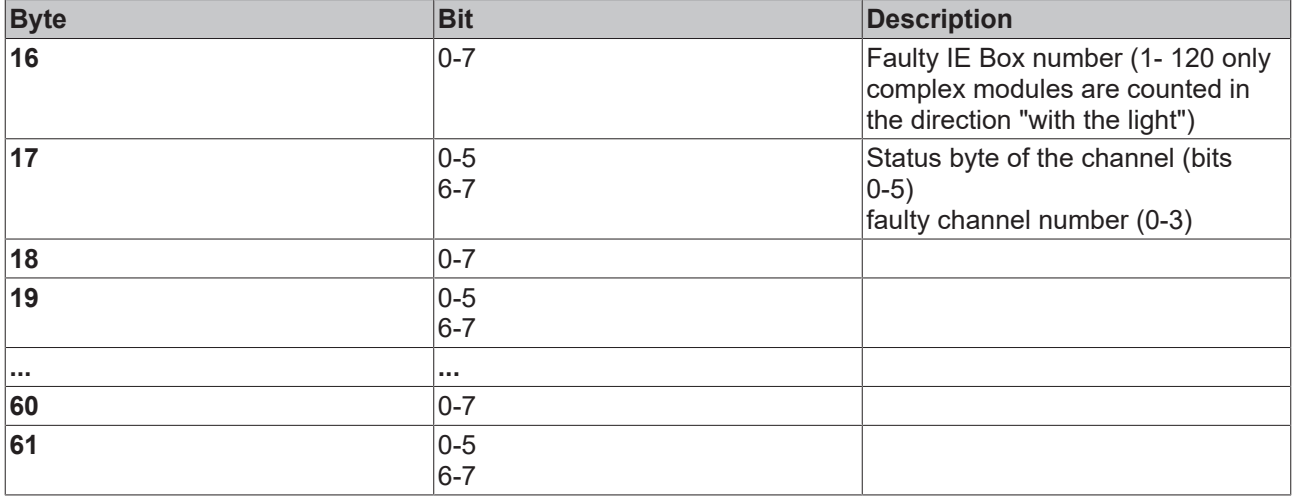

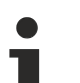

#### **Note**

Under complex mapping, the status byte is transferred from the terminal to the controller. It contains a variety of status bits depending on the terminal type involved (such as process data less than/ greater than limit value x, over range, under range etc.)

# **5.5.4 TwinCAT - Example for Diagnostics with the FC310x Fieldbus Card**

The *DiagnoseStation11* bit signals diagnosis for station 11. The diagnostic information is read with the ADS block, and copied into the *strDiagnose* array. Further processing can be done there.

NETID NetID of the FC310x card<br>Port Diagnostic port fixed 200

Port **Diagnostic port fixed 200**<br>IDXGRP Slave address in the high

- Slave address in the high word, and the constant 0xF181 in the low word
- IDXOFF always "0", read entire diagnosis

276 bytes

### **Structure of the diagnostic data**

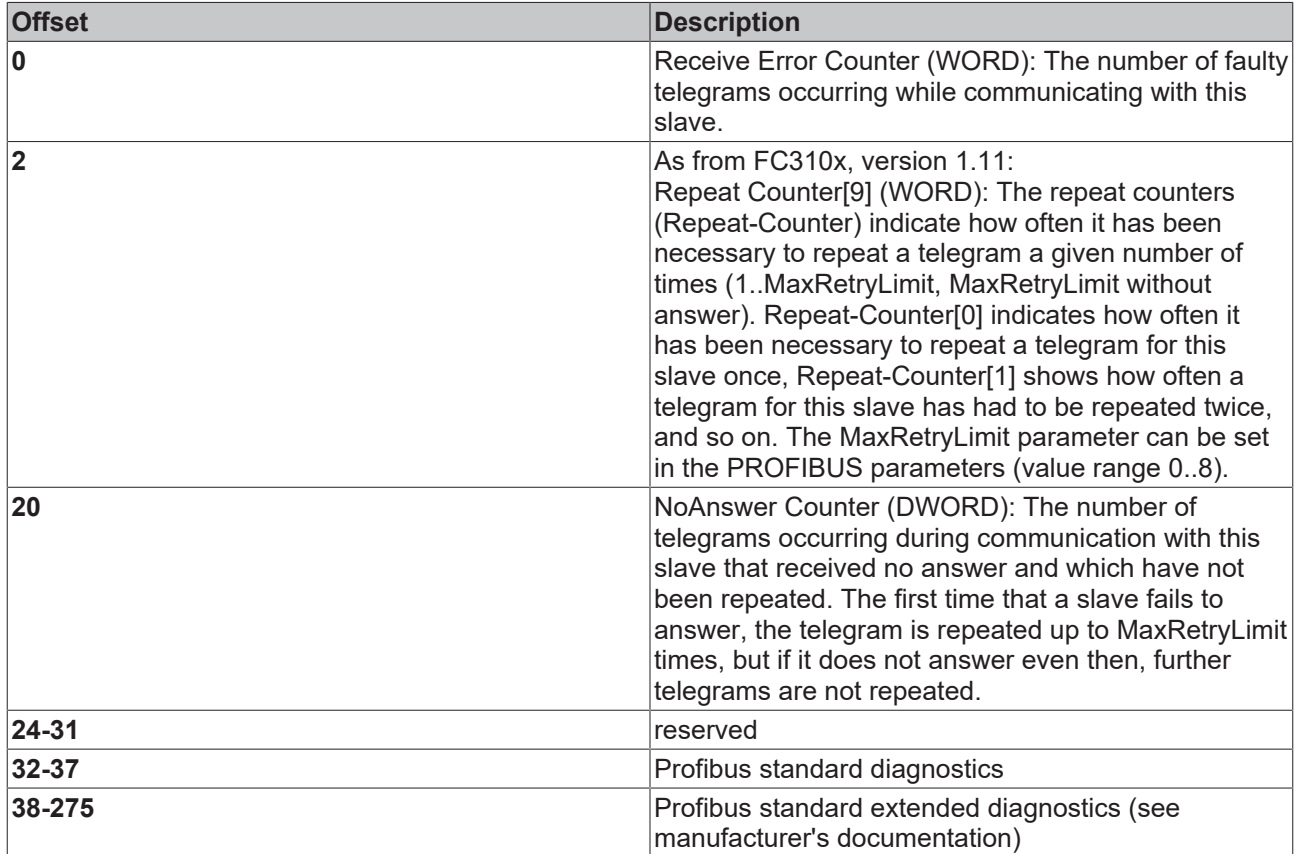

#### **Programming Example**

```
VAR
DiagnoseStation11 AT %IX100.0:BOOL;
strDiagnose : ARRAY[0..275] OF BYTE;
fbADSREAD : ADSREAD;
k: INT;
END_VAR
```

```
CASE k OF
0: IF DiagnoseStation11 THEN fbADSREAD( NETID:= '172.16.3.106.2.1',
                         PORT:=200,
                         IDXGRP:=16#BF181,
                         IDXOFFS:=16#0,
                         LEN:=276,
                         DESTADDR:=ADR(strDiagnose),
READ:= TRUE,
TMOUT:= t#10s, );
        k:=k+1;END_IIF<br>1: fbA
     -fbADSREAD(READ:= FALSE);
        IF NOT fbADSREAD.busy THEN
        k := 0;    END_IF
END_CASE
```
# **6 Accessories**

# **6.1 PROFIBUS Accessories**

These accessories can also be used for other RS485-based fieldbus systems (Modbus, RS485)

#### **PROFIBUS cables**

### **Ordering data**

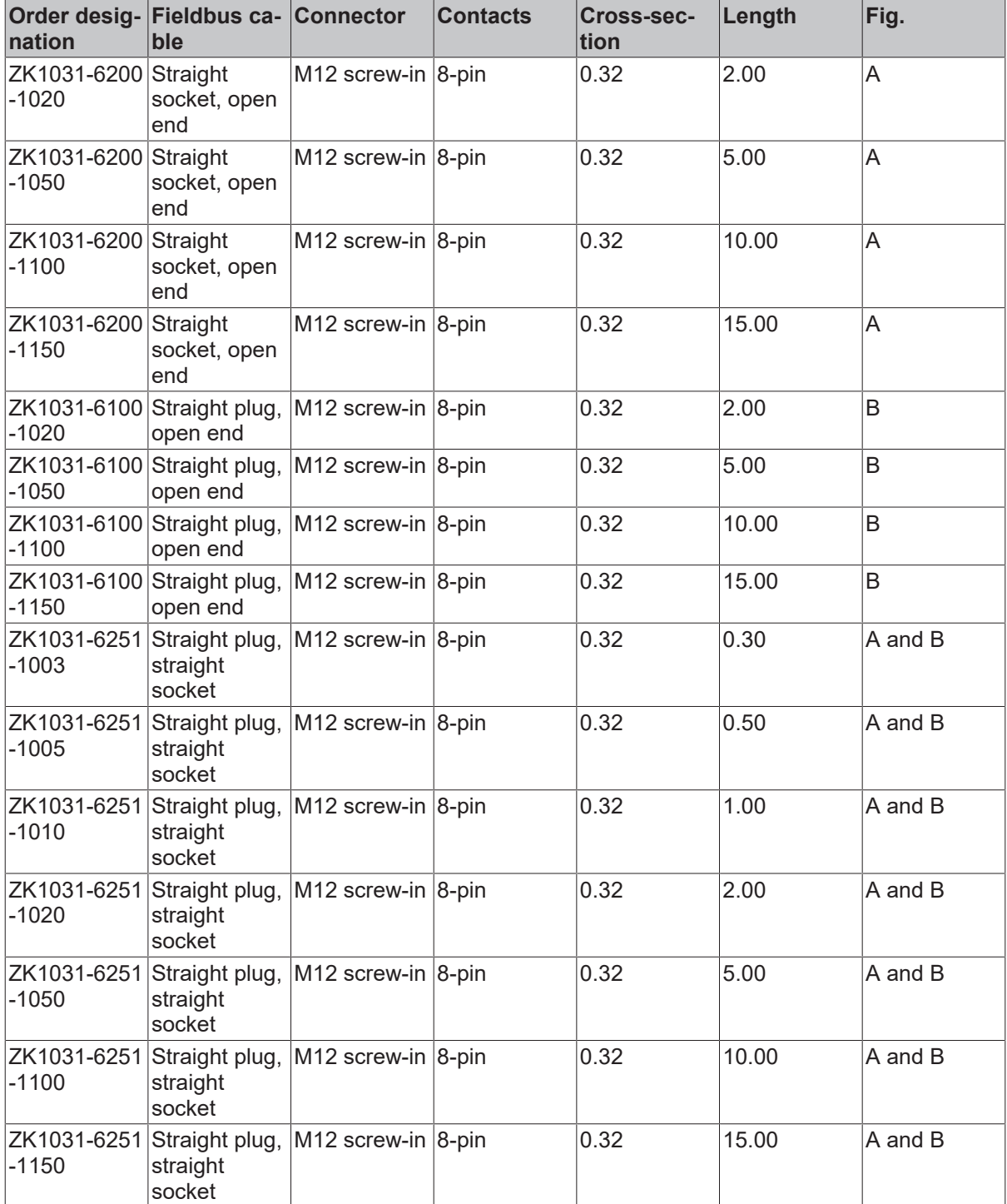

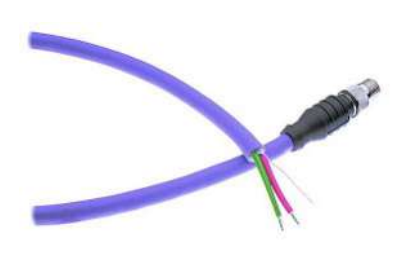

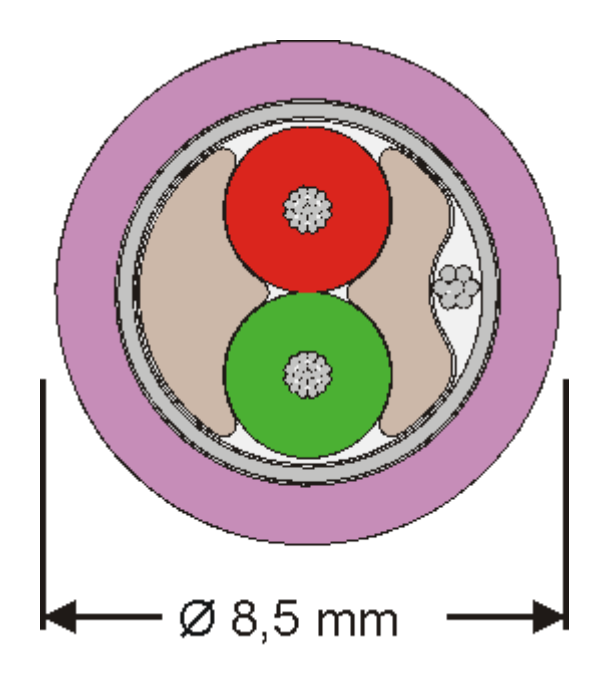

### **Plug**

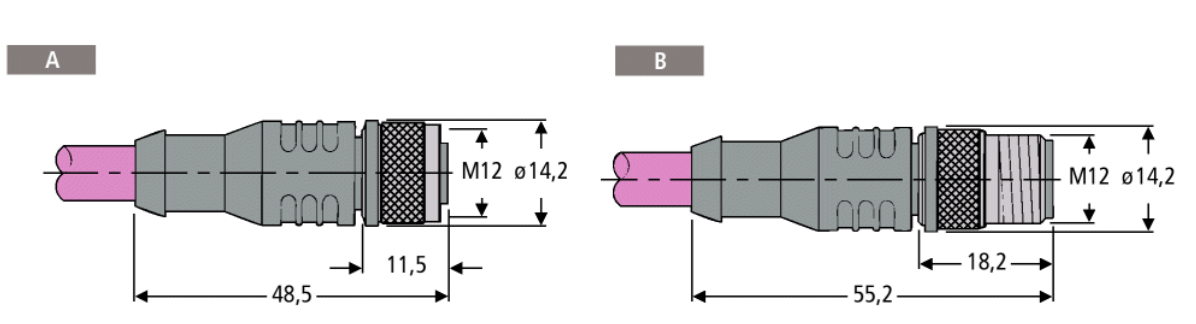

*Table 19: Pin assignment*

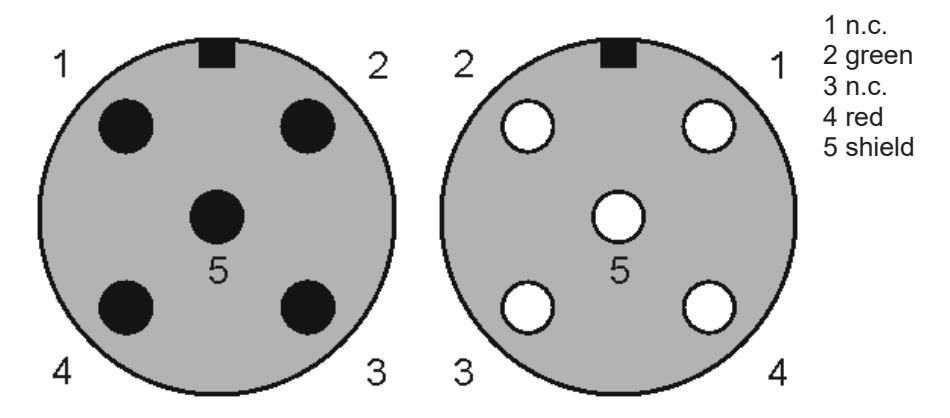

 $\leq 1$ 

 $\overline{2}$ 

 $\overline{\left(3\right)}$ 

 $\lt 4$ 

 $\overline{5}$ 

Ľ Ľ

5

 $\overline{4}$ 

# **Technical data**

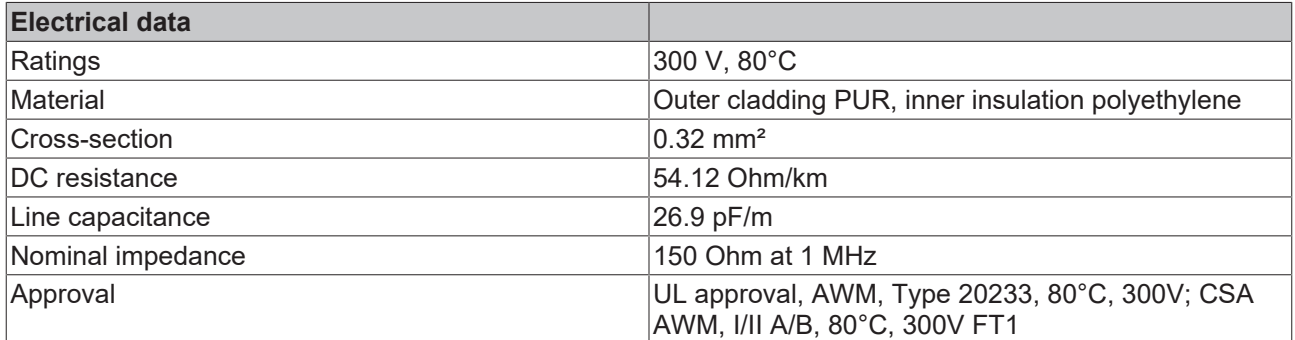

### **PROFIBUS Accessories**

## **Ordering data**

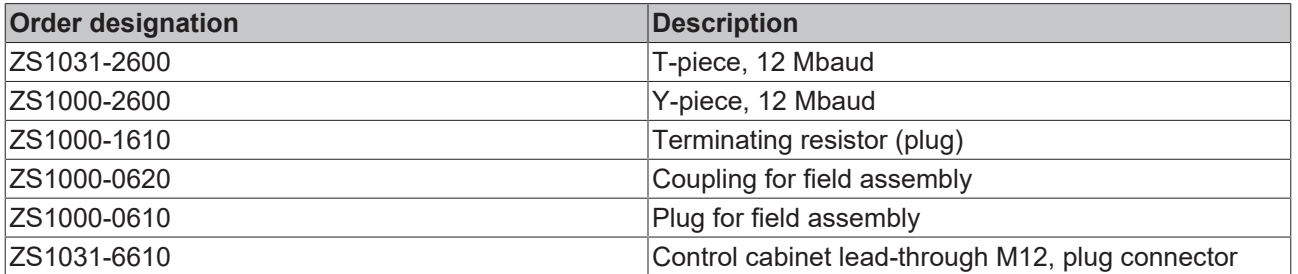

*Table 20: ZS1031-2600*

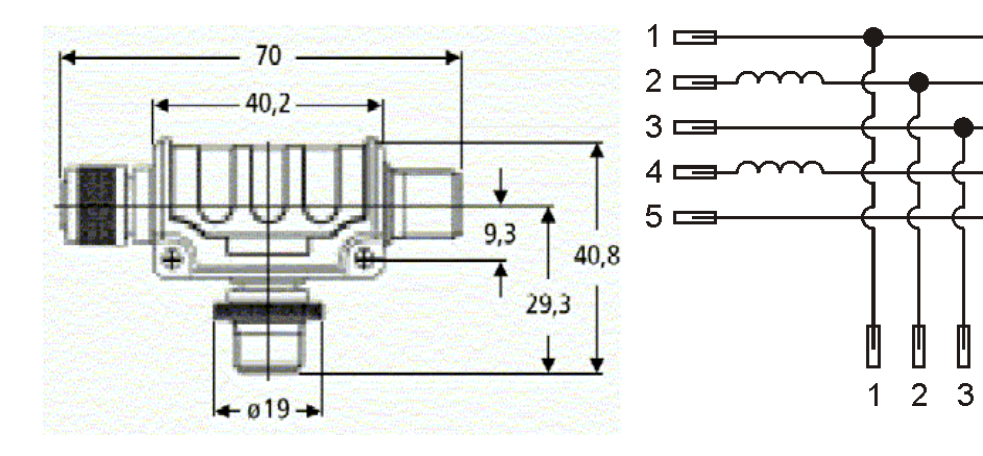

# **BECKHOFF**

*Table 21: ZS1000-2600*

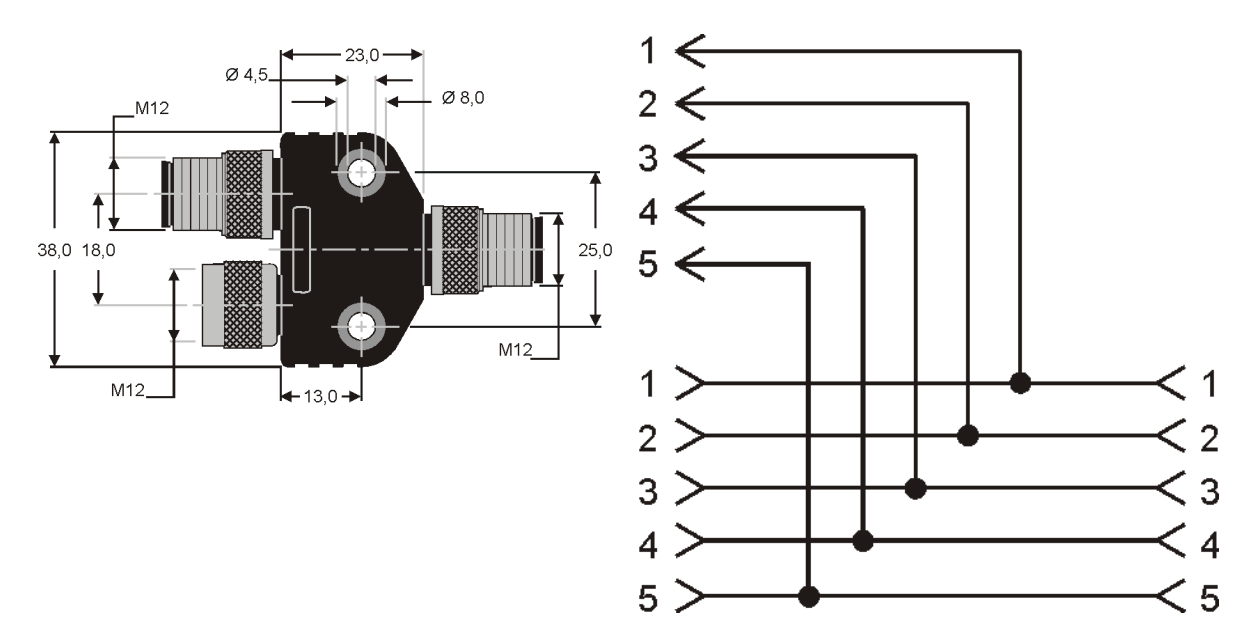

**ZS1000-1610**

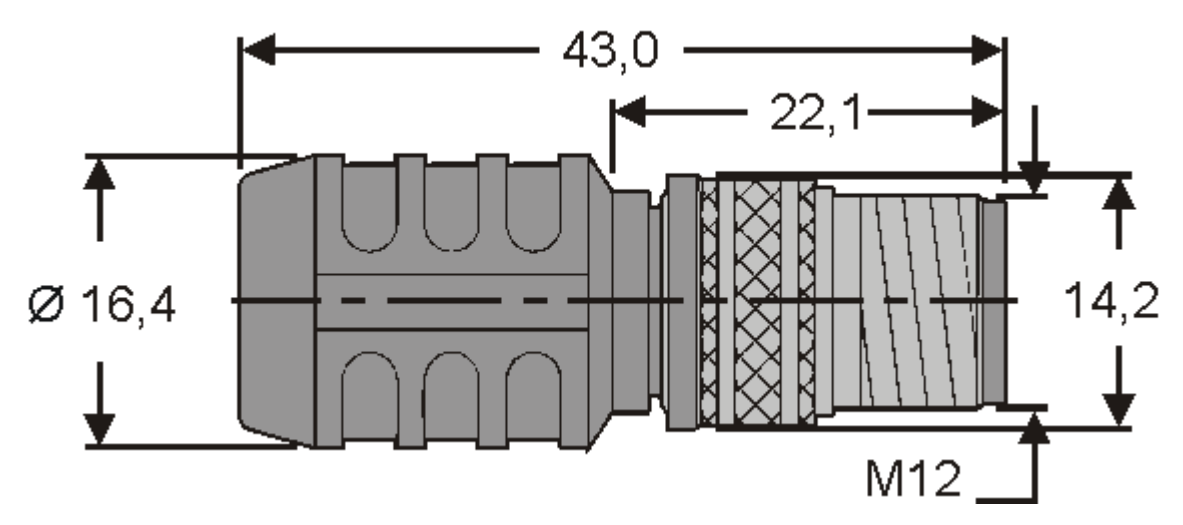

Fig. 1: Add Profibus End.gif (7936 Byte)

# **ZS1031-6610**

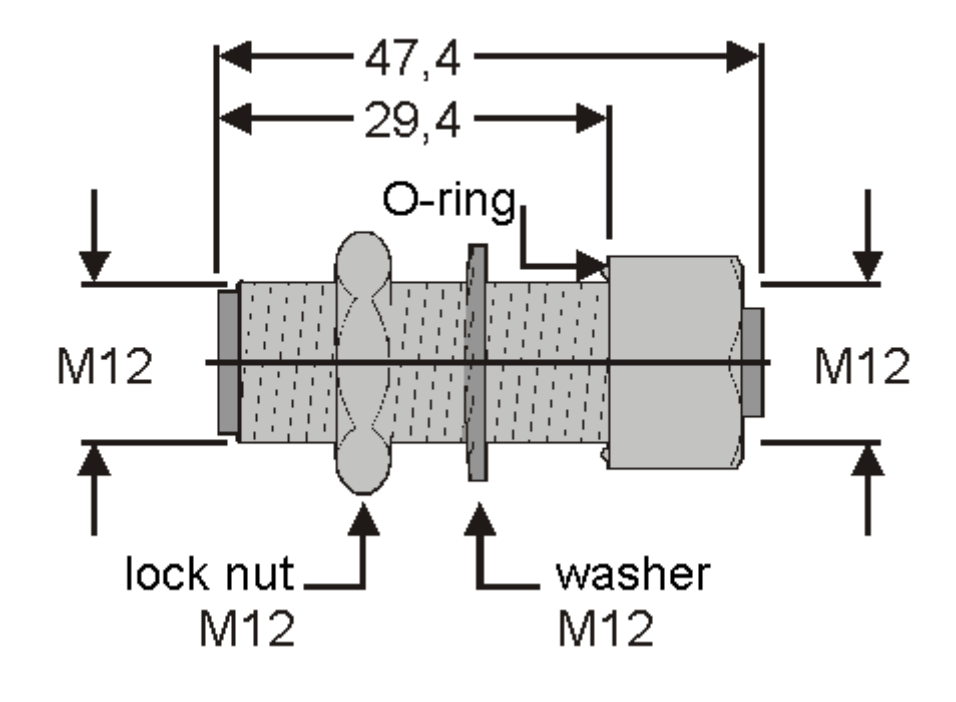

# **6.2 Fieldbus Box accessories**

The necessary accessories for the Fieldbus Box Modules are also available from Beckhoff in protection class IP67. You may get an overview from the Beckhoff catalog or from our internet pages ([http://](http://www.beckhoff.com) [www.beckhoff.com](http://www.beckhoff.com)).

### **Fieldbus Accessories**

- Pre-assembled cable
- Plug
- Distributor

#### **Power supply**

- Pre-assembled cable
- Plug
- Distributor

#### **Sensor power supply**

- Pre-assembled cable
- Plug
- Distributor

## **IP-Link**

- Pre-assembled cable
- Plug

# **7 Appendix**

# **7.1 General operating conditions**

### **Protection degrees (IP-Code)**

The standard IEC 60529 (DIN EN 60529) defines the degrees of protection in different classes.

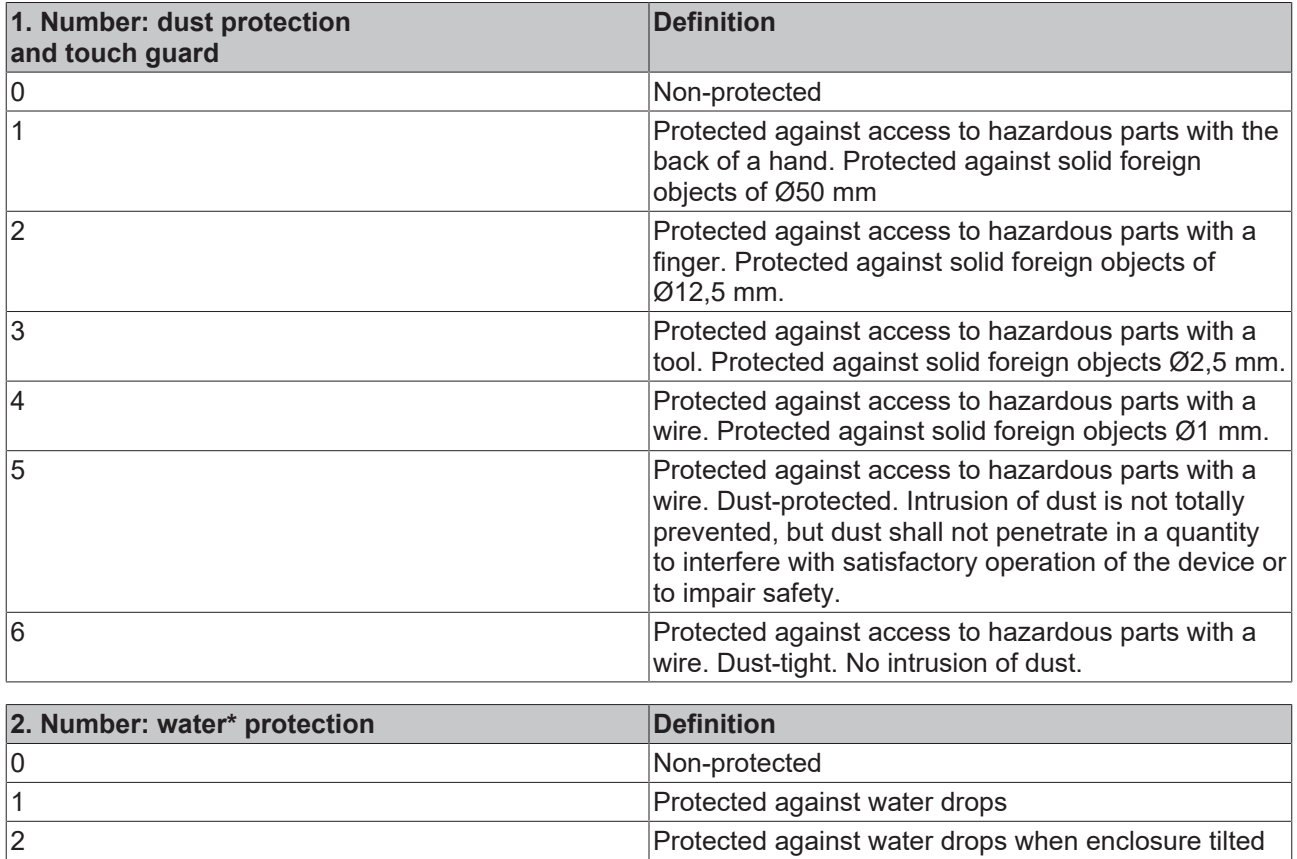

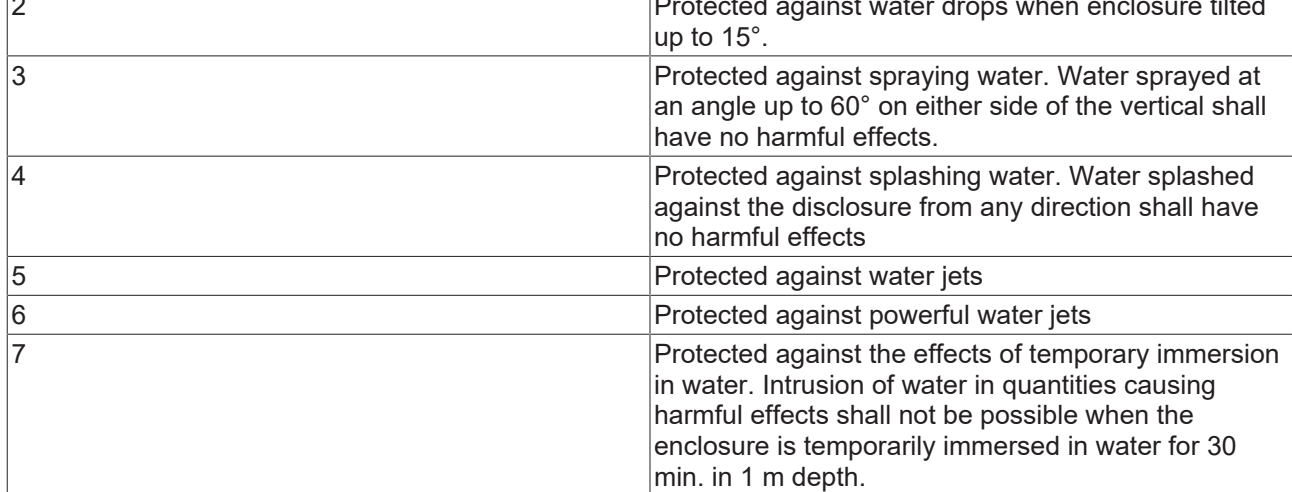

\*) These protection classes define only protection against water!

### **Chemical Resistance**

The Resistance relates to the Housing of the Fieldbus Box and the used metal parts.

# **BECKHOFF**

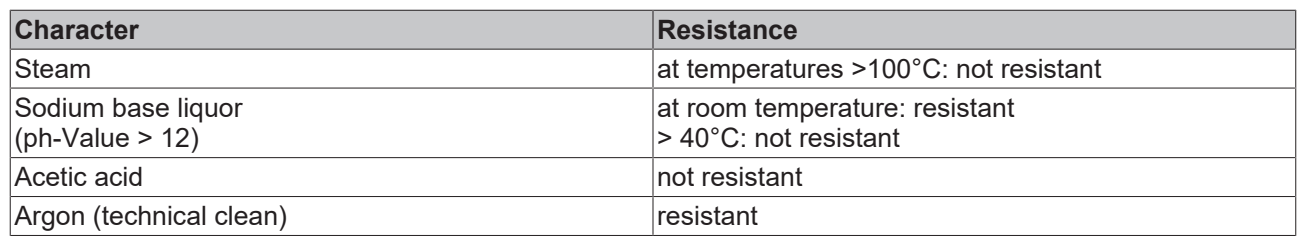

# **Key**

resistant: Lifetime several months non inherently resistant: Lifetime several weeks not resistant: Lifetime several hours resp. early decomposition

# **7.2 Approvals**

# **Approvals**

UL E172151

## **Conformity mark**

**CE** 

# **Type of protection**

IP65/66/67 in accordance with EN60529

# **7.3 Test standards for device testing**

# **EMC**

Resistance: EN 61000-6-2 Emission: EN 61000-6-4

### **Resistance to Vibration**

EN 60068-2-2 Vibration test, Amplitude 2 g (Standard 1 g)

EN 60068-2-27 Shock Test, Shock count 1000 (Standard 2)

# **7.4 Support and Service**

Beckhoff and their partners around the world offer comprehensive support and service, making available fast and competent assistance with all questions related to Beckhoff products and system solutions.

#### **Beckhoff's branch offices and representatives**

Please contact your Beckhoff branch office or representative for [local support and service](https://www.beckhoff.com/support) on Beckhoff products!

The addresses of Beckhoff's branch offices and representatives round the world can be found on her internet pages: <https://www.beckhoff.com>

You will also find further documentation for Beckhoff components there.

#### **Beckhoff Support**

Support offers you comprehensive technical assistance, helping you not only with the application of individual Beckhoff products, but also with other, wide-ranging services:

- support
- design, programming and commissioning of complex automation systems
- and extensive training program for Beckhoff system components

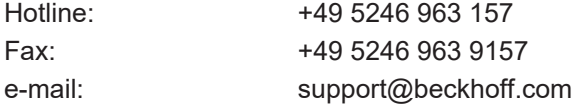

#### **Beckhoff Service**

The Beckhoff Service Center supports you in all matters of after-sales service:

- on-site service
- repair service
- spare parts service
- hotline service

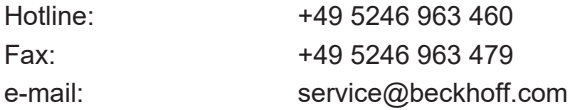

#### **Beckhoff Headquarters**

Beckhoff Automation GmbH & Co. KG

Huelshorstweg 20 33415 Verl Germany

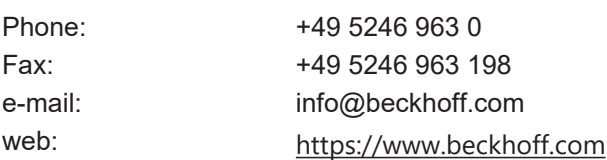

Beckhoff Automation GmbH & Co. KG Hülshorstweg 20 33415 Verl Germany Phone: +49 5246 9630 [info@beckhoff.com](mailto:info@beckhoff.de?subject=) [www.beckhoff.com](https://www.beckhoff.com)